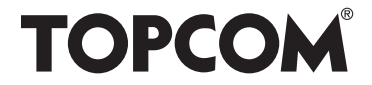

## **HB 10M00**

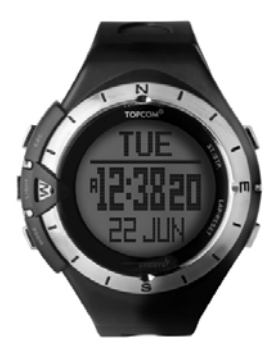

**USER GUIDE HANDLEIDING MANUEL D'UTILISATEUR**

**V 1.0, 11/08**

 $C \in$ 

- **UK** The CE symbol indicates that the unit complies with the essential requirements of the directive 89/336/EEC.
- **NL** Het toestel voldoet aan de basiseisen van de richtlijn 89/336/EEC. Dit wordt bevestigd door de CE-markering.
- **F** La conformité de l'appareil avec les exigences fondamentales de la directive européenne 89/336/EEC relative aux terminaux, est confirmée par le label CE.

- **UK** The features described in this manual are published with reservation to modifications.
- **NL** De in deze handleiding beschreven mogelijkheden worden gepubliceerd onder voorbehoud van wijzigingen.
- **F** Les possibilités décrites dans ce manuel sont publiées sous réserve de modifications.

This product is in compliance with the essential requirements and other relevant provisions of the R&TTE directive 89/336/EEC. The Declaration of conformity can be found on :

http://www.topcom.be/cedeclarations.asp

TOPCOM HB 10M00

## **1 INTRODUCTION**

Congratulations on your purchase of the HB 10M00. This system is designed for fitness and Sport training. We hope that you will enjoy using the Heart Meter/ GPS pod and the benefits of the wireless transmission to send/receive data to/from the controller or to PC. In exercise or sports, your heart naturally speeds up in pumping blood to the body in accordance with the increased energy level. The Heart Meter can calculate this increase expressed as the number of beats per minute (bpm) to determine a target heart rate safe for each individual.

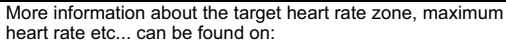

www.topcom.net/sports/heartbeat.asp

With the GPS tracking ability this system can be used for outdoor activities like hiking, biking, etc. On the other hand, functions for indoor exercise like chronograph, timer, heart rate monitor in combination with the pedometer are also suitable with this system.

With the data stored on your PC, you can transfer it to programs like Google Earth, SportTracks, Perfect Session, ...to analyze it or to track it back later.

## **2 SAFETY NOTES**

Using a Heart Monitor is NOT a substitute for professional medical attention. If you suffer from heart disorder, illness or have recently taken up fitness training, it is advisable that you seek a doctor or talk to your trainer and work out a fitness plan that suits you.

The watch should only be used as a guide in maintaining a safe heart beat rate for exercises. It should NOT be relied upon as a medical heart rate monitor. If you are uncertain about how your exercise program will impact on your heart, please consult a physician.

## **3 CARE AND MAINTENANCE**

DO NOT expose the watch to extreme weather conditions or cleaning agents and solvents. Avoid dropping or rough handling of the watch. Avoid fastening the strap too tightly. Clean the watch with a dry soft cloth or a soft cloth moistened with water and mild detergent. Store the watch in a dry place when not in use.

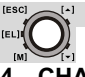

## **4 CHANGING THE BATTERY**

If you are not confident with electronics, let the battery be changed by a professional. Do not open the watch yourself.

## **4.1 WATCH & CHEST BELT**

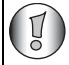

THE WATCH AND CHEST BELT HAVE ALREADY A BATTERY INSIDE, so no need to place this battery when you just bought it. To turn the watch on see "5 Power save mode".

- 1.Turn the battery cover with a coin counterclockwise until the arrow is pointing to the arrow.
- 2.Turn the cover gently further to pop it out.
- 3.Put the battery cover aside.
- 4.Remove the empty battery.
- 5.Insert a new **CR2032** battery, the (+) side of the battery must touch the 'L' shaped metal contact.

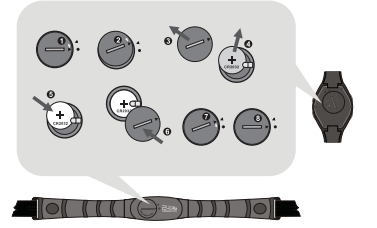

- 6.Make sure the sealing rubber O-ring is placed correctly in its slot before the battery cover is closed.
- 7.Put the battery cover back with the arrow on the cover pointing to the arrow, and then press the cover down gently until it is on the same level as the surface.
- 8.Turn the cover with a coin clockwise until the arrow is pointing to the dot.

## **4.2 GPS POD**

The GPS pod has a build-in battery which can't be removed/replaced unless you send it out for repair. Please follow the repair instructions if the battery of your GPS pod doesn't work anymore.

## **5 POWER SAVE MODE**

This watch is sold with a power save function so that the battery can last longer. To turn this watch (display) on, press any key.

To activate the power save mode press the LAP/RESET key  $\lceil \cdot \rceil$  for 5 seconds in time mode.

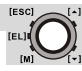

#### **Mode Button [M] (MODE/SET)**

- To select the current function or menu.
- Hold down to select setting mode. In setting mode: To select among the setting items.

#### **Escape Button [ESC] (LIGHT/ESC)**

- To select between timekeeping and sensor mode.
- To exit from setting mode.
- To go back to previous screen or function level.

#### **Up Button [▲] (ST./STP.)**

- To scroll the menu upward.
- To activate the 'start' or 'stop' function under chronograph, timer, pacer mode.
- To increase the setting value during setting.

#### Down Button  $\lceil \frac{1}{k} \rceil$  (LAP/RESET)

- To scroll the menu downward.
- To activate the lap function during chronograph mode and reset function during chronograph (hold down), timer and pacer (hold down) mode.
- To decrease the setting value during setting.

#### **Light button [EL]**

• To turn on the backlight for a few seconds.

#### **6.1 MASTER RESET**

Press and hold **[M]**,  $\lceil \triangle \rceil$  and  $\lceil \triangledown \rceil$  simultaneously to reset the watch. **All set information will be lost, also the time!**

### **6.2 BACK LIGHT**

Press the **[EL]** key to active the back light of the display for 3 seconds.

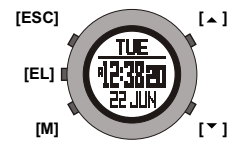

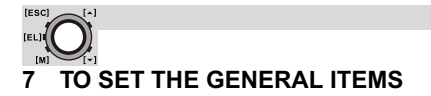

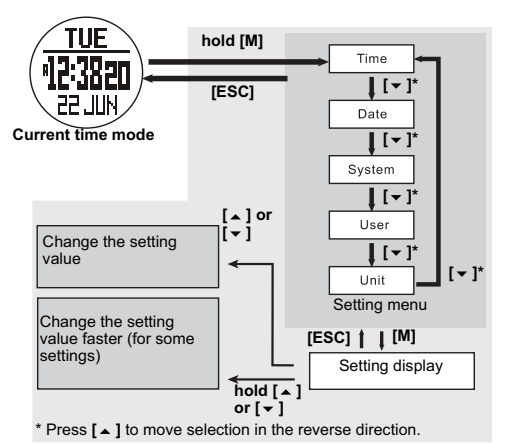

- **Time**: setting the **Second**, **Minute**, **Hour** and **Hour Format**.
- **Date**: setting the **Year**, **Month** and **Day.**
- **System**: setting the **LCD** (contrast), **Sound** (key tone and chime), **Light** (normal and night), **Pair** (pair the chest strap and GPS pod with the watch, see "7.1 To pair the watch with the chest belt and GPS pod").
- **User**: setting the **Gender**, **Birthday**, **Height**, **Weight** and **Stride** (walk and run).
- **Unit**: setting the Speed (Km/h, mi/h and knot) and others (Metric and Imperial) units.

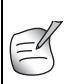

- When **Light** is set to night mode, every key press will turn on the backlight.
- The **Stride** can easily be measured by walking or running 100 m (= 10000 cm) and counting the steps. Divide 10000 by the amount of steps and you get the stride in cm.

# **IESCL**

### **7.1 TO PAIR THE WATCH WITH THE CHEST BELT AND GPS POD**

The chest belt and GPS pod is normally paired with the watch when bought. If battery is replaced or after a reset the chest belt/GPS pod has to be paired again.

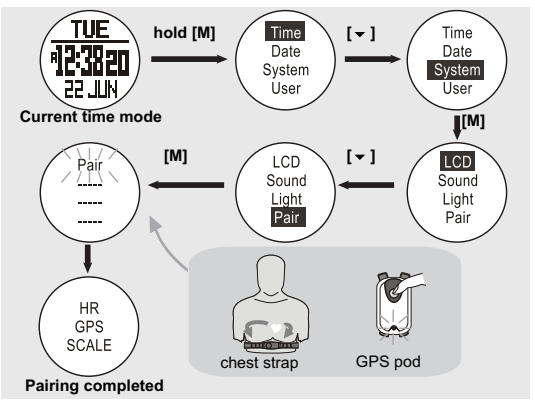

#### **During the pairing:**

- The heart rate chest strap must be worn on the chest or press the two contacts (i.e. heart rate signal is sampling).
- The GPS pod must be turned on (see "10.4.1 Turning it on/off").

#### **Note:**

- The product has been paired before the shipment.
- For some instance, the chest strap and GPS pod can be paired with the watch again by the steps mentioned above.

## **8 TIMEKEEPING - SENSOR MODE MAIN MENU**

There are 2 menu's you can enter by briefly pressing the **[ESC]** key: timekeeping menu and sensor menu. To scroll between both menu's press the **[ESC]** key.

Once you are in the selected menu you can scroll with the up/down **[ ]**/**[ ]** keys between the other modes.

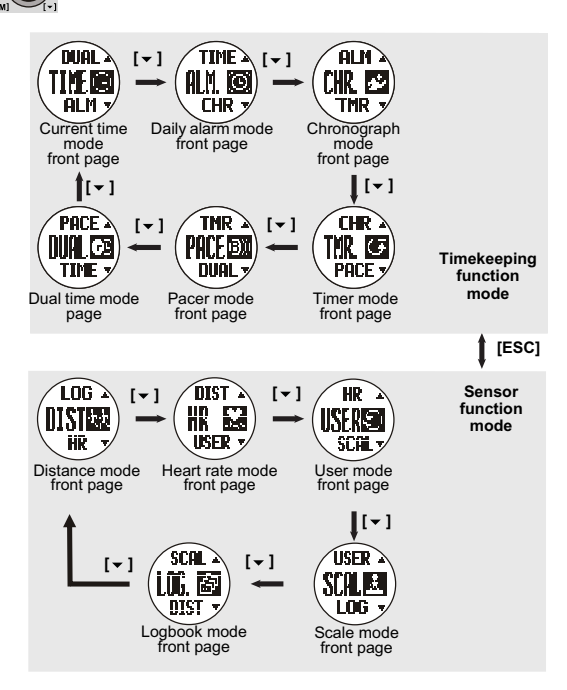

#### **Note:**

[ESC]

- The corresponding operation mode will show after 3 seconds or press **[M]** to show the operation mode immediately.
- Press  $I \triangle 1$  to move the selection in the reverse direction.

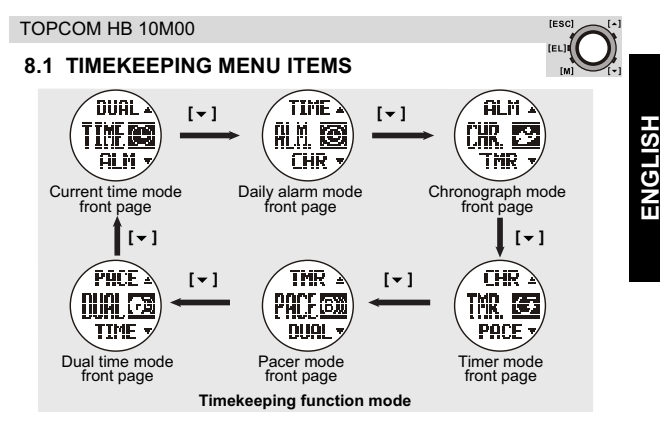

#### *8.1.1 Daily or weekly alarm mode on/off*

This watch includes 2 alarms for home time.

When the daily alarm is on, the watch will beep for 30s at the alarm time every day. When the weekly alarm is on, the watch will beep for 30s at the alarm time on the set day. When the alarm beeps, press any button to stop the alarm.

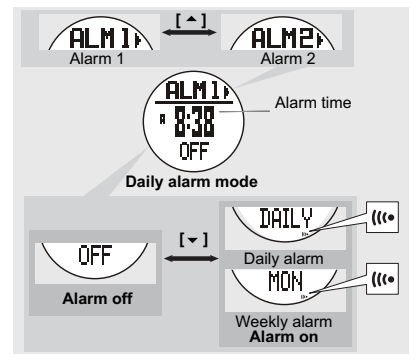

9

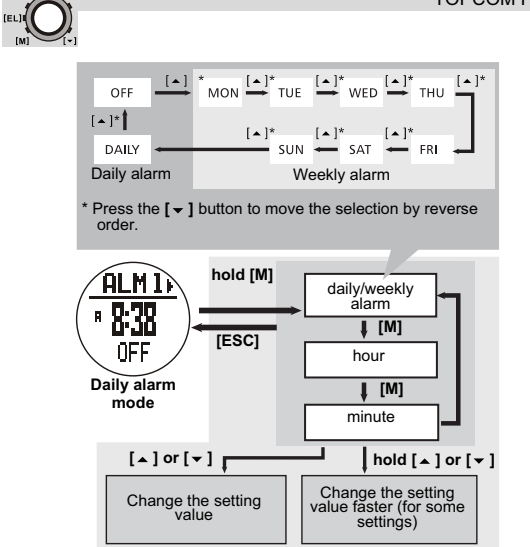

#### **Note:**

[ESC]

Set the alarm 2 with the above similar process.

#### *8.1.2 Use the chronograph*

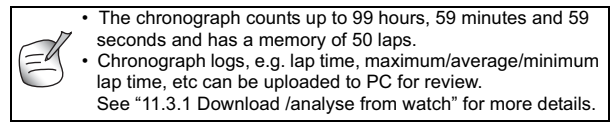

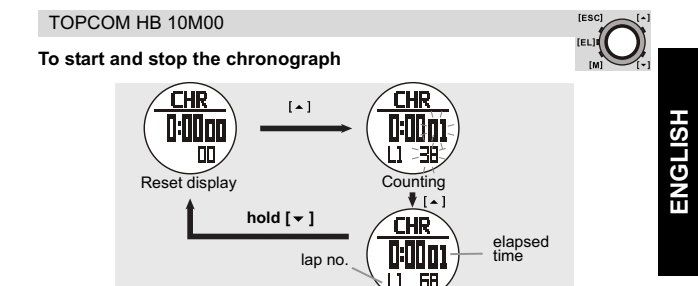

Stop counting

#### **Note:**

Reset the chronograph will clear the lap time memory too.

#### **To take and recall lap times**

**Chronograph mode**

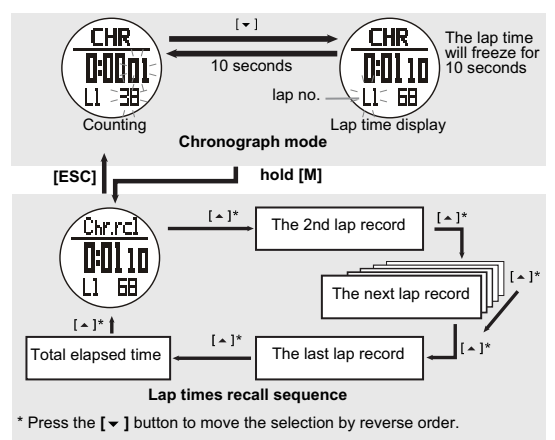

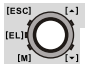

#### *8.1.3 Use the count down timer*

The maximum counting down time is 99 hours, 59 and minutes 59 seconds. You can set your own count down time (max. 99:59:59) or use one of the preset values (3, 5, 10, 15 or 45 minutes).

#### **To set and use the preset values (3, 5, 10, 15 or 45 minutes)**

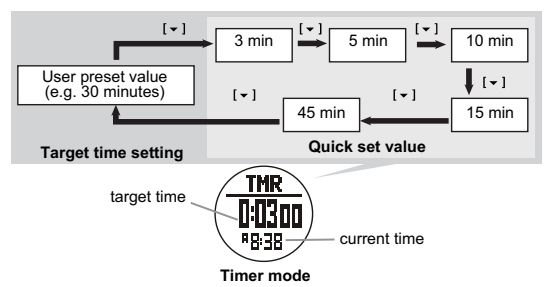

**To set your own count down time**

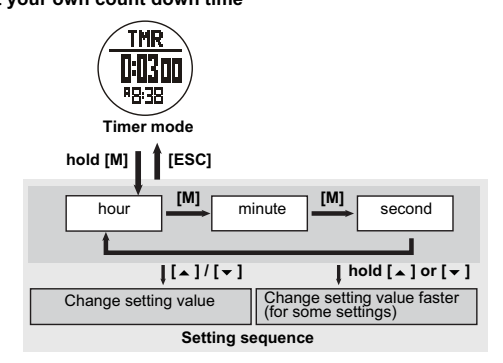

## **IESCI**

#### **To start/stop the count down timer**

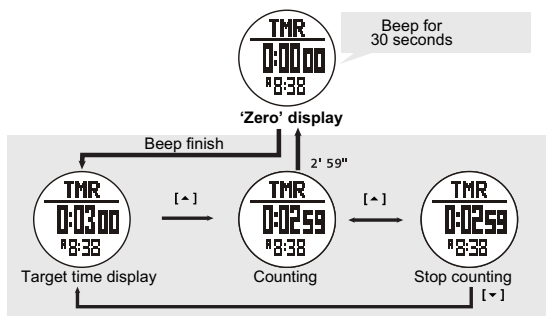

#### **Note:**

During the counting, the timer will generate beeps to prompt the user about the elapsed of time at various time:

- The last 10 minutes: it beeps once for every minute (i.e. 10'00'', 9'00''...1'00'')
- The last 1 minute: it beeps once for every 10 seconds (i.e. 0'50'',0'40'',...0'10'')
- The last 5 seconds: it beeps for every second (i.e. 5.4, 3, 2, 1 second(s)).
- When the target time is reached, a beep sound will beep for 30 seconds. Pressing any button in this period will terminate the beep sound prematurely.

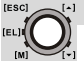

#### *8.1.4 To use the pacer*

A pacer is a kind of metronome that can be used to give a certain rhythm when you exercise. It can be set in beeps per minute (B/M). You can also see the counter of the beeps on the screen:

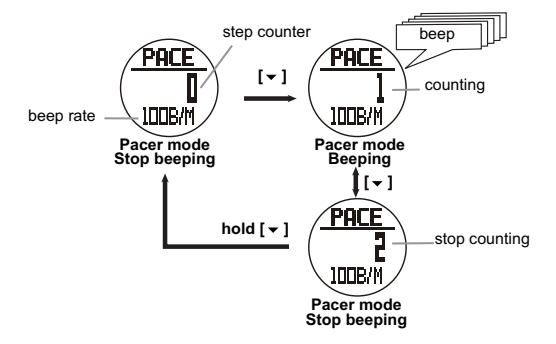

#### **To set the pacer**

The pacer can be set in steps of 5 beeps per minute (30,35,...):

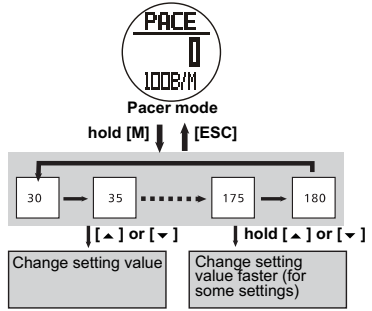

**Pacer setting sequence**

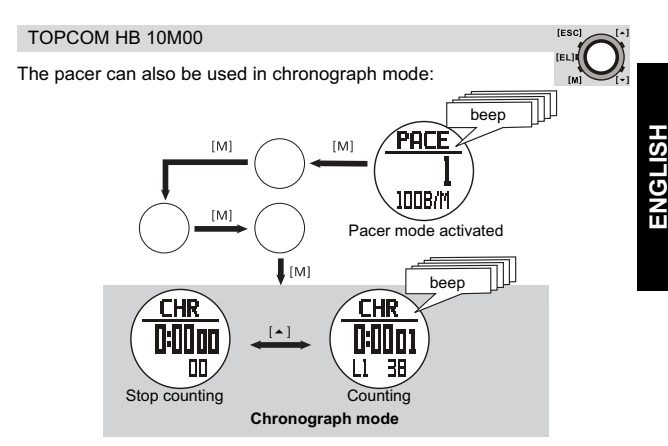

#### *8.1.5 Dual time mode*

When you need to keep track of the time elsewhere in the world.

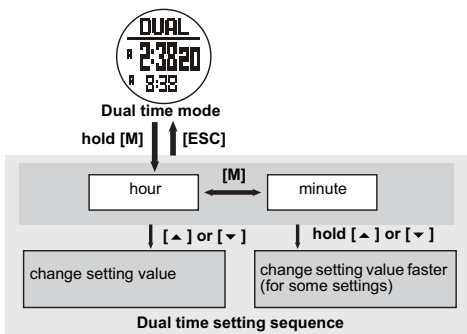

#### **Note:**

The seconds cannot be set, it is synchronized with the current time mode.

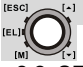

### **8.2 SENSOR MODE OVERVIEW**

#### *8.2.1 Heartbeat measurement*

See "8 Timekeeping - Sensor mode main menu" how to enter the heart beat measurement menu (HR).

#### **PRECAUTIONS**

- Avoid fastening the strap too tight.
- Do not bend or fold the chest belt for preventing damage.
- Wetting the skin, where there is contact with the conductive area of the chest belt, will improve the conduction and get a more stable signal.
- The physical condition of an individual might effect the intensity of measured signal.
- Avoid using the heart rate monitor close to a trolley car, a tram stop transformer, electric substation and high-tension distribution lines etc. The radio signal will be affected under influence of the environment from high voltage and strong electromagnetic fields.

#### *8.2.2 Using the transmitter belt.*

The chest strap must be paired with the watch. See "7.1 To pair the watch with the chest belt and GPS pod" for detailed pairing operation!

Fasten the fastener at one end. Try the chest belt on your chest and loosen the stretch band if necessary.

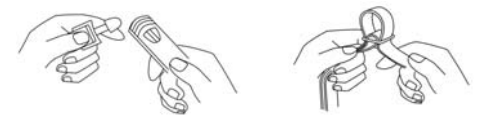

Adjust the length of the stretch band until it feels conformable. The stretch band must cling to the chest. Fasten the fastener at the other end. Adjust the sensor to the center of your chest and be sure the backside of the sensor clings to your chest and touches the skin.

#### TOPCOM HB 10M00

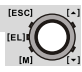

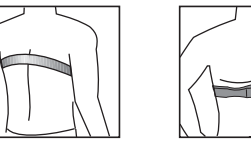

The chest belt has to be worn while using the heart rate function.

Moisten the chest belt conductive pads with saliva of ECG-gel (available at you local pharmacy) in order to ensure good contact with the skin at all time.

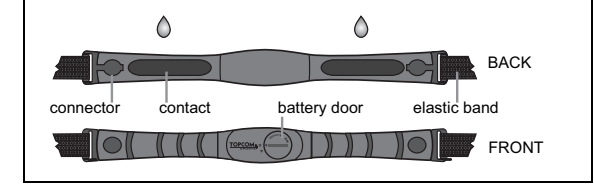

*8.2.3 To get the heart rate measurement*

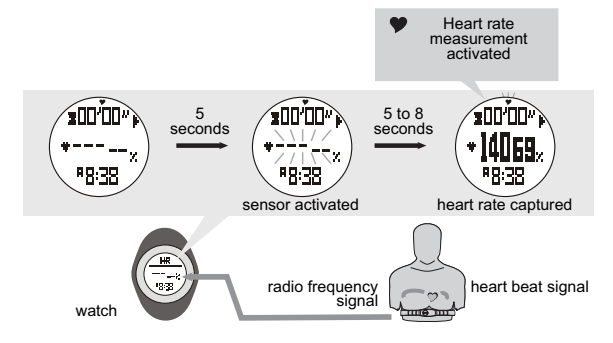

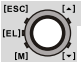

#### **Note:**

- When entering the heart rate mode, the heart rate function (sensor) will be activated automatically after 5 seconds. Which can be activated manually too, see "8.2.8 To start/stop the sensor, timer and logbook" for the detailed operations.
- When the heart rate function (sensor) is activated, the watch will aggregate the readings of the exercise into the current 'session'.
- The data of the current session can be saved (into the 'daily record') / reviewed by the heart rate mode function menu, see "8.2.10 Heart rate mode function menu" under "Menu 1: Save" for the detailed operations.
- The daily record can be reviewed by the heart rate mode function menu too. The watch can store up to 10 daily records.
- See "8.2.8 To start/stop the sensor, timer and logbook" to reset the current session.

#### *8.2.4 Heart rate function displays*

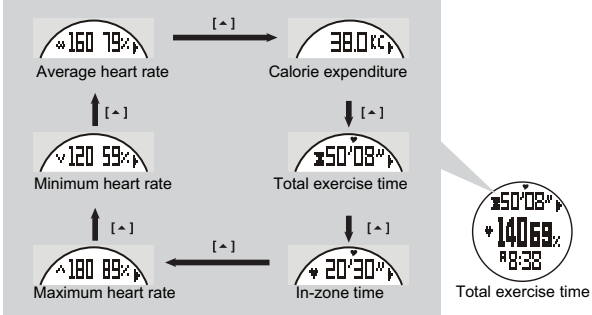

**Heart rate mode function display**

#### **Note:**

- The exercise timer is counting independently. Switching off the sensor or changing the screen to another mode will not affect the counting.
- The calorie expenditure is calculated by heart rate, changing the screen to another mode will not affect the calculation unless the sensor is switched off.

TOPCOM HB 10M00

## *8.2.5 EMHR and %EMHR*

**Estimated Maximum Heart Rate (EMHR)** EMHR =  $220$  - age of the user

**Percentage of Estimated Maximum Heart Rate (%EMHR)** %EMHR = acquired heart rate / EMHR  $\times$  100%

#### **An example of %EMHR:**

beats per minute<br>(= 140 bpm)

**Estimated Maximum Heart Rate (EMHR)** EMHR = 220 - 30 (user's age) = 190 bpm

#### **Percentage of Estimated Maximum Heart Rate (%EMHR)**

acquired heart rate = 131 (by measurement)  $\%$  EMHR = 131 / 190 x 100% = 69%

#### *8.2.6 Heart rate zones*

Exercise zones are established by setting the Upper and Lower Heart Rate Limits. You can use the fitness (preset limits  $= 65\%$  and 85% of the EMHR) or your own customized limits.

Use the following Heart Rate Zone Chart to select the zone you wish to exercise in.

**You should consult a medical professional when selecting a training** 

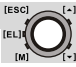

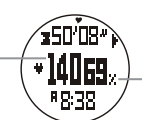

 $(= 140 \text{ bpm})$   $\begin{pmatrix} 1 \ 1 \ 1 \ 1 \end{pmatrix}$   $\begin{pmatrix} 1 \ -1 \ 1 \end{pmatrix}$   $\begin{pmatrix} 1 \ -1 \ 1 \end{pmatrix}$  Maximum Heart Rate  $( = 69%$ EMHR)

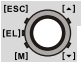

#### **zone, especially if you have a heart condition.**

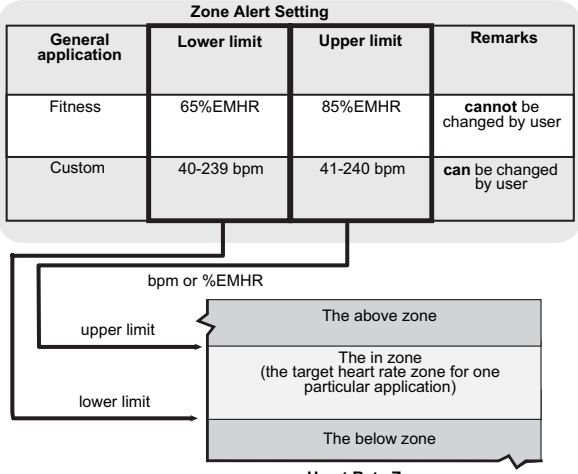

#### **Heart Rate Zone**

#### **Note:**

To set the zone upper or lower limits see "8.2.10 Heart rate mode function menu" under "Menu 4: Zone"

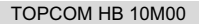

#### *8.2.7 To turn on/off the zone alert*

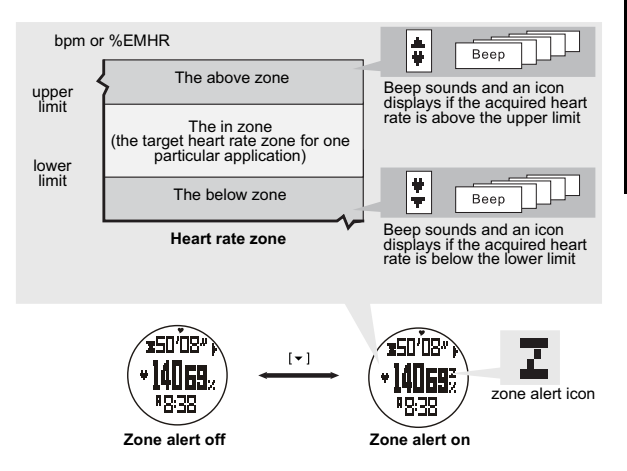

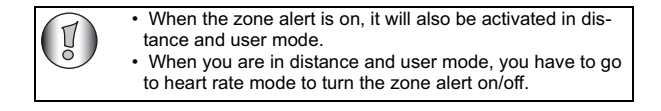

**IESCI** 

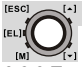

#### *8.2.8 To start/stop the sensor, timer and logbook*

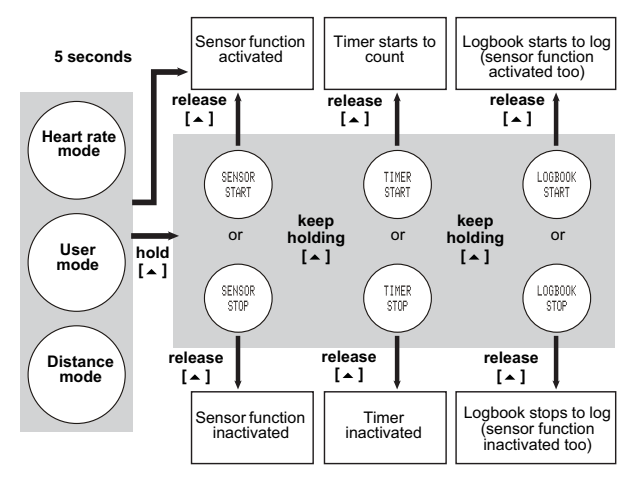

- When enter the heart rate, user or distance mode, the sensor function will be activated automatically after 5 seconds.
- The watch includes a count-up timer for timing the accumulative exercise time. If the timer is started, it will count-up continuously until it is stopped.
- When the sensor function is activated, the logbook will be started too if the '**AUTO**' feature is set '**ON**'. (See "8.2.11 Logbook functions menu" under "Menu 5: Auto" for details.)
- While the '**LOG**' function is started, a '**LOG**' indicator starts flashing on the screen.

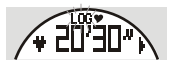

#### TOPCOM HB 10M00

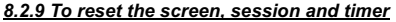

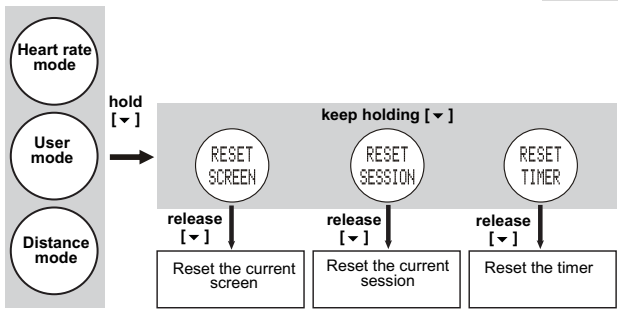

#### **Note:**

- When enter the heart rate, user or distance mode, the sensor function will be activated automatically after 5 seconds.
- The watch includes a count-up timer for timing the accumulative exercise time under heart rate, user and distance mode. If the timer is started, it will count-up continuously until it is stopped.
- When the sensor function is activated, the logbook will start automatically if the '**AUTO**' feature is selected at logbook function menu.
- While the log function is started, a '**LOG**' indicator starts flashing on the screen.

#### *8.2.10 Heart rate mode function menu*

During heart rate measurement you can enter the heart rate mode function menu to:

- Menu 1: **'Save'** To save the current session into today's record.
- Menu 2: **'Session'** To review the statical data of the current session.
- Menu 3: **'Daily records'** To review the daily records for the last 10 days.
- Menu 4: **'Zone'** To set upper and lower limits for the Zone Alert.

To enter the hear rate mode function menu press and hold **[M]**:

**IESCL** 

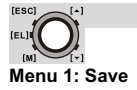

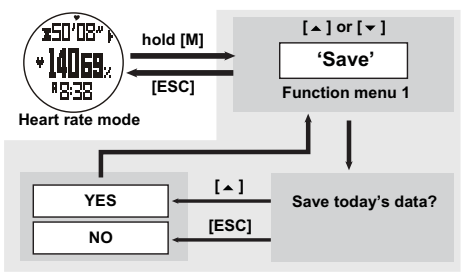

#### **Menu 2: Session**

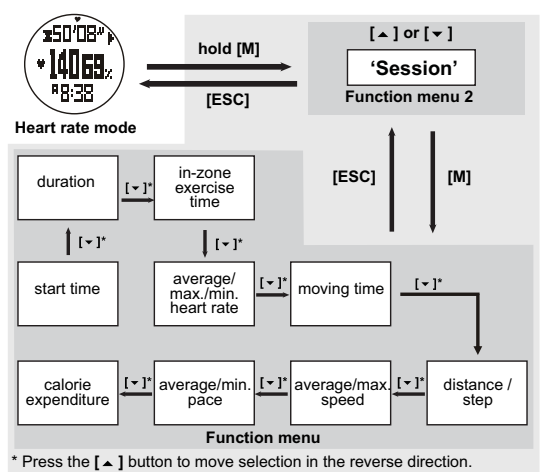

#### **Menu 3: Daily Rd**

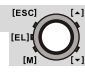

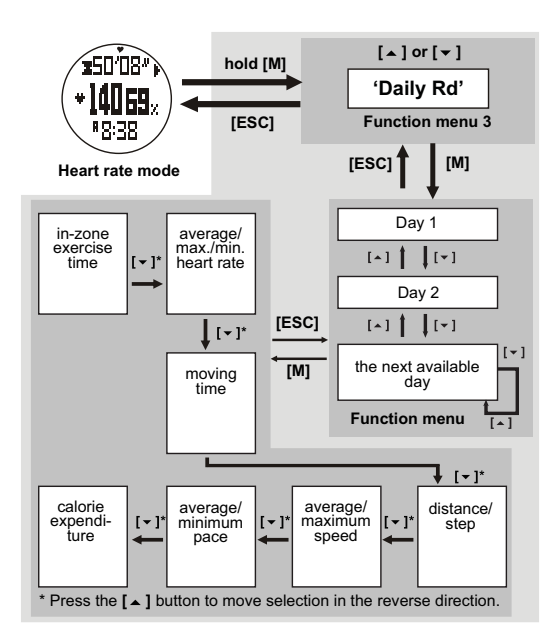

 $\mathbf{L}$ feu<sup>1</sup> [M] **Menu 4: Zone**

[ESC]

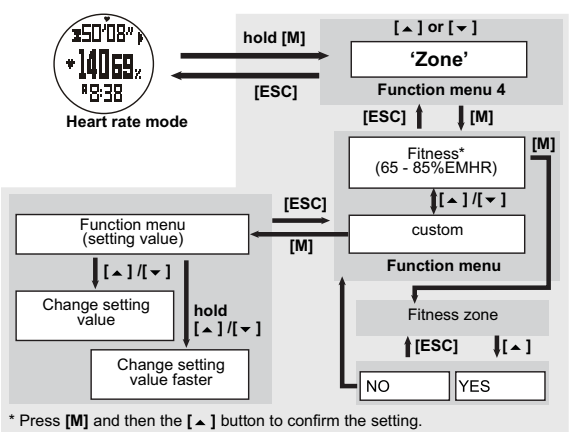

TOPCOM HB 10M00

#### *8.2.11 Logbook functions menu*

To enter the log menu (**LOG**) the watch has to be in sensor mode. See "8.1 Timekeeping menu items" how to enter this mode.

If no session is stored in the logbook, the amount of free memory will be displayed.

If YY sessions are stored in the logbook, the display will show:

To scroll through the session list (1-YY) press the **[**∡] or **[**▼] button.

Press and hold the **[M]** key to enter the **LOG** menu:

- Menu 1: **'View'** To recall the details of the logged session.
- Menu 2: **'start/Stop'** To start or stop the data logging function.
- Menu 3: **'PC link'** To pair the watch with the 'Wireless Data Manager' program and to upload data from the watch to PC. See "11.2 Pairing the watch, chest and GPS pod with the dongle" and "11.3 Download/analyse and save data from watch, chest strap and GPS pod".
- Menu 4: **'Log rate'** To set the sampling rate for the data logging.
- Menu 5: **'Auto'** To set the auto-start log function.
- Menu 6: **'Erase'** To erase the logged session.
- Menu 7: **'Mem.'** To view the free memory capacity.

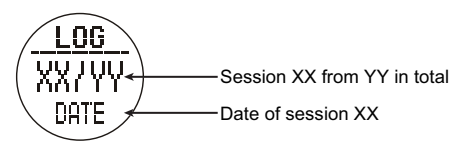

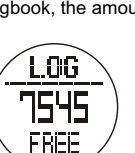

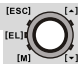

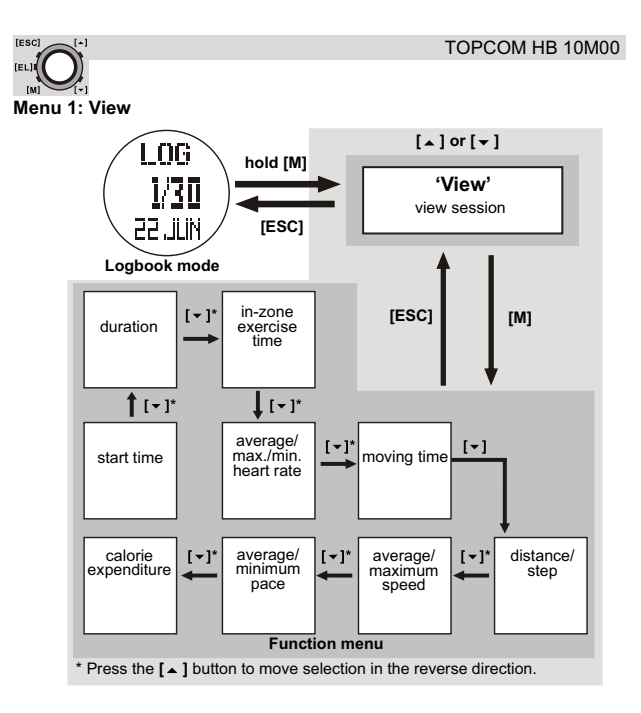

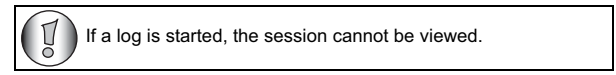

HSITSNE **ENGLISH**

**IESCI** 

TOPCOM HB 10M00

#### **Menu 2: start/stop (start/stop the logbook)**

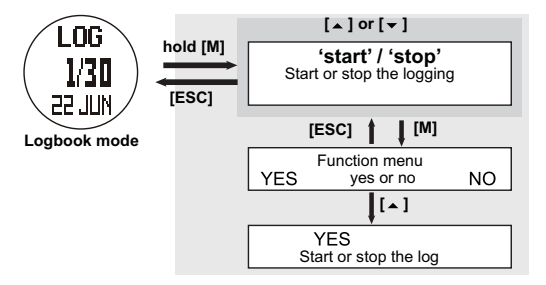

- During the log function is started, a '**LOG**' indicator start to flash on the screen, the watch will create a new log session and log the readings into a record at the predefined log rate. See "Menu 4: Log rate" below.
- This Log function can be started or stopped at heart rate, distance and user mode by holding the  $\lceil \bullet \rceil$ , see "8.2.8 To start/stop the sensor, timer and logbook".

**Menu 3: PC link**

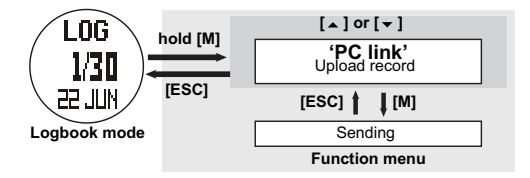

See also "11.3.1 Download /analyse from watch".

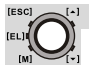

**Menu 4: Log rate**

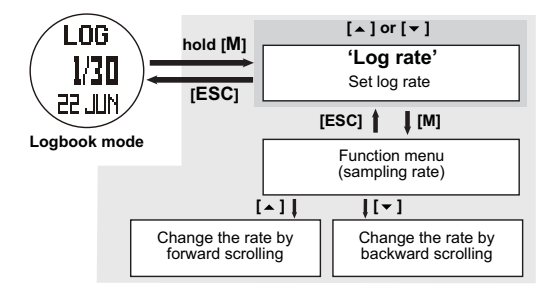

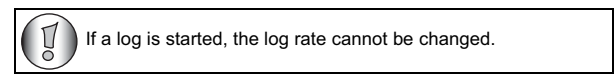

**Menu 5: Auto**

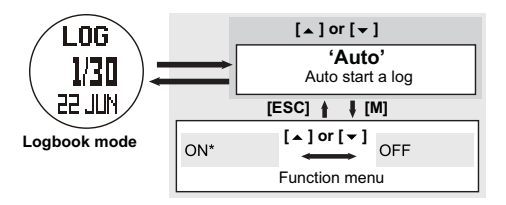

**Menu 6: Erase (Erase one/all session(s))**

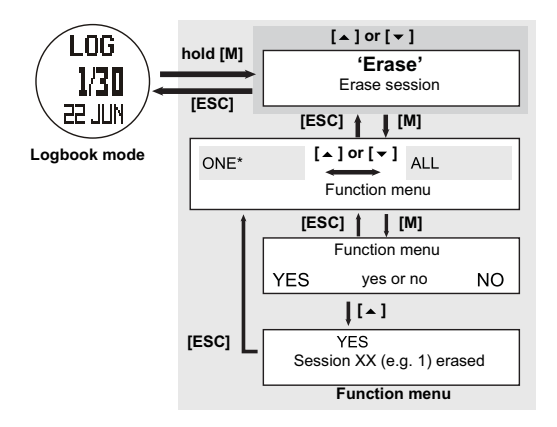

**Menu 7: Mem. (View free memory)**

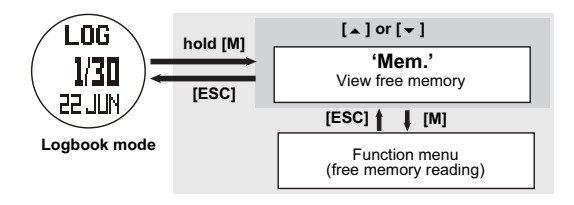

**IESCI** 

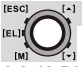

#### *8.2.12 Distance mode menu*

This mode works with the GPS pod and the built-in pedometer. See also "10 GPS pod" for the GPS pod and make sure the stride is set correctly, see "7 To set the general items".

#### **In distance mode you can see:**

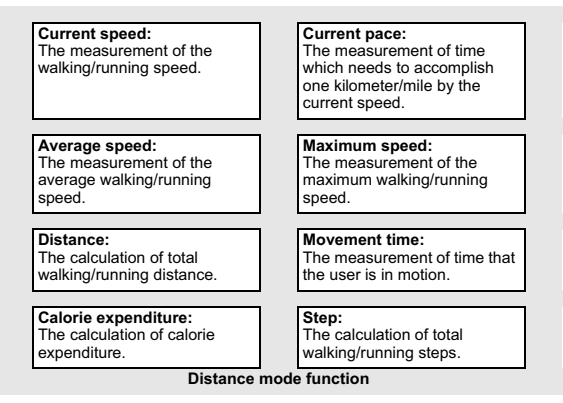

#### **To get the measurement:**

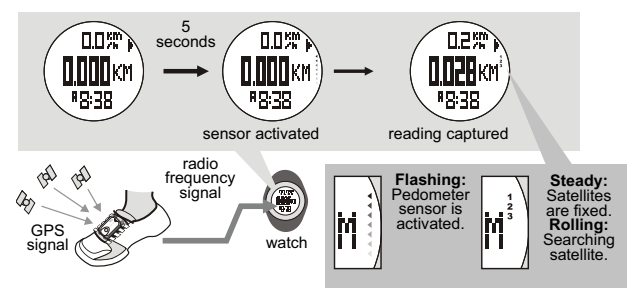

## HSIT9NE **ENGLISH**

**IESCL** 

#### TOPCOM HB 10M00

- When entering the distance mode, the distance function (sensor) will be activated automatically after 5 seconds. Which can be activated manually too, see "8.2.8 To start/stop the sensor, timer and logbook" for detailed operations.
- When the distance function (sensor) is activated, the watch will aggregate the readings of the exercise into the current session.
- The date of the current session can be saved (into the daily record) or reviewed by the distance mode function menu.
- The daily record can be reviewed by the distance mode function menu too. The watch can store up to 10 daily records.
- See "8.2.9 To reset the screen, session and timer" to reset the current session.

#### **Display function display:**

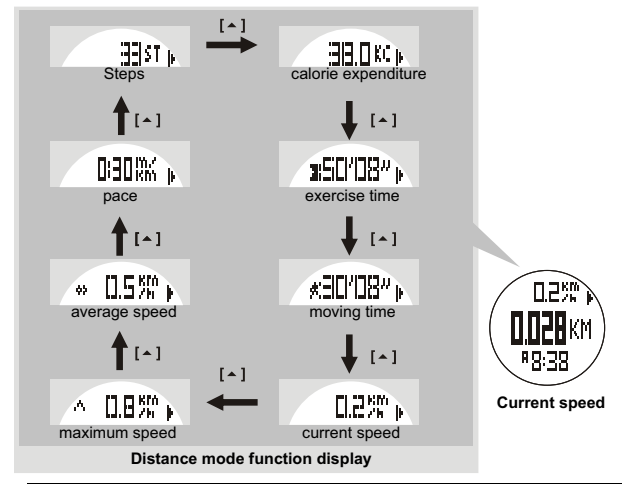

When you are not using the GPS pod or when the satellite reception is bad, the watch will use the build-in pedometer to measure the distance and speed.

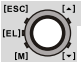

#### **Note:**

- The exercise timer is counting independently. Switching off the sensor or changing the screen to other mode will not affect the counting. i.e. the same set of exercise time can be checked from either the heart rate mode, distance mode or user mode.
- The calorie expenditure is calculated by heart rate and pedometer, changing the screen to anther mode will not affect the calculation unless the sensor is switched off. i.e. The same set of calorie expenditure can be checked from either the heart rate mode, distance mode or user mode.

#### **Distance mode function menu:**

During distance measurement you can enter the distance mode function menu (Press and hold the [M] key) to:

- Function menu 1: **'Save'** To save the current session into today's record.
- Function menu 2: **'Session'** To review the statical data of the current session.
- Function menu 3: **'Daily Rd'** To review the daily records for the last 10 days.
- Function menu 4: **'Sleep'** To set the auto-sleep time for the pedometer.
- Function menu 5: **'Sense'** To set the sensitivity of the Pedometer.
- Function menu 6: **'Trk. Del'** To delete all tracks from the GPS pod.

#### **Function menu 1: Save**

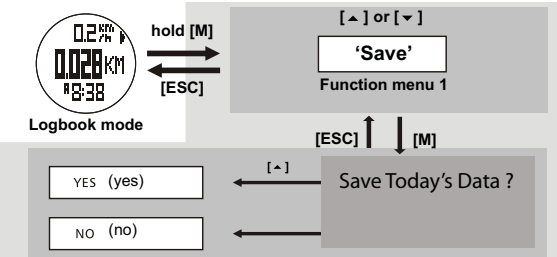

#### **Note:**

If the last session has NOT been saved, the watch will auto save that session into the today's record at midnight.

#### **Function menu 2: Session**

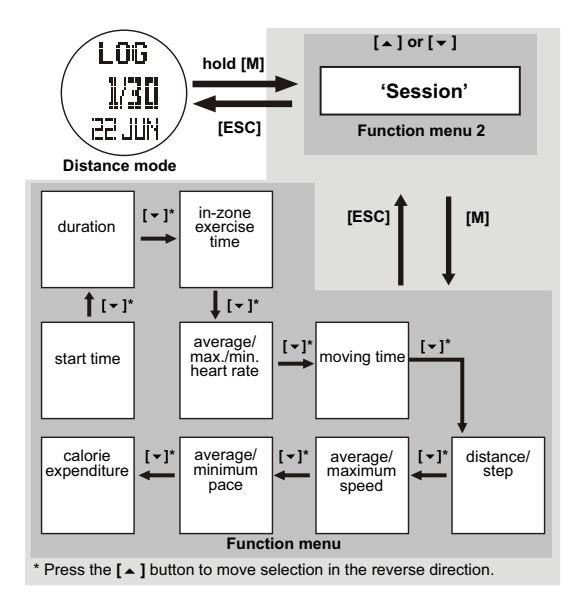

**[ESC]** 

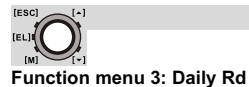

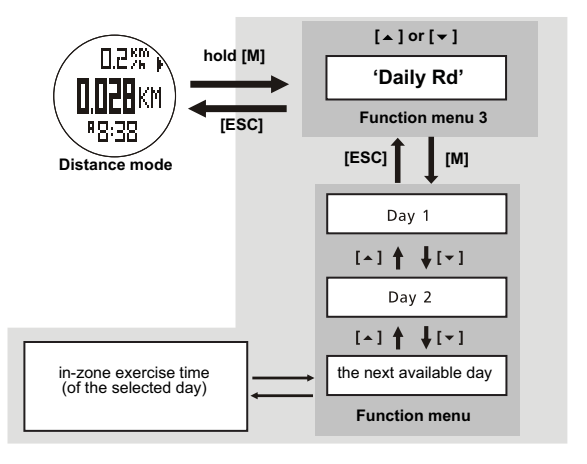

**Function menu 4: Sleep**

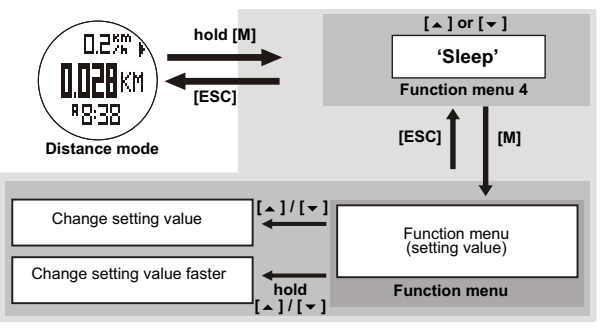
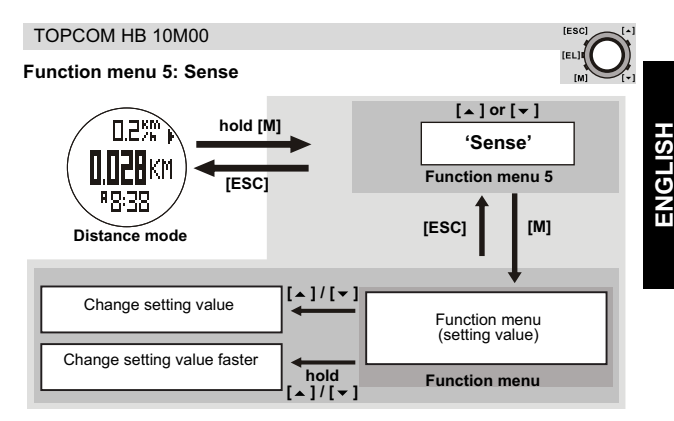

### **Function menu 6: Trk. Del (track delete)**

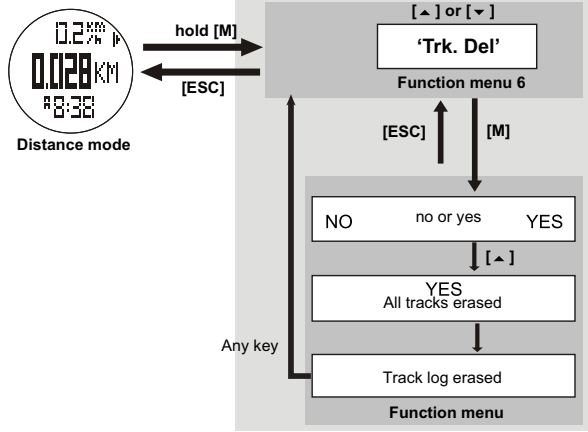

#### **Note:**

To erase all tracks from the GPS pod, the pod must be turned on!

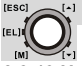

#### *8.2.13 User mode menu*

This mode works with the GPS or the built-in pedometer and chest strap. See also "10 GPS pod" for the GPS pod.

In user mode you can see the following 18 functions on the top, middle or bottom row of the display. Each function can be set according to user's option:

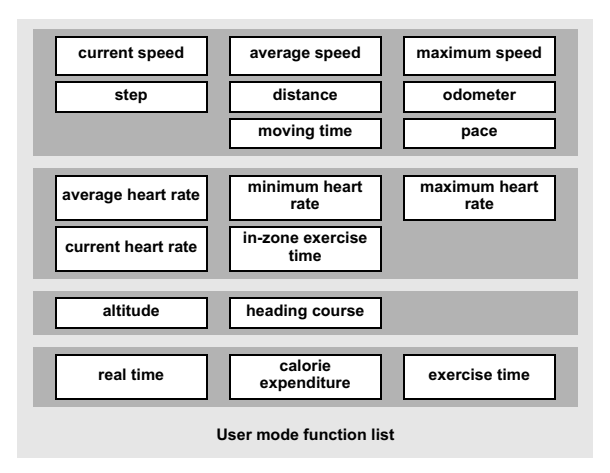

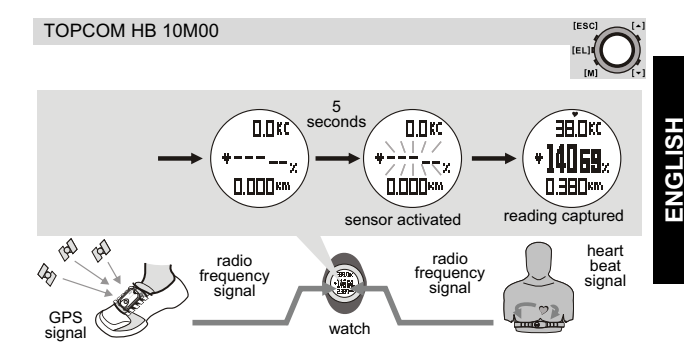

## **Note:**

- When enter user mode, the user function (sensor) will be activated automatically after 5 seconds. Which can be activated manually too, see "8.2.8 To start/stop the sensor, timer and logbook".
- When the user function (sensor) is activated, the watch will aggregate the readings of the exercise into the current session.
- The data of the current session can be saved (into the 'daily record') or reviewed by the user mode function menu.
- The 'daily record' can be reviewed by the user mode function menu too. The watch can store up to 10 daily records.
- See "8.2.9 To reset the screen, session and timer" to reset the current session.

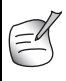

See chapter "10.3 Wearing the GPS pod" for lacing the GPS pod on your shoe and the precautions of using GPS pod before the measurement. See "Function menu 4: View" below for the details about function selection.

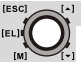

**How to change the displayed functions:**

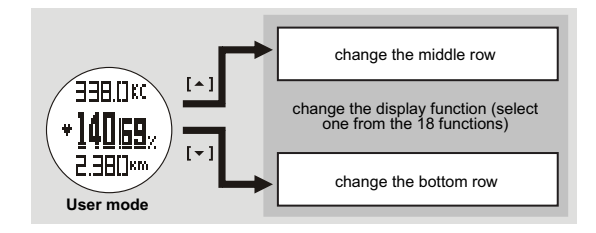

### **Note:**

• See "Function menu 4: View" for more detail about changing the display function for the top row.

During user mode you can enter the user mode function menu to (Press and hold the [M] key):

- Function menu 1: **'Save'** To save the current session into today's record.
- Function menu 2: **'Session'** To review the statical data of the current session.
- Function menu 3: **'Daily Rd'** To review the daily records for the last 10 days.
- Function menu 4: **'View'** To set one of the 17 display functions on the upper, middle or lower row of the display.
- Function menu 5: **'Pos.FM'** To set the position format i.e. longitude and latitude display format.

## **Function menu 1: Save**

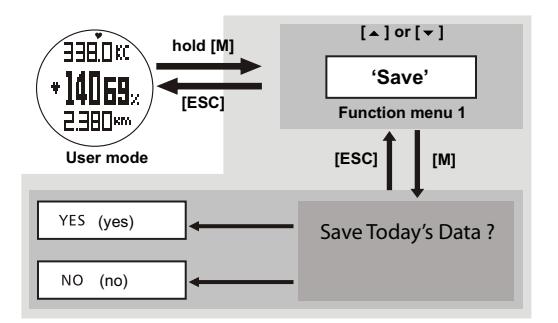

### **Note:**

• If the last session has NOT been saved, the watch will auto save that session into the today's record at midnight.

[ESC]

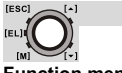

#### **Function menu 2: Session**

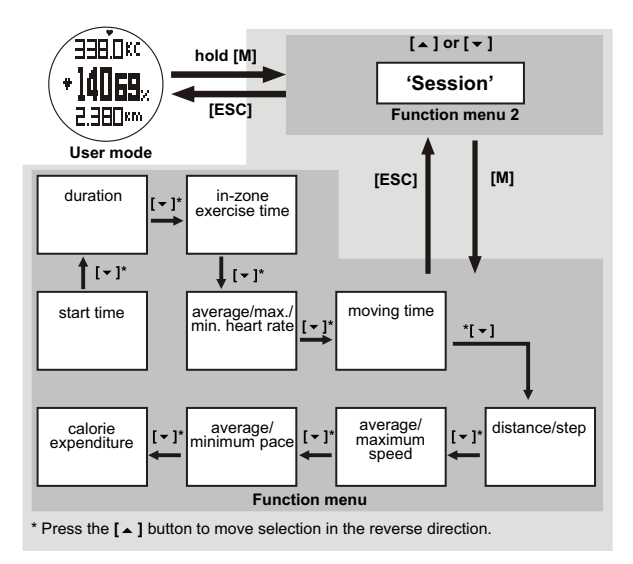

## **Function menu 3: Daily Rd**

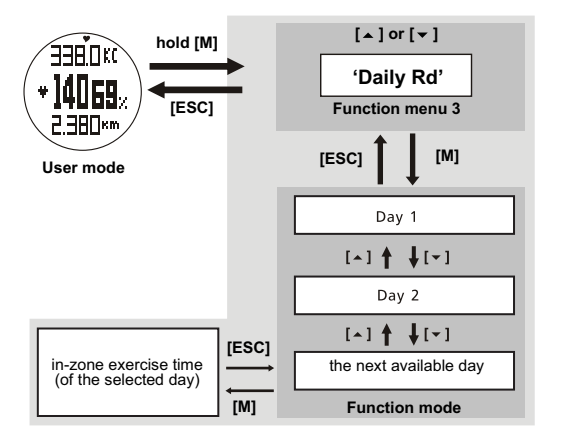

**[ESC]** 

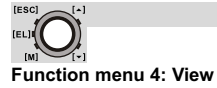

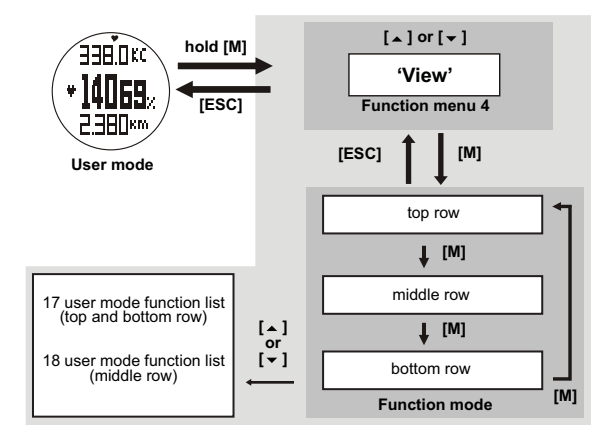

# **Function menu 5: Pos. FM (position format)**

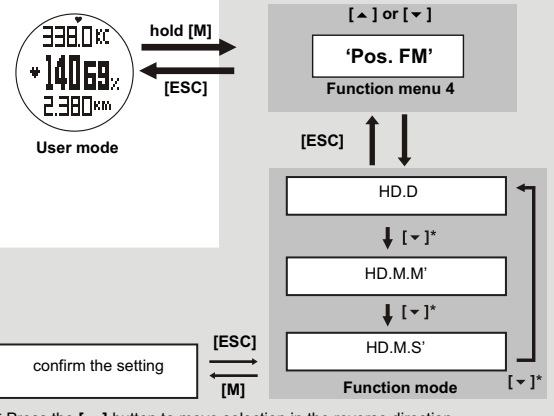

\* Press the  $\lceil \triangle \rceil$  button to move selection in the reverse direction.

### **Note:**

- **HD.D**: degrees
- **HD.M'**: degrees and minutes
- **HD.M.S'**: degrees, minutes and seconds

# **9 BATTERY LOW INDICATION**

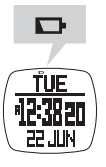

See "4 Changing the battery".

[ESC]

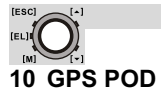

# **10.1 ACCESSORIES OF THE GPS POD**

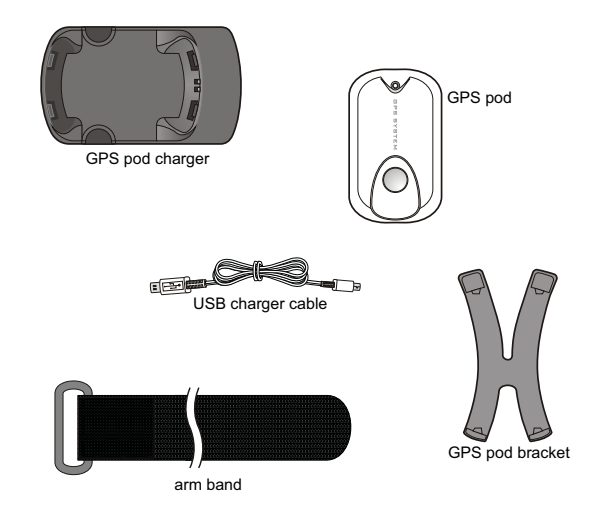

# **10.2 CHARGING THE GPS**

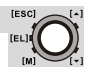

#### *10.2.1 By PC*

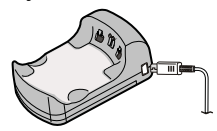

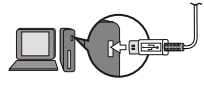

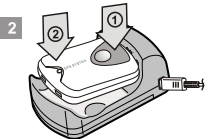

2. Lower the button end to the charger first and then the LED end. A click will be heard.

1. Insert the smaller end of the USB cable into the charger. Insert the opposite end of the USB cable into the PC.

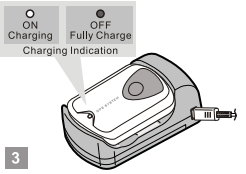

3. The LED will turn on continuously when the GPS pod is charging. It turns off when the GPS pod is fully charged.

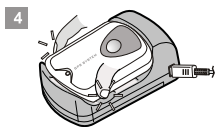

4. Insert your fingers into the gap at the hollow marks on the charger.

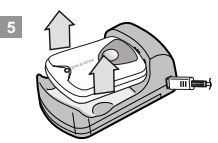

5. Pull the GPS pod from the charger.

#### **Note:**

- The PC must be turned on during the charging.
- The GPS pod can be functioned normally during charging.

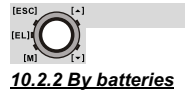

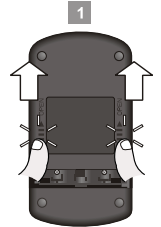

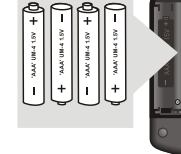

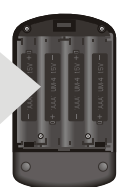

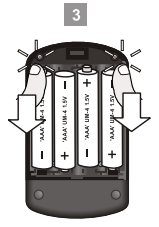

1. Push the battery door outward in compliance with the arrows marked on the door.

2. Insert 4 'AAA' or UM-4, battery (alkaline battery recommended, not included) into the charger in compliance with the polarity marked on the case.

 $\overline{2}$ 

3. Put the battery door back. Push the battery door backward until a 'click' is heard.

will be heard.

## **Note:**

- Remove the batteries from the charger when the charger will not be used for a long time.
- If both batteries and USB are supplies, USB will be selected automatically as the power source.

# **10.3 WEARING THE GPS POD**

**On running shoe:**

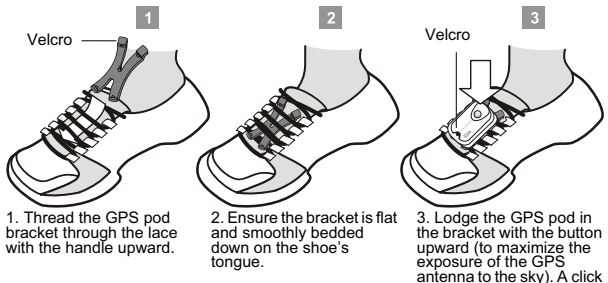

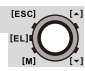

- Do not cover the GPS pod with clothing which will shelter the satellite signal.
	- Lace up your shoes firmly, otherwise the GPS pod can fall from the shoe during an intensive exercise.

Velcro

**On arm band:**

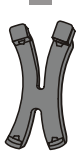

1. Place the GPS pod bracket on a flat table with the handle upward.

the pod and the bracket.

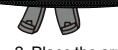

2. Place the arm band over the bracket with the Velcro upward.

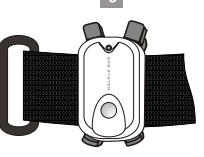

3. Lodge the GPS pod on the bracket with the LED end upward. A click will be heard.

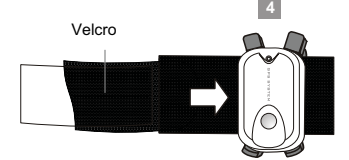

4. Simply thread the tip of the arm band (Velcro upward) through the gap between

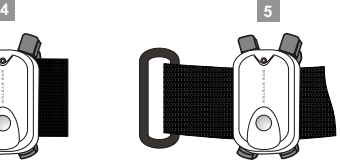

5. Further thread the band and make sure that the band is smooth and flat.

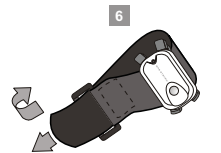

**<sup>5</sup>** 6. Thread the tip of the arm band through the connector. Flip the tip back and form a loose loop by Velcro temporary.

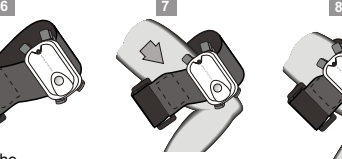

7. Wear the arm band on the forearm with the LED upward (to maximize the exposure of the GPS antenna to the sky).

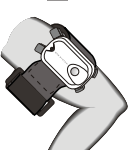

8. Fit the loop with your arm until the GPS pod is securely fit on the forearm.

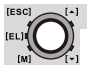

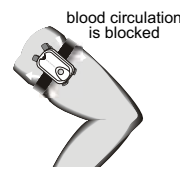

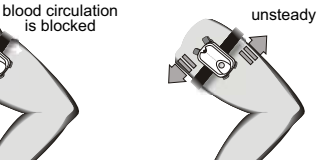

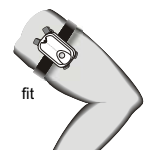

The arm strap is adjusted too tightly The arm strap is adjusted

The arm strap is adjusted The arm strap is adjusted<br>too loose rightly

- Fasten the GPS pod to the forearm with the LED facing outside upward and see the sky most of the time.
	- Do not cover the GPS pod with clothing which will shelter the satellite signal.
	- Do not adjust the arm band too tight, it will block the blood circulation.
- Wear the GPS pod on the same arm as the watch.

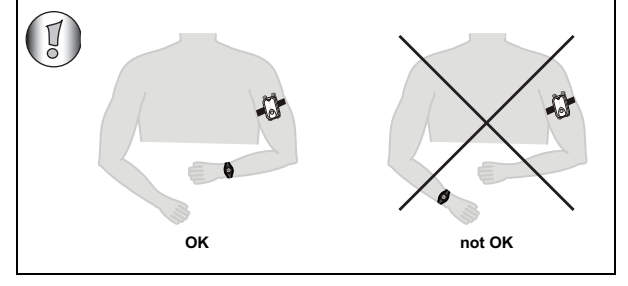

# **10.4 TO USE THE GPS POD**

#### *10.4.1 Turning it on/off*

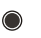

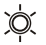

Flashing at a slow pace The GPS pod found enough satellites. Data is

Off The GPS pod is off or the GPS pod is running at calm mode.

available

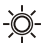

Flashing at a fast pace

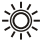

The GPS pod is searching satellite signal. Flashing at the faster pace The GPS pos is uploading data to PC via the PC pod.

Flashing at the fastest pace Battery low. Charge the GPS pod immediately.

#### **LED indication during operation**

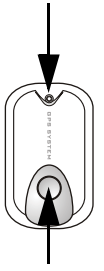

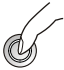

Hold down the button to turn on the GPS pod.

**To turn on or off the GPS pod.**

**Note:** Turn on the GPS pod consuming battery, turn it off when not in use.

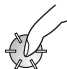

Press the button once. **To turn on or off the calm mode.** When the GPS pod is on, the LED indication can be turned on or off by pressing the button once.

#### **Button operations**

**TESC** 

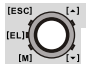

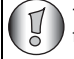

The GPS pod will be turned off automatically if no satellites are found for 15 minutes (e.g. inside a building or under shelter).

## *10.4.2 GPS accuracy*

The amount of satellites seen by the GPS determine the accuracy.

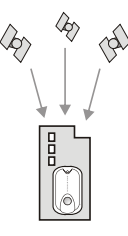

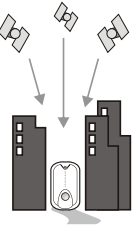

**No signal** Inside a building or under shelter

**No signal** On a street with tall buildings on both side

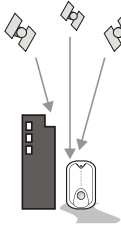

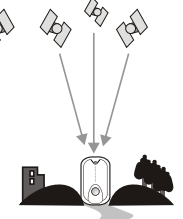

**Fair signal** On a street with tall buildings on one side

**Good signal** In an open area (with a clear view of the sky)

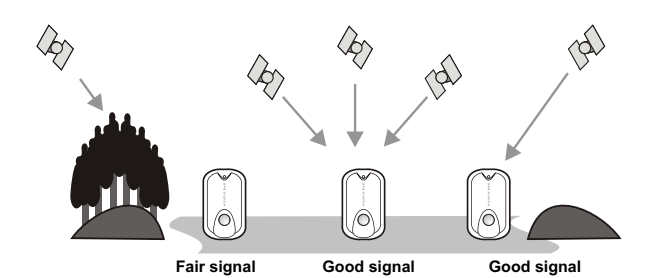

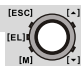

## *10.4.3 Automatic track logging function*

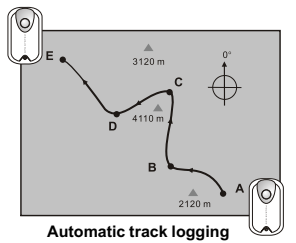

- 1.Start the GPS pod at the trail head. 2.The GPS pod logs the track auto-
- matically during the travel.
- 3.Stop the GPS pod at the end of trail.
- 4.The GPS pod stores the track into a session.

#### **Note:**

This track can be uploaded to PC via the PC pod (see below).

## *10.4.4 To send real time GPS data to PC*

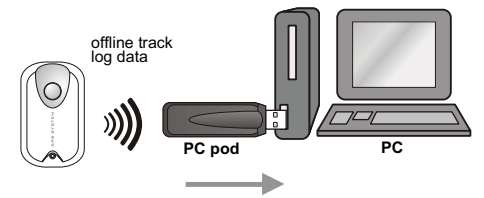

**Download track log to PC**

- 1. Insert the PC pod into the USB port of the PC.<br>2. Run the 'Wireless Data Manager' (see "11 Wire
- 2. Run the 'Wireless Data Manager' (see "11 Wireless data manager") program and click the 'Download from GPS pod' button from the GPS pod page.
- 3. Start the GPS pod to upload the track (LED flashing at the fastest pace) to PC.
- 4. The stored track sessions will be shown on the monitor.<br>5. Save the track or analyse the track with a manning prog
- Save the track or analyse the track with a mapping program.

## **Note:**

This feature functions with the PC pod, read "11.3.4 Analyse/Save Real-Time Data from GPS pod" in advance before the operation.

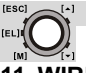

# **11 WIRELESS DATA MANAGER**

With the wireless data manager program you can download the daily record and session data from the watch to the PC. Or from the chest belt and GPS pod directly to the PC. With the data stored on the PC, you can transfer it to programs like SportTracks, Perfect Session, ...for further analysing.

# **11.1 INSTALLING THE SOFTWARE**

1. Insert the bundled CD into the CD drive of the target PC. The menu will show automatically. If not, open the CD folder and dubble click '**CD\_start.exe**'.

2. Click the '**Install Software**' button from the side menu.

3. Follow the instructions to install the program into the target PC.

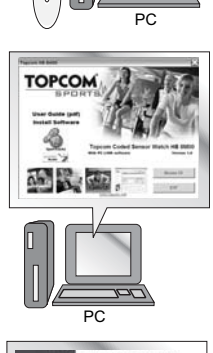

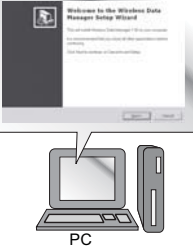

### TOPCOM HB 10M00

- 4. Reboot your PC after installation and plug-in the USB dongle into a free USB port.
- PC USB dongle
- 5. After rebooting, Windows will install the proper USB device for the USB dongle.
	- **11.2 PAIRING THE WATCH, CHEST AND GPS POD WITH THE DONGLE**

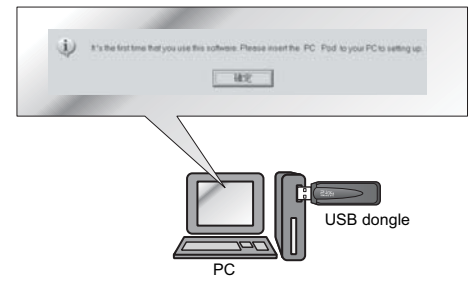

#### **Note:**

- The watch MUST be switched to '**PC-Link**' display of the logbook mode, and activate the PC-link function. (See "8.2.11 Logbook functions menu" under "Menu 3: PC link".)
- The chest strap MUST be worn on the chest or press the two contacts.
- The GPS pod must be turned on.
- 1. When the installation is completed. Execute the 'Wireless Data Manager' program from the Windows program menu bar.
- 2. The wizard will guide you to pair the watch, chest strap and GPS pod with the program.
- 3. When the pairing is done the ID of the watch, chest strap and GPS will be saved into the program.

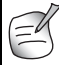

For some instance, the watch and the chest strap can be paired with the program again under the '**Option**' top menu and the '**Setting**' option.

**IESCI** 

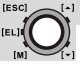

# **11.3 DOWNLOAD/ANALYSE AND SAVE DATA FROM WATCH, CHEST STRAP AND GPS POD**

The watch and chest belt must be within 4 meter from the dongle, otherwise the PC dongle may not receive data from the device.

## *11.3.1 Download /analyse from watch*

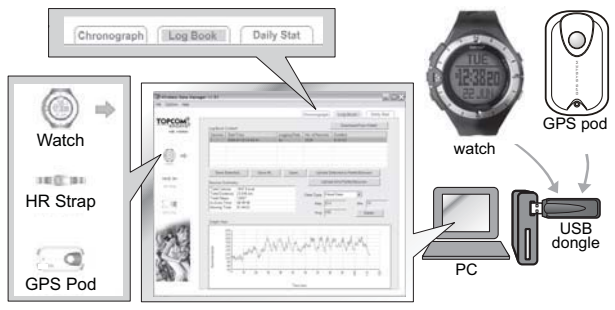

### **Note:**

The watch MUST be switched to '**PC-Link**' display of the logbook mode, and activate the PC-link function. (See "8.2.11 Logbook functions menu").

- 1. Click the '**Watch**' icon from the side menu to pop the watch page.
- 2. Select the '**Chronograph**', '**Logbook**' or '**Daily Stat**' page from the top menu.
- 3. Click '**Download**' button to download the data from the watch through the corresponding page. The respective data will be shown on the screen after a while.
- 4. Analyze the data on the PC by the options provided by the program. Save the data into PC for further analysis.

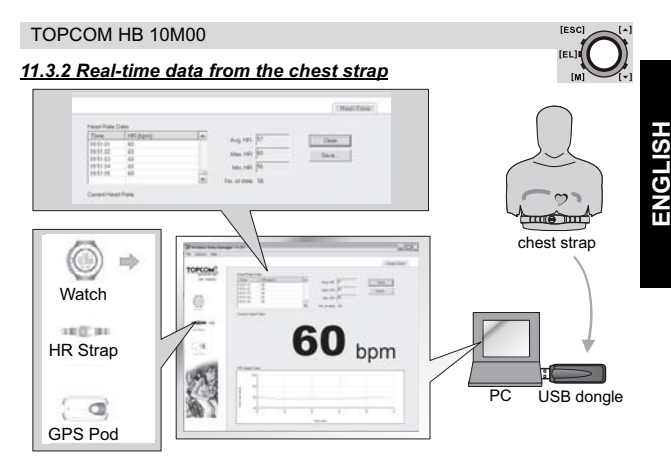

### **Note:**

- This is functioned with the chest strap.
- The heart rate chest strap MUST be worn on the chest (i.e. heart rate signal is sampling).
- 1. Click the '**HR Strap**' icon from the side menu to pop the '**Chest Strap**' page.
- 2. The real-time heart rate readings will be shown on that page.
- 3. Analyze the data on the PC by the options provided by the program.
- 4. Save the data into PC for further analysis.

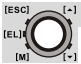

## *11.3.3 Download/Analyse/Save data from GPS pod*

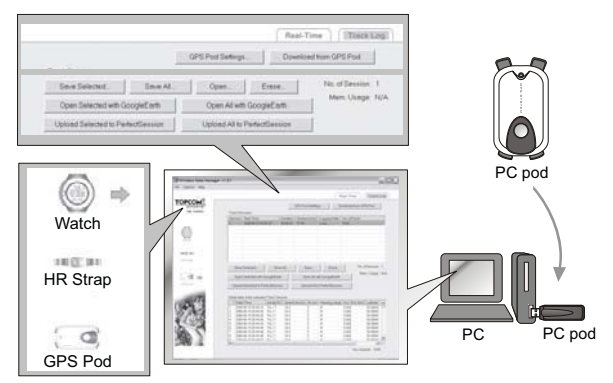

### *11.3.4 Analyse/Save Real-Time Data from GPS pod*

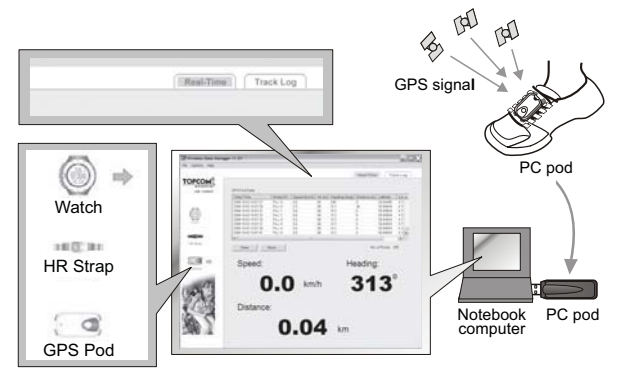

# **12 SPECIFICATIONS**

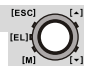

# **12.1 WATCH**

#### **Time**

- Normal Time with month, day, day of week, hour, minute and second display
- 12/24 hour format selectable
- Calendar range: 2000 to 2099
- Hourly Chime

#### **Alarm**

- Two independent alarms with daily and weekly selection.
- 30 seconds alarm duration

### **Chronograph**

- Up to 99H59M59.99S, 1/100s resolution
- 50 laps with recall function

## **Count Down Timer**

- Count down timer up to 99H59M59S, 1 second resolution
- Five pre-defined value (3/5/10/15/45 min)
- One user-defined value from 00:00:00 to 99:59:59

#### **Pacer**

- Range: 30 to 180 bpm (beep per minute)
- 5 bpm per step
- Maximum count up to 999999

### **2.4 GHz Wireless Communication**

- Wireless communication using 2.4 GHz ISM band
- Carrier: 2.45 GHz
- Modulation: FSK
- Comply with EN300440, EN301489 and FCC Part 15
- Communication Distance: > 4 meters in open area, direct line of sight

### **2.4 GHz Heart Rate Measurement**

- Measuring Range: 40 to 240 BPM
- Heart rate alert
- Heart Rate In-zone timer 00:00:00 to 23:59:59
- 1 Exercise Timer
- 2 Heart rate zone limit selection
- Calorie Expenditure range: 0-99999 kcal

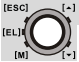

#### **Daily Records and Logbook**

- 10 statistical daily records
- Logbook up to 100 sessions, +/- 7000 records

#### **Others**

- Full matrix  $($   $\sim$  32 x 46 dot) LCD
- LCD level adjustable: 16 contrast level adjustments
- Electro-Luminescent (EL) back light

#### **System requirement PC**

- Pentium II 300MHz or higher
- 128MB free memory
- 20MB hard disk space or more
- Window XP/Vista operation system
- CD-ROM drive
- USB port

# **12.2 GPS POD**

#### **2.4 GHz Wireless Communication**

- Wireless communication using 2.4 GHz ISM band
- Carrier: 2.45 GHz
- Modulation: FSK
- Comply with EN300440, EN301489 and FCC Part 15
- Communication Distance: > 4 meters in open area, direct line of sight

#### **GPS receiver**

- Internal GPS data update rate: 1 sec
- Real-time data transmission rate: 2 sec
- Track log up to 20000 track points
- Configurable track log period: 1 3600 sec.
- GPS pod charging time: 1h
- SiRFstarIII chipset (-15dBm tracking sensitivity, 20 channels)
- Cold start: 40 sec. typical, warm start: 30 sec. typical, hot start 2 sec. typical.

# **13 TOPCOM WARRANTY**

# **13.1 WARRANTY PERIOD**

The Topcom units have a 24-month warranty period. The warranty period starts on the day the new unit is purchased. There is no warranty on standard or rechargeable batteries (AA/AAA type).

Consumables or defects causing a negligible effect on operation or value of the equipment are not covered. The warranty has to be proven by presentation of the original or copy of the purchase receipt, on which the date of purchase and the unit-model are indicated.

# **13.2 WARRANTY HANDLING**

A faulty unit needs to be returned to a Topcom service centre including a valid purchase note and a filled in service return card.

If the unit develops a fault during the warranty period, Topcom or its officially appointed service center will repair any defects caused by material or manufacturing faults free of charge, by either repairing or exchanging the faulty units or parts of the faulty units. In case of replacement, colour and model can be different from the original purchased unit.

The initial purchase date shall determine the start of the warranty period. The warranty period is not extended if the unit is exchanged or repaired by Topcom or its appointed service centre.

# **13.3 WARRANTY EXCLUSIONS**

Damage or defects caused by incorrect treatment or operation and damage resulting from use of non-original parts or accessories are not covered by the warranty. The warranty does not cover damage caused by outside factors, such as lightning, water and fire, nor any damage caused during transportation. No warranty can be claimed if the serial number on the units has been changed, removed or rendered illegible. Any warranty claims will be invalid if the unit has been repaired, altered or modified by the buyer.

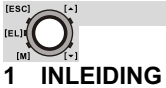

Gefeliciteerd met uw aankoop van de HB 10M00. Dit systeem is ontworpen voor fitness en andere sportactiviteiten. We hopen dat deze hartslagmeter/ GPS pod en de voordelen van de draadloze functie voor het verzenden/ ontvangen van gegevens naar/van de controller of een computer u goede diensten zullen bewijzen. Als u sport beoefent of traint, pompt uw hart het bloed automatisch sneller door uw lichaam in overeenstemming met het hogere energieniveau. De hartslagmeter kan deze verhoging, uitgedrukt in aantal hartslagen per minuut (hpm), berekenen om zo voor elk individu een streefhartslag te bepalen.

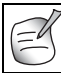

Meer informatie over de doelzone van de hartslag, maximale hartslag enz. kunt u vinden op: www.topcom.net/sports/heartheat.asp

Dankzij de GPS-functie kan dit systeem worden gebruikt voor outdooractiviteiten zoals wandelen, fietsen, enz. Anderzijds zijn functies voor indooractiviteiten, zoals de stopwatch, timer, hartslagmeter in combinatie met de pedometer, ook beschikbaar met dit systeem. Via de gegevens op uw computer kunt u alles overzetten naar programma's als Google Earth, SportTracks, Perfect Session, ... om het te analyseren of later opnieuw te bekijken.

# **2 VEILIGHEIDSVOORSCHRIFTEN**

Deze hartslagmeter is GEEN vervanging voor professionele medische hulp. Als u lijdt aan een hartkwaal, als u ziek bent of nog maar pas begonnen bent met fitness, raden wij u aan om een arts te raadplegen of te overleggen met uw begeleider en te vragen of hij een fitnessprogramma voor u wil uitwerken.

Het horloge mag alleen gebruikt worden als hulpmiddel om een veilige hartslag te behouden tijdens het trainen. Het mag NIET gebruikt worden als een medische hartslagmeter. Als u onzeker bent over de invloed die uw oefenprogramma heeft op uw hart, dient u uw huisarts te raadplegen.

# **3 VERZORGING EN ONDERHOUD**

Stel het horloge NIET bloot aan extreme weersomstandigheden, reinigingsmiddelen en oplosmiddelen. Laat het horloge niet vallen en behandel het met zachtheid. Bevestig de band niet te strak. Reinig het horloge met een droge zachte doek of met een zachte doek die lichtjes bevochtigd werd met water en een mild reinigingsmiddel. Bewaar het horloge op een droge plaats wanneer u het niet gebruikt.

# **4 BATTERIJ VERVANGEN**

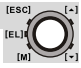

Als u niet vertrouwd bent met elektronica kunt u de batterij beter laten vervangen door een vakman. Maak het horloge niet zelf open.

# **4.1 HORLOGE & BORSTRIEM**

IN HET HORLOGE EN DE BORSTRIEM ZIT AL EEN BATTERIJ, u hoeft dus geen batterij te plaatsen als u dit horloge pas gekocht hebt. Zie voor het inschakelen van het horloge "5 Stroombesparingsmodus".

- 1.Draai het batterijdeksel met een muntstuk tegen de wijzers van de klok in tot de pijl naar de pijl wijst.
- 2.Draai het deksel voorzichtig verder totdat het loskomt.
- 3.Leg het batterijdeksel aan de kant.
- 4.Verwijder de lege batterij.
- 5.Plaats een nieuwe **CR2032** batterij. De (+)-pool van de batterij moet het 'L'-vormige metalen contactpunt raken.

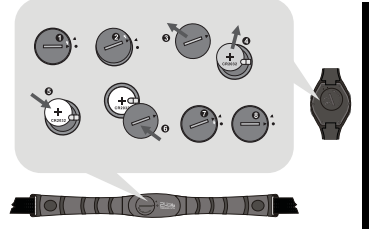

- 6.Zorg ervoor dat de rubberen O-ring correct in de sleuf past voordat u het batterijdeksel weer bevestigt.
- 7.Plaats het batterijdeksel zo terug dat de pijl op het deksel naar de pijl wijst en druk vervolgens het deksel zachtjes naar beneden totdat het gelijk met het oppervlak komt.
- 8.Draai het deksel met een muntstuk met de wijzers van de klok mee tot de pijl naar de stip wijst.

# **4.2 GPS POD**

De GPS pod is voorzien van een ingebouwde batterij die niet kan worden verwijderd/vervangen, tenzij u hem voor herstelling binnenbrengt. Volg de herstellingsinstructies als de batterij van uw GPS pod niet meer werkt.

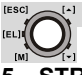

# **5 STROOMBESPARINGSMODUS**

Dit horloge wordt verkocht met een stroombesparingsfunctie zodat de batterij langer meegaat. Druk op een willekeurige toets om het horloge (display) aan te zetten.

Druk op de toets LAP/RESET  $I$   $\bullet$  1 gedurende 5 seconden in de tijdmodus om de stroombesparingsmodus in te schakelen.

# **6 TOETSEN**

#### **Mode Button (Modustoets) [M] (MODE/ SET)**

- De huidige functie of menu selecteren.
- Ingedrukt houden om de instelmodus te selecteren. In instelmodus: De verschillende opties voor de instellingen selecteren.

# **Escape Button [ESC] (LIGHT/ESC)**

- De horloge- of sensorfunctie selecteren.
- De instelmodus afsluiten.
- Terug naar het vorige scherm of het vorige functieniveau.

# **Up Button [∡] (ST./STP.)**

- Omhoog in het menu bladeren.
- De functie 'start' of 'stop' in de stopwatch-, timer- of pacermodus activeren.
- De instelwaarde tijdens het instellen verhogen.

# Down Button [  $\div$  ] (LAP/RESET)

- Omlaag in het menu bladeren.
- De rondetijdfunctie in de stopwatchmodus activeren en resetfunctie bij stopwatch- (ingedrukt houden), timer- en pacermodus (ingedrukt houden).
- De instelwaarde tijdens het instellen verlagen.

# **Light button [EL]**

• De achtergrondverlichting enkele seconden inschakelen.

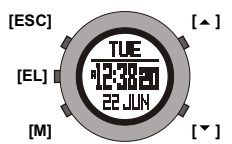

# **6.1 MASTER RESET**

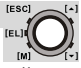

Houd **[M], [ ∡ ]en <b>[ v** ]**[** tegelijkertijd ingedrukt om het horloge te resetten. **Alle ingestelde waarden gaan verloren, ook de tijdsmelding!**

# **6.2 BACK LIGHT (ACHTERGRONDVERLICHTING)**

Druk de toets **[EL]** in om de achtergrondverlichting van de display 3 seconden te laten branden.

# **7 DE ALGEMENE OPTIES INSTELLEN**

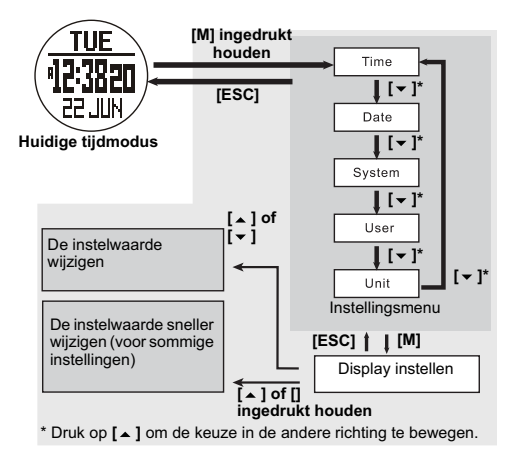

- **Time** (tijd): de **Second** (seconden), **Minute** (minuten), **Hour** (uren) en het **Hour Format** (tijdnotatie) instellen.
- **Date** (datum): **Year** (jaar), **Month** (maand) en **Day** (dag) instellen.
- **System** (systeem): **LCD** (LCD) contrast, **Sound** (geluid) toetstoon en geluidssignaal, **Light** (licht) normaal en nacht, **Pair** (verbinden) verbind de borstband en GPS pod met het horloge, zie "7.1 Het horloge met de borstband en GPS pod verbinden".

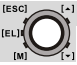

- **User** (gebruiker): **Gender** (geslacht), **Birthday** (verjaardag), **Height** (lengte), **Weight** (gewicht) en **Stride** (paslengte) wandelen en lopen instellen.
- **Unit** (eenheid): snelheid (km/h, mi/h en knoop) en andere (metrische en Engelse) eenheden instellen.

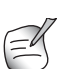

- Als **Light** (licht) is ingesteld op nachtmodus, wordt de achtergrondverlichting ingeschakeld als er op een willekeurige toets wordt gedrukt.
- De **Stride** (paslengte) kan gemakkelijk worden gemeten door 100 m (= 10.000 cm) te wandelen of te lopen en de stappen te tellen. Deel 10.000 door het aantal stappen en u hebt de paslengte in cm.

# **7.1 HET HORLOGE MET DE BORSTBAND EN GPS POD VERBINDEN**

De borstband en GPS pod zijn meestal met de horloge verbonden bij aankoop. Als de batterij wordt vervangen of na een reset, moet de borstband/GPS pod opnieuw worden verbonden.

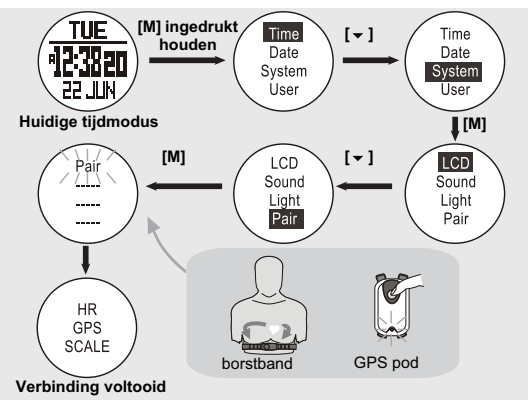

### **Tijdens het verbinden:**

- De borstband voor de hartslagregistratie moet op de borst worden gedragen of druk op de twee contactpunten (dus een voorbeeld van een hartslagsignaal).
- De GPS pod moet worden ingeschakeld (zie "10.4.1 In-/uitschakelen").

## **Opmerking:**

- Het product werd vóór de verzending verbonden.
- In sommige gevallen kunnen de borstband en GPS pod opnieuw met het horloge worden verbonden door de bovenstaande stappen te volgen.

# **8 HOOFDMENU HORLOGEFUNCTIE - SENSORFUNCTIE**

Er zijn 2 menu's die u kunt openen door kort op de toets **[ESC]** te drukken: het menu voor de horlogefunctie en het menu voor de sensorfunctie. Druk op de toets **[ESC]** om door beide menu's te bladeren.

Als u in het geselecteerde menu bent, kunt u met de toetsen omhoog/ omlaag **[ ⊾ ]/[ <del>v</del>** 1 tussen de andere modi bladeren.

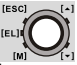

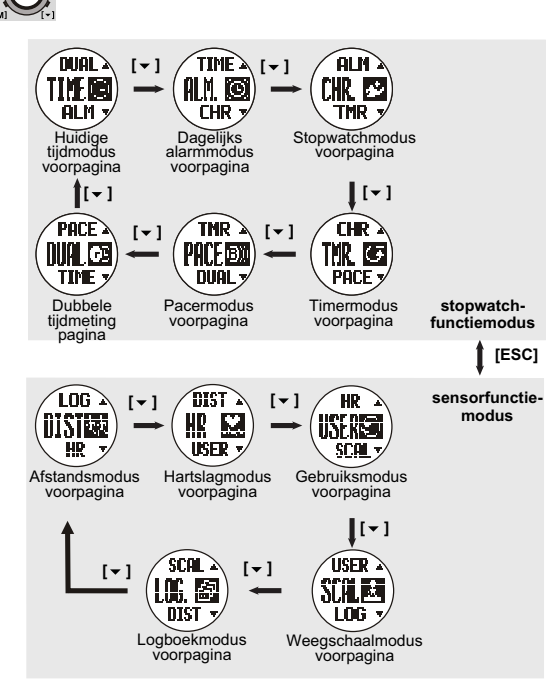

## **Opmerking:**

[ESC]

- De bijbehorende modus wordt na 3 seconden getoond of druk op **[M]** om de modus meteen weer te geven.
- Druk op  $\lceil \bullet \rfloor$  om de keuze in de andere richting te bewegen.

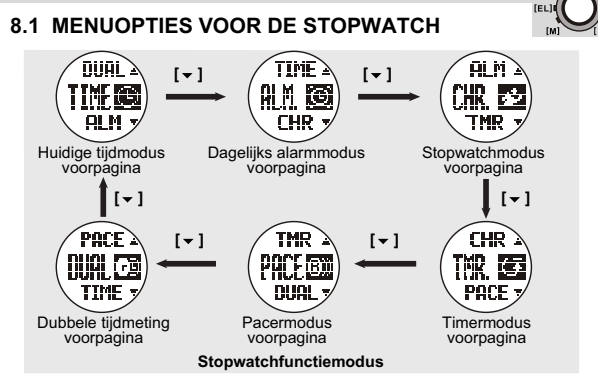

## *8.1.1 Dagelijkse of wekelijkse alarmmodus aan/uit*

Dit horloge beschikt over 2 alarmen voor de lokale tijd.

Als het dagelijks alarm aan staat, piept het horloge elke dag 30 seconden op de alarmtijd. Als het wekelijks alarm aan staat, piept het horloge elke dag 30 seconden lang op de alarmtijd op de ingestelde tijd. Als het alarm piept, drukt u op een willekeurige toets om het alarm te stoppen.

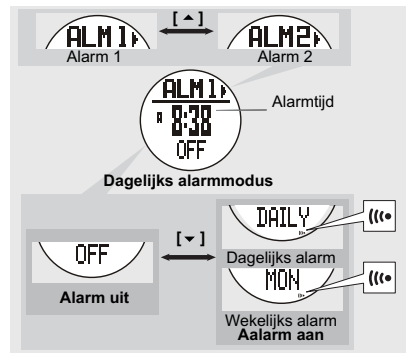

**IESCI** 

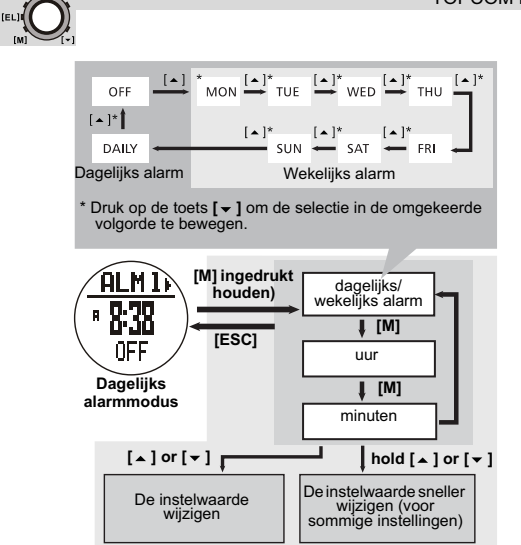

## **Opmerking:**

[ESC]

Stel alarm 2 op dezelfde manier in.

## *8.1.2 De stopwatch gebruiken*

• De stopwatch telt op tot 99 uur, 59 minuten en 59 seconden en heeft een geheugen van 50 rondes. • Logboeken van de stopwatch, bijvoorbeeld rondetijd en maximale/minimale rondetijd, kunnen naar de computer worden geüpload en worden bekeken. Zie "11.3.1 Downloaden /analyseren vanaf het horloge" voor meer informatie.

## **De stopwatch starten en stoppen**

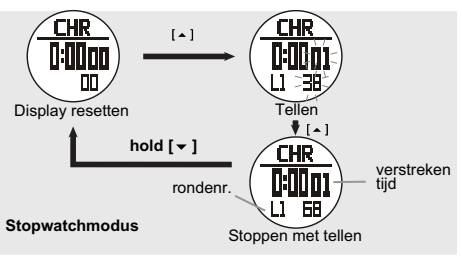

## **Opmerking:**

Door de stopwatch te resetten, wist u ook alle opgeslagen rondetijden.

## **Rondetijden opnemen en oproepen**

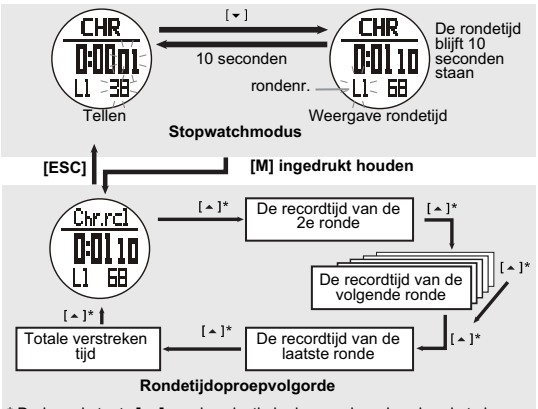

\* Druk op de toets [  $\blacktriangledown$  ] om de selectie in de omgekeerde volgorde te bewegen.

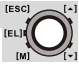

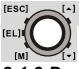

## *8.1.3 De timer voor aftellen gebruiken*

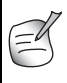

De maximale afteltijd is 99 uur, 59 minuten en 59 seconden. U kunt uw eigen afteltijd (max. 99:59:59) instellen of een van de geprogrammeerde waarden gebruiken (3, 5, 10, 15 of 45 minuten).

#### **De geprogrammeerde waarden instellen en gebruiken (3, 5, 10, 15 of 45 minuten)**

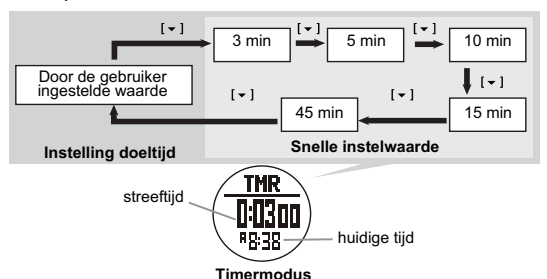

**Uw eigen afteltijd instellen**

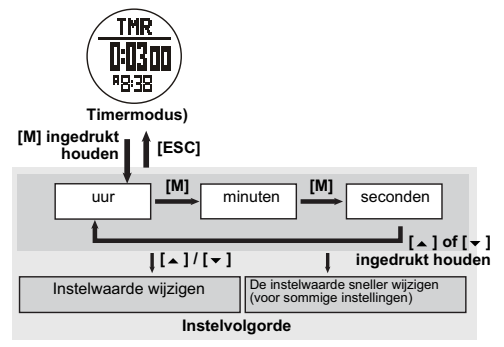
#### **De timer voor aftellen starten/stoppen**

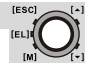

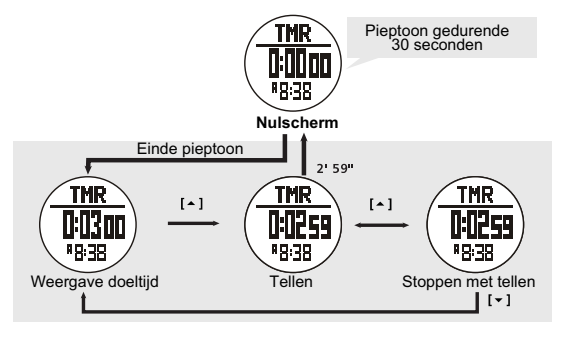

#### **Opmerking:**

Tijdens het tellen produceert de timer pieptonen om de gebruiker op verschillende tijdstippen aan de verstreken tijd te herinneren:

- De laatste 10 minuten: hij piept elke minuut een keer (i.e. 10'00", 9'00"...1'00")
- De laatste minuut: hij piept elke 10 seconden (i.e. 0'50",0'40",...0'10")
- De laatste 5 seconden: hij piept elke seconden (i.e. 5, 4, 3, 2, 1 seconde(n)).
- Wanneer de doeltijd is bereikt, weerklinkt gedurende 30 seconden een pieptoon. Wanneer u in tussentijd op een willekeurige toets drukt, stopt de pieptoon meteen.

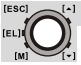

#### *8.1.4 De pacer gebruiken*

Een pacer is een soort metronoom die een bepaald ritme kan geven tijdens uw oefeningen. Deze kan in piepen per minuut (P/M) worden ingesteld. U kunt de teller voor de piepen ook op het scherm zien:

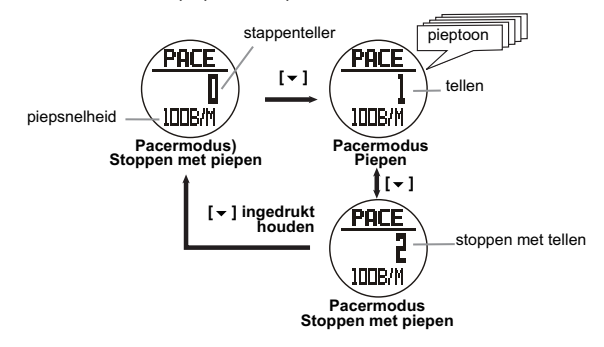

#### **De pacer instellen**

De pacer kan worden ingesteld in stappen van 5 piepen per minuut  $(30, 35, ...)$ 

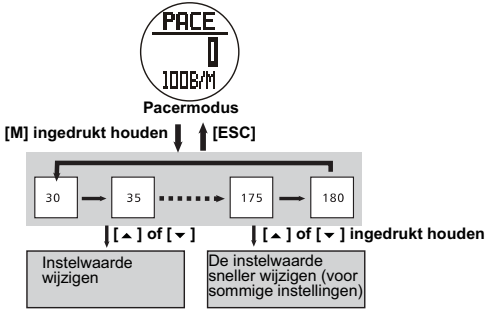

**Instelvolgorde pacer**

De pacer kan ook in de stopwatchmodus worden gebruikt:

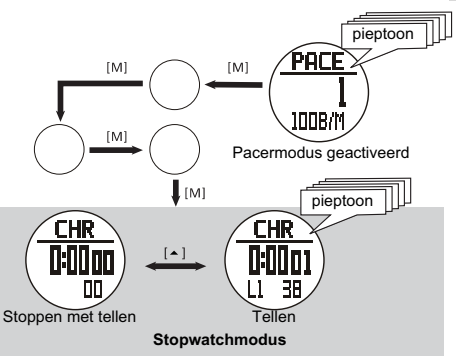

#### *8.1.5 Dubbele tijdmeting*

Als u de tijd elders in de wereld bij wilt houden.

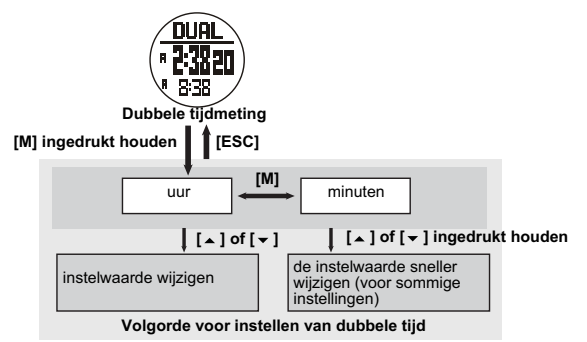

#### **Opmerking:**

De seconden kunnen niet worden ingesteld, ze vallen samen met de huidige tijdmodus.

**IESCI** 

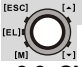

# **8.2 OVERZICHT SENSORFUNCTIE**

#### *8.2.1 Hartslagmeting*

Zie "8 Hoofdmenu horlogefunctie - sensorfunctie" voor het openen van het menu voor de hartslagmeting (HR).

#### **VOORZORGSMAATREGELEN**

- Bevestig de band niet te strak.
- Buig of vouw de borstriem niet om schade te voorkomen.
- De huid natmaken op de plaats waar de huid in contact staat met het geleidende gedeelde van de borstriem verbetert de geleiding en zorgt voor een stabieler signaal.
- De fysieke conditie van een persoon kan de intensiteit van het gemeten signaal beïnvloeden.
- Gebruik de hartslagmeter niet te dicht in de buurt van een tram, een tramhalte, elektrische onderstations en hoogspanningsleidingen enz. Het radiosignaal wordt ook beïnvloed door hoogspanning en sterke elektromagnetische velden in de omgeving.

#### *8.2.2 De zendriem gebruiken*

De borstband moet door het horloge gedetecteerd worden. Zie "7.1 Het horloge met de borstband en GPS pod verbinden" voor gedetailleerde informatie hierover!

Maak de gesp aan één kant vast. Probeer of de borstriem rond uw borst past en maak de elastische band iets losser indien nodig.

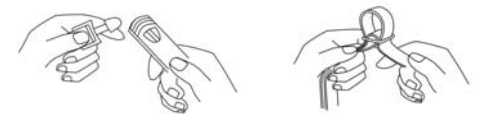

Pas de lengte van de elastische band aan tot hij comfortabel zit. De elastische band moet vast tegen de borst gedrukt zitten. Maak de gesp aan de andere kant vast. Schuif de sensor naar het midden van uw borst en zorg ervoor dat de achterkant van de sensor stevig tegen uw borst gedrukt zit en uw huid raakt.

#### TOPCOM HB 10M00

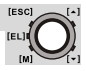

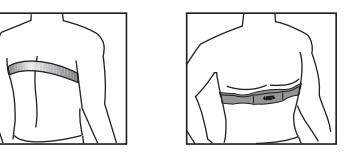

De borstriem moet gedragen worden wanneer u de hartslagfunctie gebruikt.

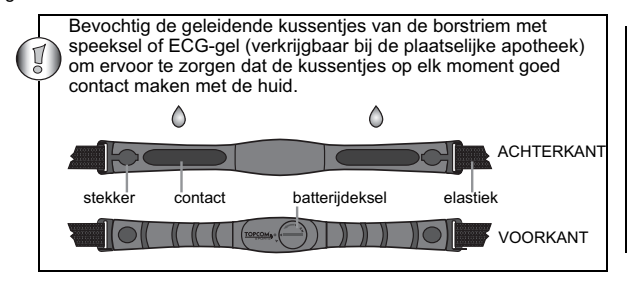

*8.2.3 Voor de hartslagmeting*

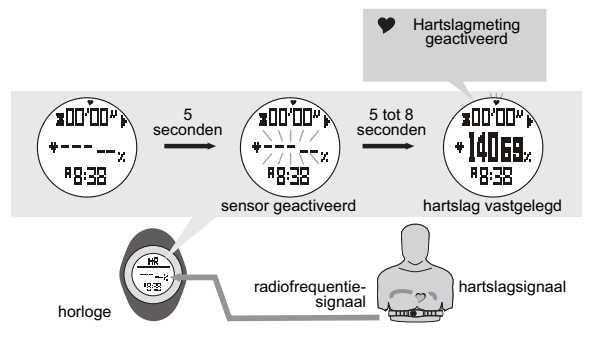

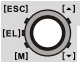

#### **Opmerking:**

- In de hartslagmodus wordt de hartslagfunctie (sensor) automatisch na 5 seconden geactiveerd. Deze kan ook handmatig worden geactiveerd, zie "8.2.8 De sensor, timer en logboek starten/stoppen" voor uitleg.
- Als de hartslagfunctie (sensor) is geactiveerd, verzamelt het horloge de waarden van de oefeningen in de huidige 'sessie'.
- De gegevens van de huidige sessie kunnen worden opgeslagen (in het 'dagrecord') / bekeken via het menu voor de hartslagmodusfunctie, zie "8.2.10 Menu voor de hartslagfunctie" onder "Menu 1: Save" voor meer informatie.
- Het 'dagrecord' kan ook via het menu voor de hartslagmodusfunctie worden bekeken. Het horloge kan maximaal 10 dagrecords opslaan.
- Zie "8.2.8 De sensor, timer en logboek starten/stoppen" om de huidige sessie te resetten.

#### *8.2.4 Displays van de hartslagfunctie*

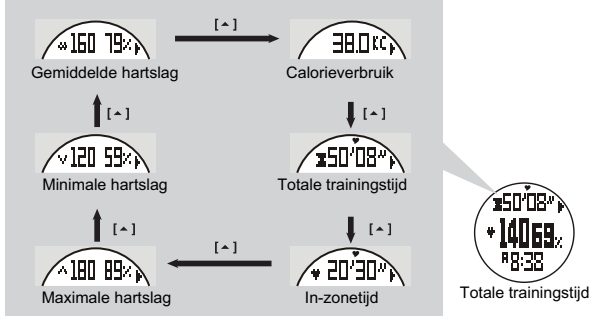

**Display van de hartslagfunctie**

#### **Opmerking:**

- De trainingstimer telt onafhankelijk. Het uitschakelen van de sensor of overschakelen naar een ander scherm heeft geen invloed op het tellen.
- Het calorieverbruik wordt berekend op basis van de hartslag; als u overschakelt naar een andere modus heeft dit geen invloed op de berekening, tenzij de sensor wordt uitgeschakeld.

## *8.2.5 EMHR en %EMHR*

**Estimated Maximum Heart Rate (geschatte maximale hartslag) (EMHR)**

EMHR = 220 - leeftijd van de gebruiker

#### **Percentage of Estimated Maximum Heart Rate (percentage van de geschatte maximale hartslag) (%EMHR)**

%EMHR = gemeten hartslag / EMHR $'$ x 100%

## **Een voorbeeld van %EMHR:**

slagen per minuut<br>(5 140 bpm)

percentage van de geschatte maximale hartslag (= 69%EMHR)

**Estimated Maximum Heart Rate (geschatte maximale hartslag) (EMHR)**

EMHR = 220 - 30 (leeftijd gebruiker) = 190 bpm (hartslagen per minuut)

#### **Percentage of Estimated Maximum Heart Rate (percentage van de geschatte maximale hartslag) (%EMHR)**

gemeten hartslag = 131 (via meting)  $\%$ EMHR = 131 / 190 x 100% = 69%

#### *8.2.6 Hartslagzones*

Trainingszones worden vastgelegd door het instellen van de bovenste en onderste hartslaglimieten. U kunt de fitnessgrenzen (ingestelde grenswaarden = 65% en 85% van de EMHR) of uw eigen aangepaste grenzen gebruiken.

Gebruik het volgende schema met hartslagzones om de zone te selecteren waarin u wilt trainen.

**Raadpleeg een medisch specialist bij het kiezen van een trainingszone, vooral als u hartproblemen hebt.**

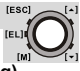

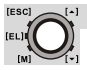

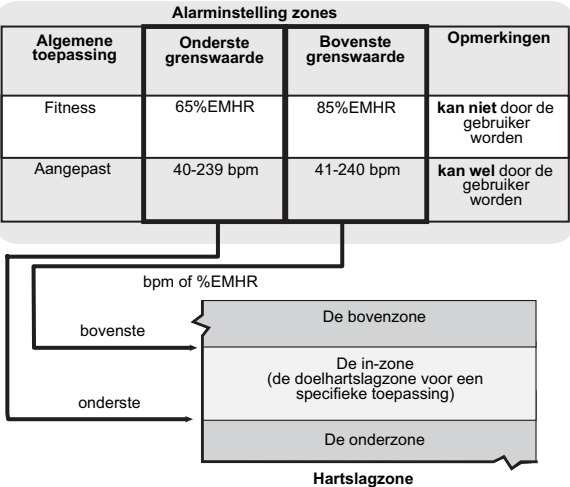

#### **Opmerking:**

Zie voor het instellen van de bovenste of onderste grenswaarde van de zone "8.2.10 Menu voor de hartslagfunctie" onder "Menu 4: Zone".

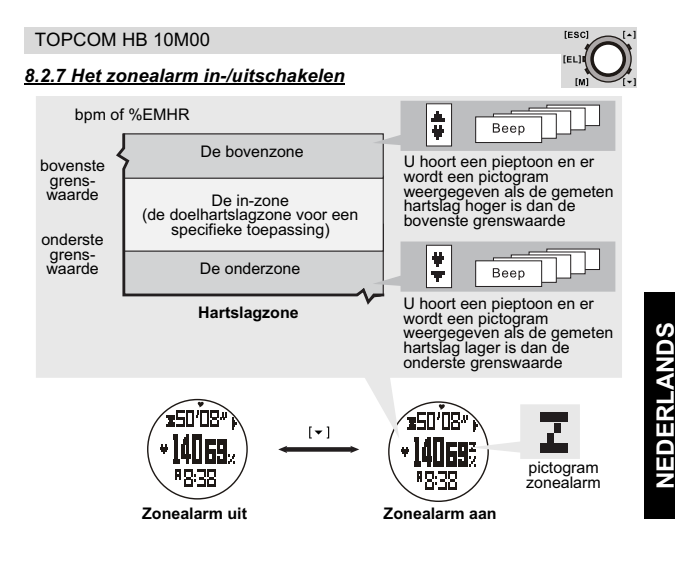

- Wanneer het zonealarm aan staat, wordt het ook geactiveerd in de afstands- en gebruiksmodus.
- Wanneer u zich in de afstands- en gebruiksmodus bevindt, moet u naar de hartslagmodus gaan om het zonealarm in/uit te schakelen.

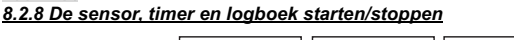

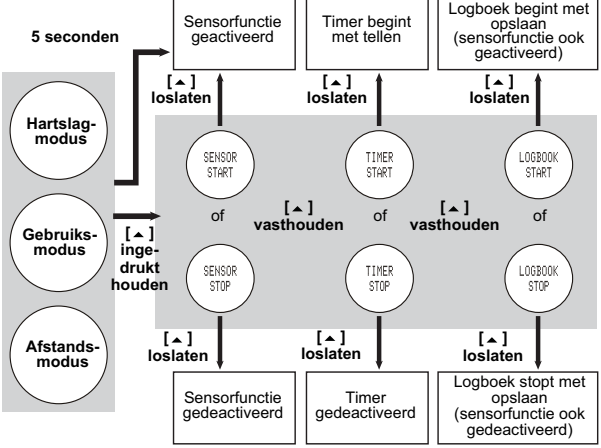

- Wanneer u de hartslag-, gebruiks- of afstandsmodus selecteert, wordt de sensorfunctie automatisch na 5 seconden geactiveerd.
- Het horloge heeft een optelfunctie voor het tellen van de totale trainingstijd. Als de timer wordt gestart, telt de timer continu op totdat hij wordt gestopt.
- Als de sensorfunctie is geactiveerd, begint het logboek ook als de functie '**AUTO**' is ingesteld op '**ON**' **(aan)**. (Zie "8.2.11 Functiemenu voor het logboek" onder "Menu 5: Auto" voor meer informatie.)
- Als de functie '**LOG**' wordt gestart, begint het lampje voor '**LOG**' op het scherm te knipperen.

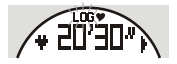

[ESC] (EL) [M]

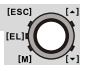

#### *8.2.9 Het scherm, de sessie en de timer resetten*

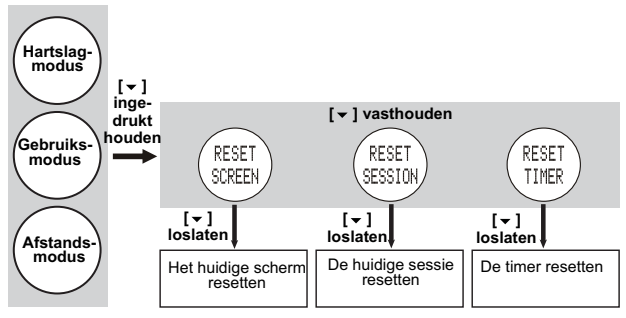

#### **Opmerking:**

- Wanneer u de hartslag-, gebruiks- of afstandsmodus selecteert, wordt de sensorfunctie automatisch na 5 seconden geactiveerd.
- Het horloge heeft een optelfunctie voor het tellen van de totale trainingstijd onder de hartslag-, gebruiks- en afstandsmodus. Als de timer wordt gestart, telt de timer continu op totdat hij wordt gestopt.
- Als de sensorfunctie is geactiveerd, begint het logboek automatisch als de functie '**AUTO**' in het functiemenu voor het logboek is geselecteerd.
- Als de logfunctie wordt gestart, begint het lampje voor '**LOG**' op het scherm te knipperen.

#### *8.2.10 Menu voor de hartslagfunctie*

Tijdens de hartslagmeting kunt u het menu voor de hartslagmodusfunctie openen om:

- Menu 1: '**Save**' De huidige sessie opslaan in het record van vandaag.
- Menu 2: '**Session (sessie)**' De statistieke gegevens van de huidige sessie bekijken.
- Menu 3: '**Daily records (dagrecords)**' De dagrecords voor de laatste 10 dagen bekijken.
- Menu 4: '**Zone**' De bovenste en onderste grenswaarden voor het zonealarm instellen.

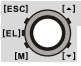

U kunt het menu voor de hartslagmodusfunctie openen door **[M]** ingedrukt te houden:

#### **Menu 1: Save**

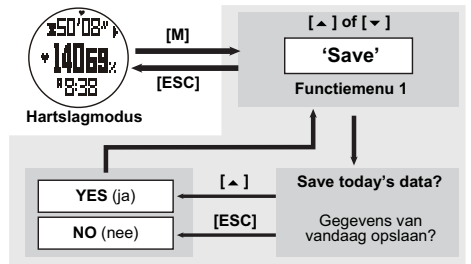

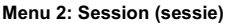

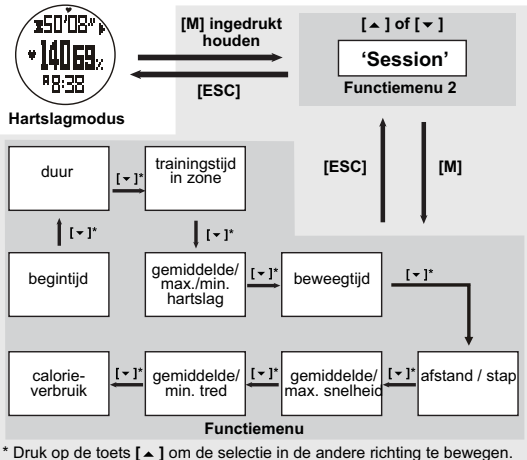

#### **Menu 3: Daily Rd (dagrecord) [M] ingedrukt**   $[\triangle]$  of  $[\triangledown]$ **£50′08\* houden 'Daily Rd' [ESC] Functiemenu 3 Hartslagmodus [ESC] [M]** Dag 1 gemiddeltrainingstijd in zone de/max./ min.  $[-1]$  $\mathbf{F}$  $[\n\mathbf{v}]^*$ hartslag Dag 2 **[ESC]**  $\left[\cdot\right]$  $[-1]$  $\lfloor \cdot \rfloor$  $\overline{\phantom{0}}$ de volgende beschikbare dag **[M]** beweegtijd **Functiemenu**  $\sqrt{1}$ ī. 1 լ - յ∗ gemiddel-<br>
de/<br>
minimale<br>
tred gemiddelde calorie- $[\n\mathbf{v}]$  $[-1]$  $\frac{1}{\sqrt{2}}$  maximale  $\left| \begin{array}{c} \sqrt{2} \\ \pm \end{array} \right|$  afstand / verbruik \* Druk op de toets **[**  $\triangle$  **]** om de selectie in de andere richting te bewegen.

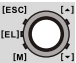

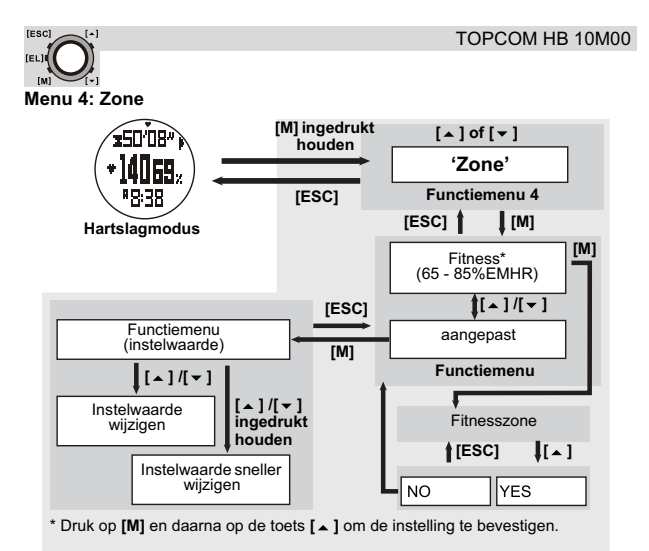

#### *8.2.11 Functiemenu voor het logboek*

U kunt het logboekmenu (**LOG**) alleen openen als het horloge in de sensormodus staat. Zie "8.1 Menuopties voor de stopwatch" over het openen van de modus.

Als er in het logboek geen sessie werd opgeslagen, wordt het beschikbare geheugen weergegeven.

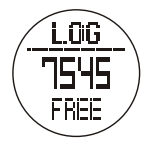

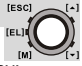

Als er YY sessies in het logboek zijn opgeslagen, toont het display:

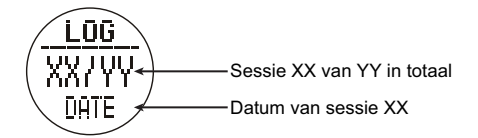

Om de sessielijst (1-YY) te doorlopen, drukt u op toets **[**∡] of  $\lceil \frac{}{'} \rceil$ .

Houd de toets **[M]** ingedrukt om het menu **LOG** te openen:

- Menu 1: '**View**' De gegevens van de opgeslagen sessie oproepen.
- Menu 2: '**Start/Stop**' De gegevensopslagfunctie starten of stoppen.
- Menu 3: '**PC-link**' Het horloge verbinden met het programma 'Wireless Data Manager' en gegevens vanaf het horlogen naar de computer uploaden. Zie "11.2 Het horloge, de borstband en GPS pod met de dongle verbinden" en "11.3 Gegevens van het horloge, de borstriem en GPS pod downloaden/analyseren.".
- Menu 4: '**Log rate (snelheid gegevensopslag)**' De proefsnelheid voor gegevensopslag.
- Menu 5: '**Auto**' De logfunctie met automatische start instellen.
- Menu 6: '**Erase (wissen)**' De opgeslagen sessie wissen.
- Menu 7: '**Mem. (geheugen)**' De hoeveelheid beschikbaar geheugen bekijken.

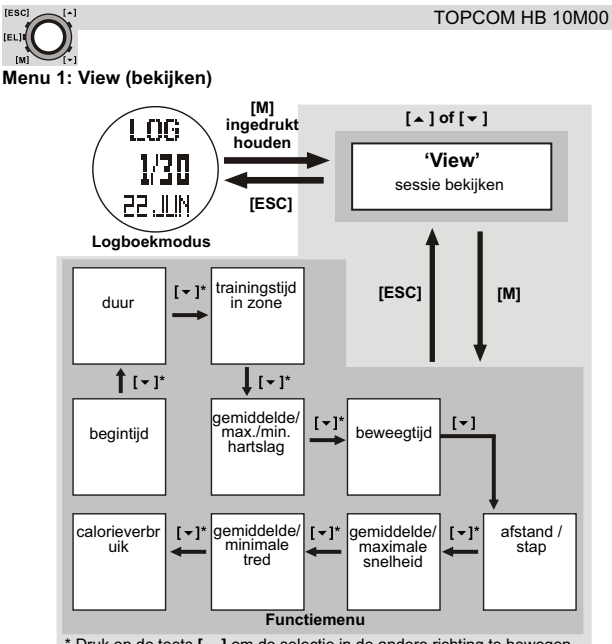

\* Druk op de toets  $[\triangle]$  om de selectie in de andere richting te bewegen.

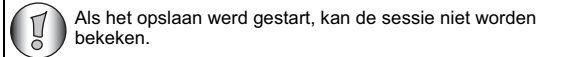

#### TOPCOM HB 10M00

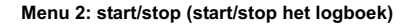

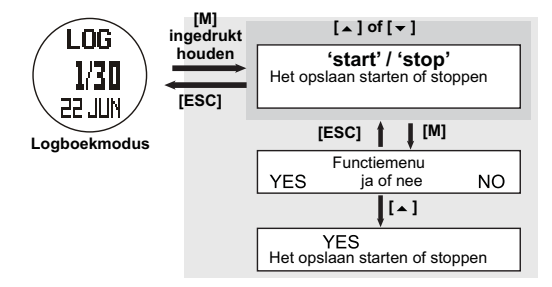

- Wanneer de logfunctie wordt gestart, begint het lampje voor '**LOG**' op het scherm te knipperen, de horloge creëert een nieuwe logsessie en slaat de gegevens tegen de vooraf bepaalde logsnelheid op. Zie "Menu 4: Log rate (snelheid gegevensopslag)" hieronder.
- Deze logfunctie kan in de hartslag-, afstands- en gebruiksmodus worden gestart en gestopt door [  $\angle$  ] ingedrukt te houden, zie "8.2.8 De sensor, timer en logboek starten/stoppen".

**Menu 3: PC-link**

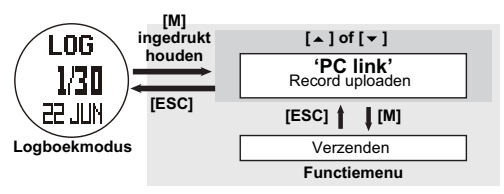

Zie ook "11.3.1 Downloaden /analyseren vanaf het horloge".

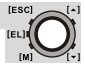

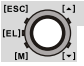

#### **Menu 4: Log rate (snelheid gegevensopslag)**

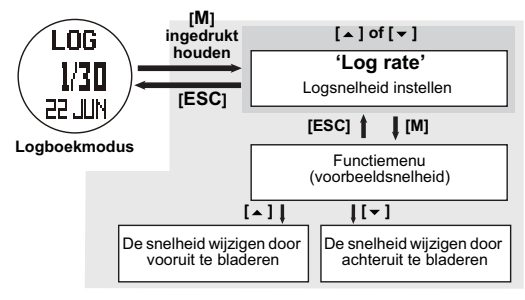

Als het opslaan werd gestart, kan de logsnelheid niet worden veranderd.

#### **Menu 5: Auto**

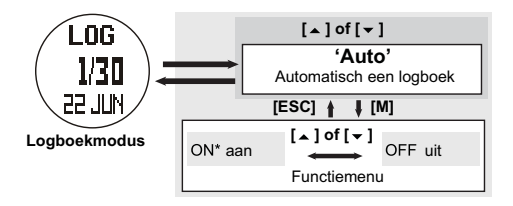

**Menu 6: Erase (Erase one/all session(s)) (Eén/alle sessie(s) wissen)**

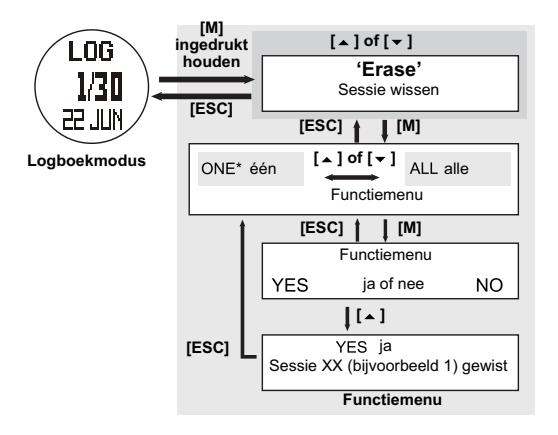

**Menu 7: Mem. (View free memory) (beschikbaar geheugen bekijken)**

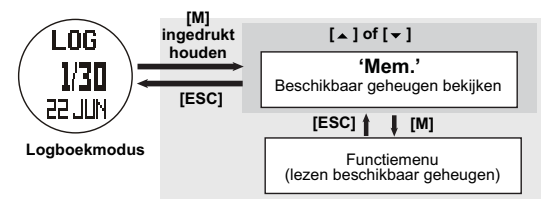

#### *8.2.12 Afstandsmodusmenu*

Deze modus werkt met de GPS pod en ingebouwde pedometer. Zie ook "10 GPS pod" voor de GPS pod en zorg ervoor dat de paslengte correct is ingesteld, zie "7 De algemene opties instellen".

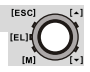

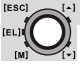

#### **In de afstandsmodus ziet u:**

**Current speed: (huidige snelheid)** Meting van de wandel-/ loopsnelheid.

**Average speed: (gemiddelde snelheid)** Meting van de gemiddelde wandel-/loopsnelheid.

**Distance: (afstand)** Berekening van de totale wandel-/loopafstand.

**Calorie expenditure: (calorieverbruik)** Berekening van het calorieverbruik.

**Current pace: (huidige tred)** Meting van de vereiste tijd om met de huidige snelheid één kilometer/mijl af te leggen.

**Maximum speed: (maximale snelheid)** Meting van de maximale wandel-/loopsnelheid.

**Movement time: (beweegtijd)** Meting van de tijd die de gebruiker in beweging is.

#### **Step: (stap)**

Berekening van het totale aantal gewandelde/gelopen stappen.

**Afstandsmodusfunctie**

**Om de meting te bekijken:**

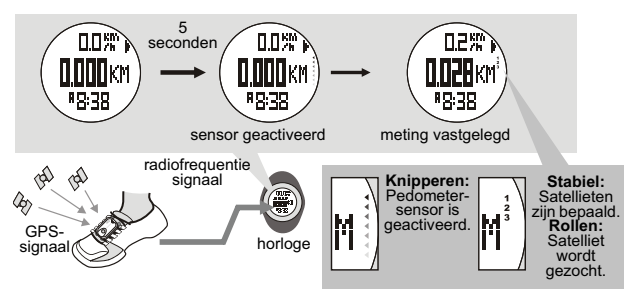

• In de afstandsmodus wordt de afstandsfunctie (sensor) automatisch na 5 seconden geactiveerd. Deze kan ook handmatig worden geactiveerd, zie "8.2.8 De sensor, timer en logboek starten/stoppen" voor uitleg.

- Als de afstandsfunctie (sensor) is geactiveerd, verzamelt het horloge de waarden van de oefeningen in de huidige sessie.
- De gegevens van de huidige sessie kunnen worden opgeslagen (in het dagrecord) of via het menu van de afstandsmodusfunctie worden bekeken.
- Het dagrecord kan ook via het menu voor de afstandsmodusfunctie worden bekeken. Het horloge kan maximaal 10 dagrecords opslaan.
- Zie "8.2.9 Het scherm, de sessie en de timer resetten" om de huidige sessie te resetten.

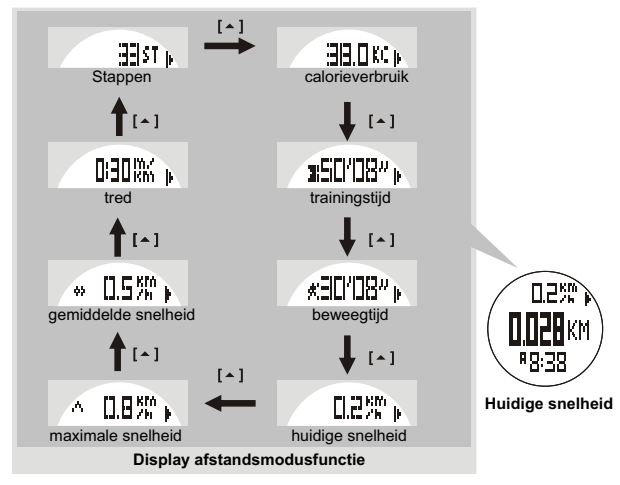

#### **Weergave displayfunctie:**

Wanneer u de GPS pod niet gebruikt of wanneer de satellietontvangst slecht is, gebruikt het horloge de ingebouwde pedometer om de afstand en snelheid te meten.

#### **Opmerking:**

• De trainingstimer telt onafhankelijk. Het uitschakelen van de sensor of overschakelen naar een ander scherm heeft geen invloed op het tellen,

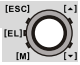

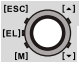

i.e. dezelfde trainingstijd kan vanuit de hartslag-, afstands- of gebruiksmodus worden gecontroleerd.

• Het calorieverbruik wordt berekend op basis van de hartslag en pedometer; als u overschakelt naar een andere modus heeft dit geen invloed op de berekening, tenzij de sensor wordt uitgeschakeld, i.e. hetzelfde calorieverbruik kan vanuit de hartslag-, afstands- of gebruiksmodus worden gecontroleerd.

#### **Menu van de afstandsmodusfunctie:**

Wanneer de afstand wordt gemeten, kunt u het menu van de afstandsmodusfunctie openen (hou de [M]-toets ingedrukt) op:

- Functiemenu 1: '**Save**' De huidige sessie opslaan in het record van vandaag.
- Functiemenu 2: '**Session (sessie)**' De statistieke gegevens van de huidige sessie bekijken.
- Functiemenu 3: '**Daily Rd (dagrecords)**' De dagrecords voor de laatste 10 dagen bekijken.
- Functiemenu 4: '**Sleep (slaap)**' De automatische slaaptijd voor de pedomater instellen.
- Functiemenu 5: '**Sense**' De gevoeligheid van de pedometer instellen.
- Functiemenu 6: '**Trk. Del**' Alle tracks op de GPS pod wissen.

#### **Functiemenu 1: Save**

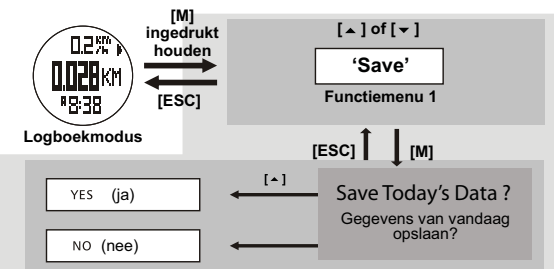

#### **Opmerking:**

Als de laatste sessie NIET werd opgeslagen, slaat het horloge die sessie om middernacht automatisch in het dagelijkse record op.

## **Functiemenu 2: Session**

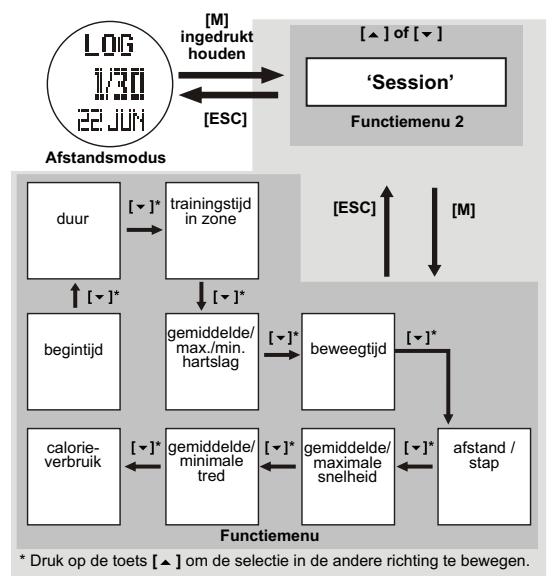

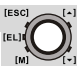

## **Functiemenu 3: Daily Rd (dagrecord)**

[ESC] L.

**FELT** fact

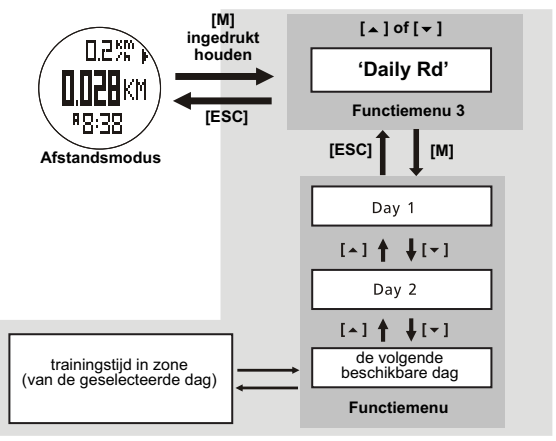

#### **Functiemenu 4: Sleep (slaap)**

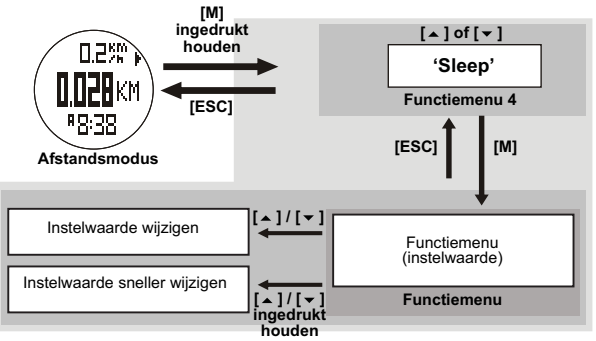

#### **IESCI** TOPCOM HB 10M00 **Functiemenu 5: Sense [M] ingedrukt**   $\left[ \begin{matrix} \Delta \end{matrix} \right]$  of  $\left[ \begin{matrix} \nabla \end{matrix} \right]$ 日己樂 **houden 'Sense'** lkm **Functiemenu 5 [ESC]** 89:35 **[M] [ESC] Afstandsmodus**  $\sim$   $1$ <sup> $\prime$ </sup> [  $\sim$  ] Instelwaarde wijzigen Functiemenu

**[ ] / [ ] ingedrukt houden**

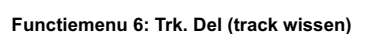

Instelwaarde sneller wijzigen

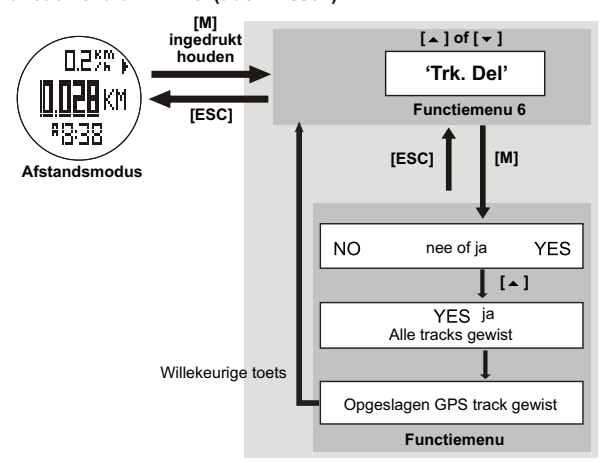

**Functiemenu**

(instelwaarde)

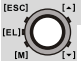

#### *8.2.13 Gebruiksmodusmenu*

Deze modus werkt met de GPS of ingebouwde pedometer en borstriem. Zie ook "10 GPS pod" voor de GPS pod.

In de gebruiksmodus kunt u de volgende 18 functies op de bovenste, middelste of onderste rij van het display zien. Elke functie kan overeenkomstig de gebruikersoptie worden ingesteld:

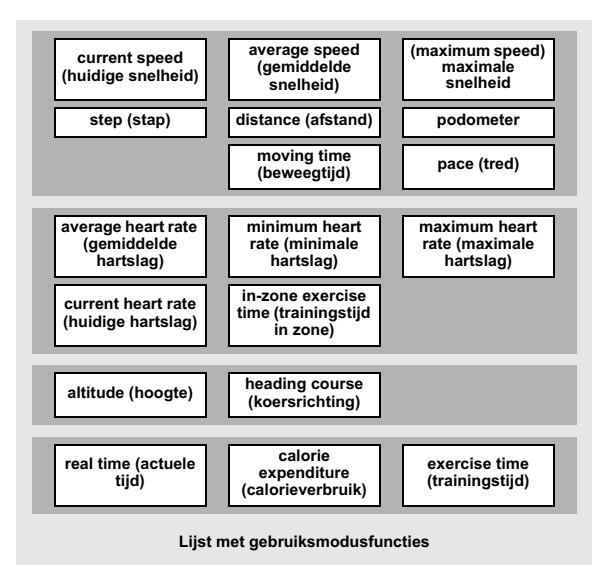

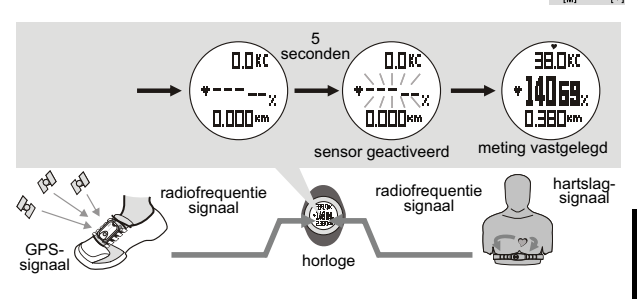

#### **Opmerking:**

- In de gebruiksmodus wordt de gebruiksfunctie (sensor) automatisch na 5 seconden geactiveerd. Deze kan ook handmatig worden geactiveerd, zie "8.2.8 De sensor, timer en logboek starten/stoppen".
- Als de gebruiksfunctie (sensor) is geactiveerd, verzamelt het horloge de waarden van de oefeningen in de huidige sessie.
- De gegevens van de huidige sessie kunnen worden opgeslagen (in het dagrecord) of via het menu van de afstandsmodusfunctie worden bekeken.
- Het dagrecord kan ook via het menu voor de gebruiksmodusfunctie worden bekeken. Het horloge kan maximaal 10 dagrecords opslaan.
- Zie "8.2.9 Het scherm, de sessie en de timer resetten" om de huidige sessie te resetten.

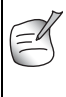

Zie hoofdstuk "10.3 De GPS pod dragen" om de GPS pod aan uw schoen vast te maken en voor de voorzorgsmaatregelen om de GPS pod te gebruiken voor de meting. Zie "Functiemenu 4: Bekijken" hieronder voor meer informatie over de functieselectie.

**IESCL** 

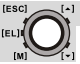

#### **Hoe de weergegeven functies veranderen:**

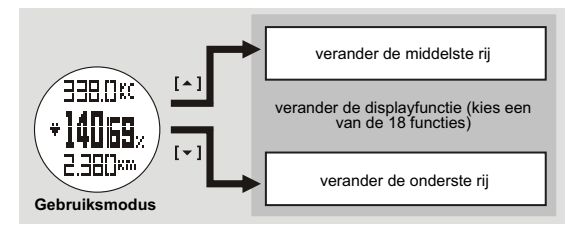

#### **Opmerking:**

• Zie "Functiemenu 4: Bekijken" voor meer informatie om de displayfunctie voor de bovenste rij te veranderen.

In de gebruiksmodus kunt u het menu van de gebruiksmodusfunctie openen (hou de [M]-toets ingedrukt):

- Functiemenu 1: '**Save**' De huidige sessie opslaan in het record van vandaag.
- Functiemenu 2: '**Session (sessie)**' De statistieke gegevens van de huidige sessie bekijken.
- Functiemenu 3: '**Daily Rd (dagrecords)**' De dagrecords voor de laatste 10 dagen bekijken.
- Functiemenu 4: '**View**' Een van de 17 displayfuncties op de bovenste, middelste of onderste rij van het display instellen.
- Functiemenu 5: '**Pos.FM**' Het positieformaat instellen i.e displayformaat voor lengte en breedte instellen.

#### **Functiemenu 1: Save**

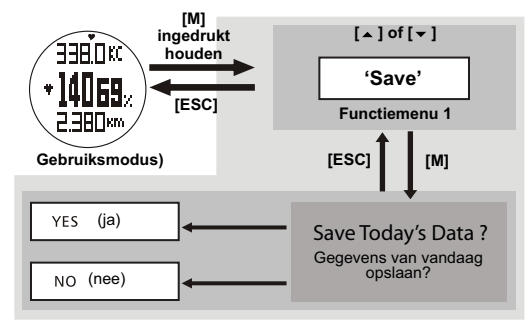

#### **Opmerking:**

• Als de laatste sessie NIET werd opgeslagen, slaat het horloge die sessie om middernacht automatisch in het dagelijkse record op.

fact **Functiemenu 2: Session**

[ESC] L.

(EL)

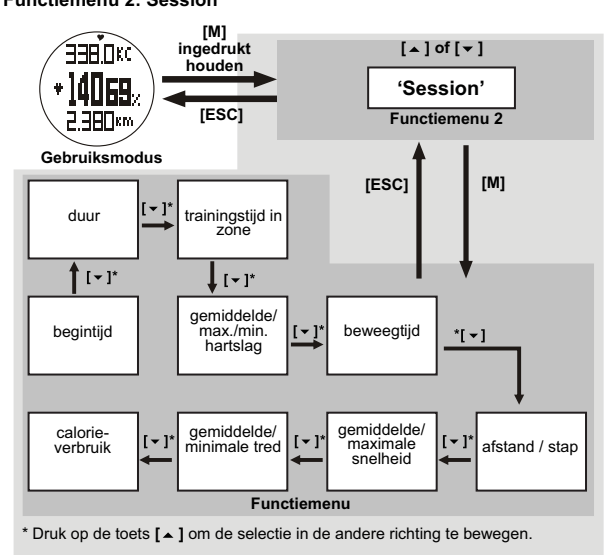

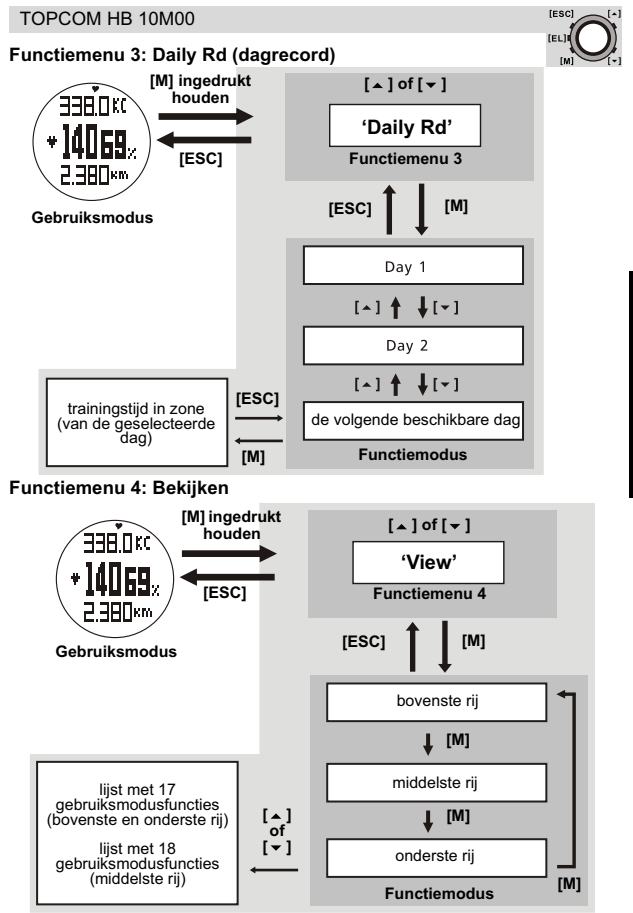

**NEDERLANDS NEDERLANDS**

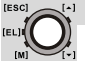

#### **Functiemenu 5: Pos. FM (positieformaat)**

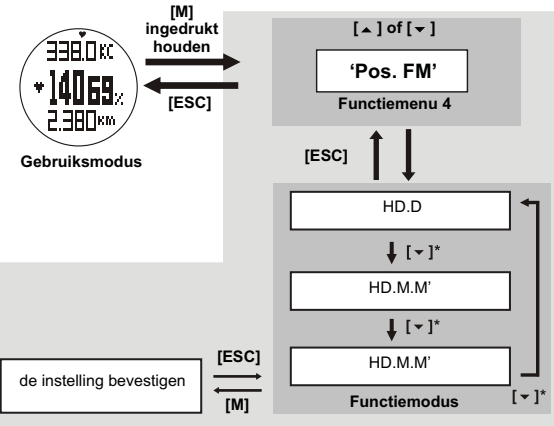

\* Druk op de toets  $[\triangle]$  om de selectie in de andere richting te bewegen.

#### **Opmerking:**

- **HD.D**: graden
- **HD.M'**: graden en minuten
- **HD.M.S'**: graden, minuten en seconden

# **9 INDICATIE BATTERIJ BIJNA LEEG**

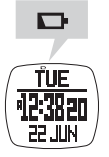

Zie "4 Batterij vervangen".

# **10 GPS POD**

# **10.1 ACCESSOIRES VAN DE GPS POD**

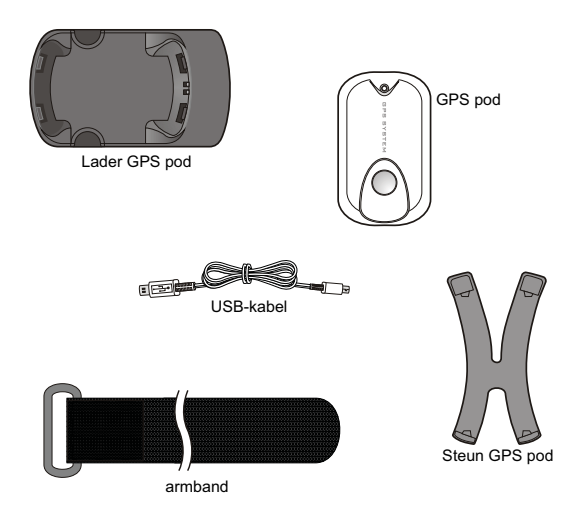

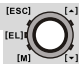

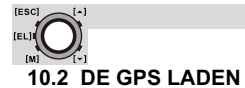

#### *10.2.1 Met de computer*

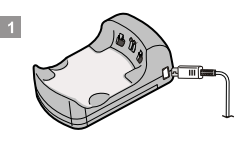

1. Steek het smalle uiteinde van de USBkabel in de lader. Steek het andere uiteinde van de USB-kabel in de computer.

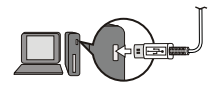

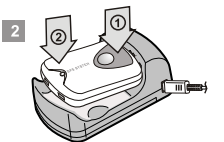

2. Druk eerst de kant met de toets en daarna de kant met de LED in de lader. U hoort een klik.

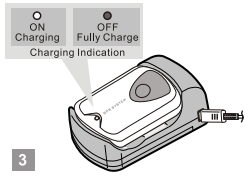

3. Het LED-lampje brandt de hele tijd dat de GPS pod wordt opgeladen. Het dooft wanneer de GPS pod volledig geladen is.

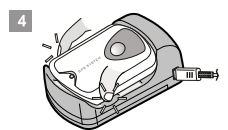

4. Steek uw vingers in de holte aan de merktekens op de lader.

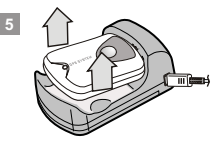

5. Haal de GPS pod uit de lader.

#### **Opmerking:**

- De computer moet aan staan tijdens het laden.
- De GPS pod kan normaal worden bediend tijdens het laden.

#### TOPCOM HB 10M00

#### *10.2.2 Met batterijen*

**IESCL** 

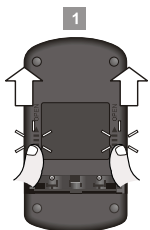

1. Duw het batterijdeksel naar buiten zoals door de pijlen op het deksel wordt aangegeven.

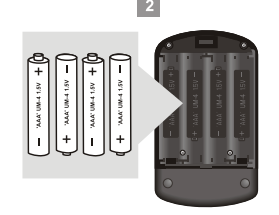

2. Plaats 4 'AAA'- of UM-4 batterijen (alkalinebatterijen worden aanbevolen, niet bijgeleverd) in de lader overeenkomstig de polariteit die op het deksel is aangegeven.

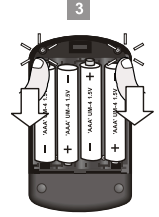

3. Plaats het batterijdeksel terug. Duw het batterijdeksel naar achter totdat u een klik hoort.

#### **Opmerking:**

- Haal de batterijen uit de lader wanneer u de lader lange tijd niet gebruikt.
- Als er zowel batterijen als USB zijn voorzien, wordt USB automatisch als stroombron geselecteerd.

# **10.3 DE GPS POD DRAGEN**

**Op een loopschoen:**

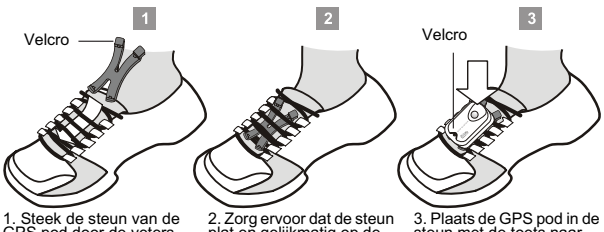

GPS pod door de veters met de greep naar boven. plat eñ gelijkmatig op de<br>tong ligt.

steun met de toets naar boven (voor een maximale ontvangst van de GPSantenne in de lucht). U hoort een klik.

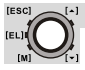

- Bedek de GPS pod niet, want dat belemmert het satellietsignaal.
	- Trek de veters van uw schoenen stevig aan, want anders kan
	- de GPS pod bij een intensieve training van uw schoen vallen.

#### **Op een armband:**

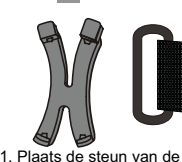

GPS pod op een vlak

naar boven.

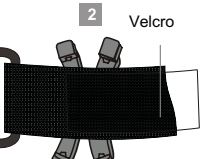

oppervlak met de greep 2. Plaats de armband over de steun met de velcro naar boven.

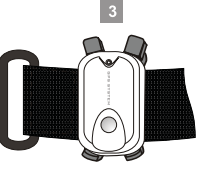

3. Bevestig de GPS pod op de steun met de LED naar boven. U hoort een klik.

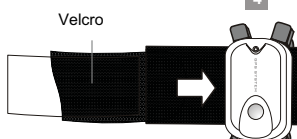

4. Steek het uiteinde van de armband (velcro naar boven) gewoon door het gat tussen de pod en de steun.

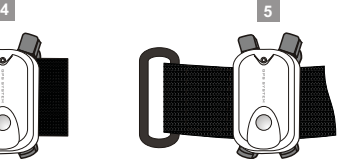

5. Trek de band verder aan en zorg dat hij gelijkmatig en plat ligt.

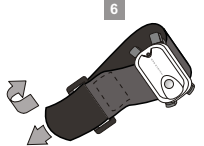

6. Steek het uiteinde van de armband door de aansluitklem. Sla het uiteinde terug en vorm even een losse lus met de velcro.

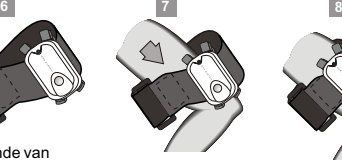

7. Draag de armband op uw bovenarm met de LED naar boven (voor een maximale ontvangst van de GPS-antenne stevig op uw bovenarm in de lucht).

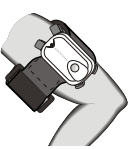

8. Pas de lus op uw arm aan totdat de GPS pod is bevestigd.
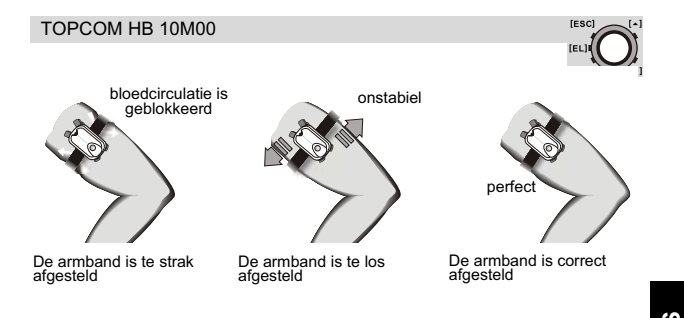

• Bevestig de GPS pod op uw bovenarm met de LED naar buiten en naar boven zodat hij meestal naar de lucht is gekeerd. • Bedek de GPS pod niet, want dat belemmert het satellietsignaal. • Trek de armband niet te vast aan, want dat blokkeert de bloedcirculatie. • Draag de GPS pod aan dezelfde arm als het horloge. **OK Niet OK**

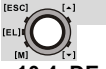

### **10.4 DE GPS POD GEBRUIKEN**

### *10.4.1 In-/uitschakelen*

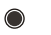

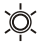

Uit De GPS pod staat uit of de GPS pod werkt in rustige modus.

Traag knipperen De GPS pod heeft voldoende satellieten gevonden. Gegevens zijn beschikbaar

Snel knipperen De GPS pod zoekt een satellietsignaal.

In een sneller tempo knipperen

De GPS pod laadt de gegevens via de PC pod op de computer.

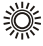

In het snelste tempo knipperen

Batterij bijna leeg. De GPS pod onmiddellijk opladen.

#### **LED-indicaties wanneer de GPS pod werkt**

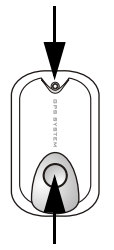

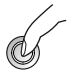

Druk de toets in om de GPS pod in te schakelen.

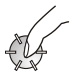

Druk eenmaal op de toets.

**Om de GPS pod in of uit te schakelen.**

**Opmerking:** De GPS pod verbruikt batterijen, zet hem af wanneer hij niet wordt gebruikt.

**Om de rustige modus in of uit te schakelen.** Wanneer de GPS pod is ingeschakeld, kan de LED-indicatie worden in- of uitgeschakeld door eenmaal op de toets te drukken.

#### **Bediening van de toets**

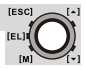

De GPS pod schakelt automatisch uit wanneer er gedurende 15 minuten geen satellieten worden gevonden (bv. in een gebouw of onder een afdak).

### *10.4.2 Nauwkeurigheid van de GPS*

Het aantal satellieten dat door de GPS wordt waargenomen, bepaalt de nauwkeurigheid.

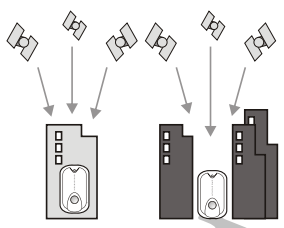

**Geen signaal** In een gebouw of onder een afdak

**Geen signaal** In een straat met hoge gebouwen aan weerszijden

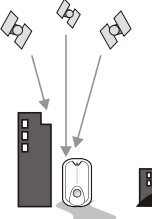

**Vrij goed signaal** In een straat met hoge gebouwen aan één zijde

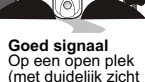

op de lucht)

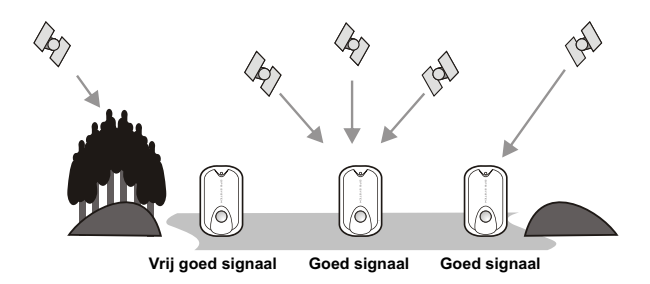

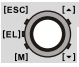

### *10.4.3 Functie voor automatisch opslaan van trajecten*

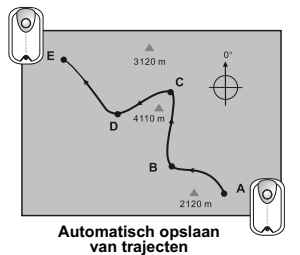

- 1.Start de GPS pod aan het begin van het traject.
- 2.De GPS pod slaat het traject automatisch op tijdens het wandelen/lopen.
- 3.Stop de GPS pod aan het einde van het traject.
- 4.De GPS pod slaat het traject in een sessie op.

### **Opmerking:**

Dit traject kan via de PC pod op de computer worden geladen (zie hieronder).

### *10.4.4 Realtime GPS-gegevens naar de computer zenden*

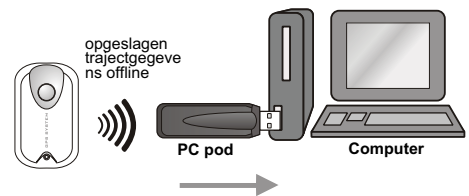

#### **Opgeslagen traject op computer downloaden**

- 1. Steek de PC pod in de USB-poort van de computer.<br>2. Start het programma 'Wireless Data Manager' (zie "
- 2. Start het programma 'Wireless Data Manager' (zie "11 Wireless data manager") en klik op de toets 'Download from GPS pod' op de pagina van de GPS pod.
- 3. Start de GPS pod om het traject op de computer te laden (LED knippert in het snelste tempo).
- 4. De opgeslagen trajectsessies worden op het scherm getoond.<br>5. Sla het traject op of analyseer het met een speciaal programm
- 5. Sla het traject op of analyseer het met een speciaal programma.

### **Opmerking:**

Deze functie werkt met de PC pod, lees "11.3.4 Realtime gegevens van de GPS pod analyseren/opslaan" voordat u de functie gebruikt.

### TOPCOM HB 10M00

### **11 WIRELESS DATA MANAGER**

Met het Wireless Data Manager-programma kan u het dagelijkse record en de sessiegegevens van het horloge op de computer downloaden. Of van de borstriem en GPS pod rechtstreeks op de computer. Als de gegevens op de computer zijn opgeslagen, kunt u ze naar programma's zoals SportTracks, Perfect Session, ... sturen voor verdere analyses.

# **11.1 DE SOFTWARE INSTALLEREN**<br>1 Plaats de gebundelde cd in het cd-station

1. Plaats de gebundelde cd in het cd-station van de doelcomputer. Het menu wordt automatisch geopend. Als dat niet het geval is, open de cd-map en dubbelklik op '**CD\_start.exe**'.

2. Klik op de toets '**Install Software**' in het menu aan de zijkant.

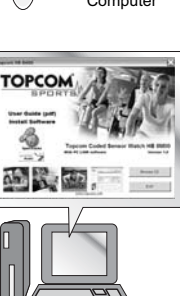

**Computer** 

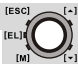

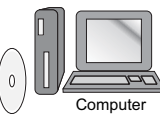

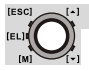

3. Volg de instructies om het programma op de doelcomputer te installeren.

4. Start uw computer opnieuw op na de installatie en steek de USB-dongle in de vrije USB-poort.

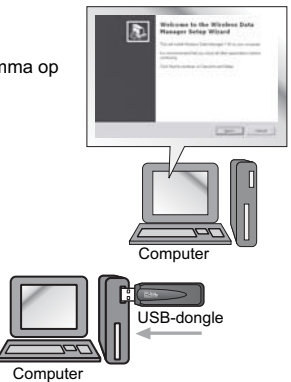

- 5. Na het opstarten installeert Windows het juiste USB-apparaat voor de USB-dongle.
	- **11.2 HET HORLOGE, DE BORSTBAND EN GPS POD MET DE DONGLE VERBINDEN**

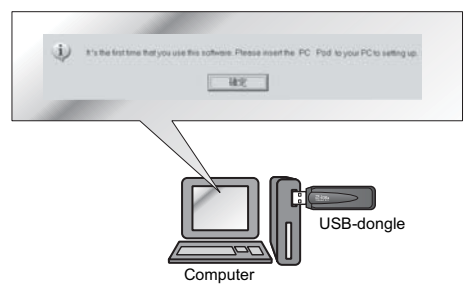

### **Opmerking:**

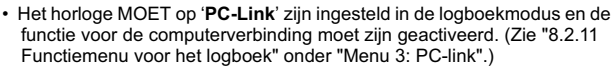

- De borstriem MOET op de borst worden gedragen of druk op de twee contactpunten.
- De GPS pod moet worden ingeschakeld.
- 1. Na de installatie. Voer het programma 'Wireless Data Manager' uit vanuit de programmamenubalk van Windows.
- 2. De wizard helpt u via het programma bij het verbinden van het horloge, de borstband en GPS pod.
- 3. Als het verbinden is voltooid, wordt de ID van het horloge, de borstband en GPS in het programma opgeslagen.

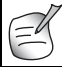

In sommige gevallen kunnen het horloge en de borstband opnieuw met het programma worden verbonden via het hoofdmenu '**Option**' en de optie '**Setting**'.

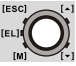

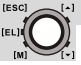

### **11.3 GEGEVENS VAN HET HORLOGE, DE BORSTRIEM EN GPS POD DOWNLOADEN/ANALYSEREN.**

Het horloge en de borstband moeten zich binnen 4 meter van de dongle bevinden, anders kan de computerdongle de gegevens mogelijk niet van het apparaat ontvangen.

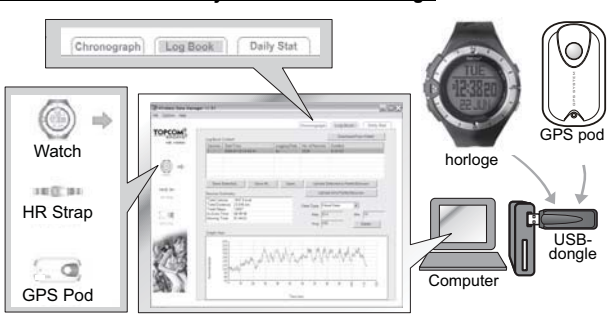

### *11.3.1 Downloaden /analyseren vanaf het horloge*

### **Opmerking:**

Het horloge MOET op '**PC-Link**' zijn ingesteld in de logboekmodus en de functie voor de computerverbinding moet zijn geactiveerd. (Zie "8.2.11 Functiemenu voor het logboek").

- 1. Klik op het pictogram '**Watch**' (horloge) in het menu aan de zijkant om de horlogepagina te openen.
- 2. Selecteer de pagina '**Chronograph**' (stopwatch), '**Logbook**' (logboek) of '**Daily Stat**' (dagelijkse statistieken) in het hoofdmenu.
- 3. Klik op de toets '**Download**' om de gegevens vanaf het horloge via de bijbehorende pagina te downloaden. De respectievelijke gegevens worden na een tijdje op het scherm weergegeven.
- 4. Analyseer de gegevens op de computer via de opties van het programma. Sla de gegevens op de computer op voor verdere analyse.

*11.3.2 Realtime gegevens van de borstband*

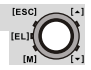

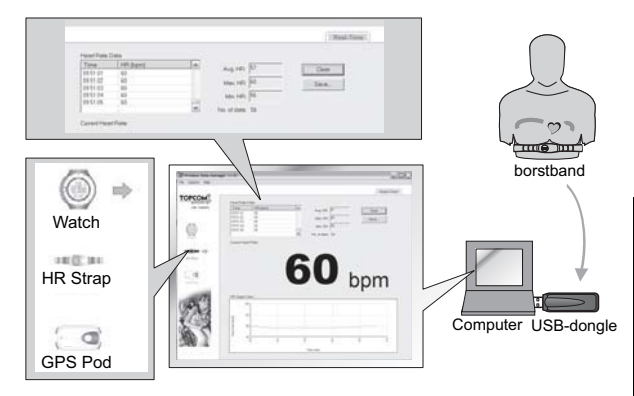

### **Opmerking:**

- Deze wordt met de borstband geactiveerd.
- De borstband voor de hartslagregistratie MOET op de borst worden gedragen (voor een hartslagsignaal).
- 1. Klik op het pictogram '**HR Strap**' (borstband) in het menu aan de zijkant om de pagina '**Chest Strap**' te openen.
- 2. De realtime waarden voor de hartslag worden op die pagina weergegeven.
- 3. Analyseer de gegevens op de computer via de opties van het programma.
- 4. Sla de gegevens op de computer op voor verdere analyse.

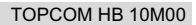

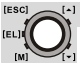

*11.3.3 Gegevens van de GPS pod downloaden/analyseren/opslaan*

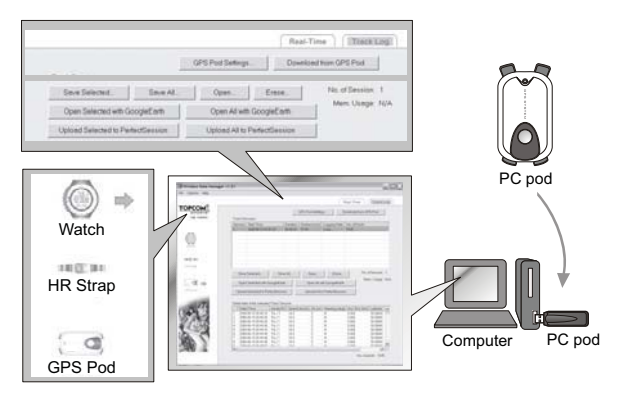

*11.3.4 Realtime gegevens van de GPS pod analyseren/opslaan*

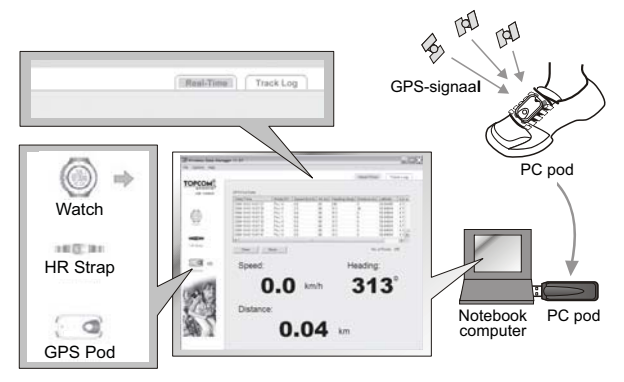

### **12 SPECIFICATIES**

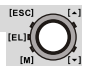

### **12.1 HORLOGE**

#### **Alarm/Klok**

- Normale tijd met weergave van maand, dag, dag van de week, uren, minuten en seconden
- Uurweergave (12 / 24 uur) selecteerbaar
- Kalenderbereik: 2000 tot 2099
- Uuralarm

#### **Alarm**

- Twee onafhankelijke alarmen met dagelijkse en wekelijkse selectie.
- Alarm van 30 seconden

### **Stopwatch**

- Tot 99U59M59.99S, 1/100 s resolutie
- 50 ronden met oproepfunctie

#### **Timer voor aftellen**

- Timer voor aftellen tot 99U59M59S, resolutie van 1 seconde
- Vijf vooraf bepaalde waarden (3/5/10/15/45 min)
- Een voor de gebruiker gedefinieerde waarde van 00:00:00 tot 99:59:59

#### **Pacer**

- Bereik: 30 tot 180 ppm (piep per minuut)
- 5 ppm per stap
- Maximale telling tot 999999

#### **2.4 GHz Draadloze communicatie**

- Draadloze communicatie met 2.4 GHz ISM-band
- Carrier: 2.45 GHz
- Modulatie: FSK
- Volgens EN300440, EN301489 en FCC Part 15
- Communicatieafstand: > 4 meter in open gebied, directe gezichtslijn

#### **2.4 GHz Hartslagmeting**

- Meetbereik: 40 tot 240 BPM (slagen per minuut)
- Hartslagalarm
- In-zone timer hartslag 00:00:00 tot 23:59:59
- 1 Trainingstimer
- 2 Selectie zonegrenswaarden hartslag
- Bereik calorieverbruik: 0-99999 kcal

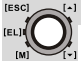

#### **Dagrecords en Logboek**

- 10 statistische dagrecords
- Logboek tot 100 sessies, +/- 7000 records

#### **Overige**

- LCD met volledige matrix (~ 32 x 46 pixels)
- Verstelbaar LCD-niveau: 16 aanpassingen contrastniveau
- Elektroluminescente (EL) achtergrondverlichting

#### **Vereisten computersysteem**

- Pentium II 300 MHz of hoger
- 128 MB beschikbaar geheugen
- 20 MB of meer ruimte op de harde schijf
- Besturingssysteem Windows XP/Vista
- Cd-rom-station
- USB-poort

### **12.2 GPS POD**

### **2.4 GHz Draadloze communicatie**

- Draadloze communicatie met 2.4 GHz ISM-band
- Carrier: 2.45 GHz
- Modulatie: FSK
- Volgens EN300440, EN301489 en FCC Part 15
- Communicatieafstand: > 4 meter in open gebied, directe gezichtslijn

#### **GPS-ontvanger**

- Interne updatesnelheid GPS-gegevens: 1 sec
- Transmissiesnelheid realtime gegevens: 2 sec
- Opslaan van trajecten tot 20.000 trajectpunten
- configureerbare periode van trajectopslag: 1 3600 sec.
- Laadtijd GPS pod: 1 uur
- SiRFstarIII chipset (-15dBm gevoeligheid, 20 kanalen)
- Koude start: gewoonlijk 40 sec, warme start: gewoonlijk 30 sec, hete start: gewoonlijk 2 sec.

### **13 TOPCOM-GARANTIE**

### **13.1 GARANTIEPERIODE**

Op de Topcom-toestellen wordt een garantie van 24 maanden verleend. De garantieperiode gaat in op de dag waarop het nieuwe toestel wordt gekocht. Er is geen garantie op standaard of oplaadbare batterijen (type AA/AAA).

Kleine onderdelen of defecten die een verwaarloosbaar effect hebben op de werking of waarde van het toestel worden niet gedekt door de garantie. De garantie moet worden aangetoond door overlegging van het originele aankoopbewijs of een kopie waarop de aankoopdatum en het toesteltype staat vermeld.

### **13.2 AFWIKKELING VAN GARANTIECLAIMS**

Een defect toestel moet, samen met een geldig aankoopbewijs en een ingevulde serviceretourkaart, worden teruggestuurd naar een Topcomservicedienst.

Als het toestel tijdens de garantieperiode een defect vertoont, zal Topcom of een door Topcom geautoriseerde servicedienst eventuele defecten die te wijten zijn aan materiaal- of productiefouten gratis repareren door defecte toestellen of onderdelen van defecte toestellen te repareren of te vervangen. In het geval dat het toestel wordt vervangen, kan de kleur en het model afwijken van het oorspronkelijk gekochte toestel.

De oorspronkelijke aankoopdatum is bepalend voor het begin van de garantieperiode. De garantieperiode wordt niet verlengd als het toestel wordt vervangen of gerepareerd door Topcom of een door Topcom geautoriseerde servicedienst.

### **13.3 GARANTIEBEPERKINGEN**

Schade of defecten die te wijten zijn aan onjuist gebruik of bediening en schade die te wijten is aan het gebruik van niet-originele onderdelen of accessoires worden niet gedekt door de garantie. De garantie dekt geen schade die te wijten is aan externe factoren, zoals bliksem, water en brand, noch enige transportschade. Er kan geen aanspraak worden gemaakt op de garantie als het serienummer op het toestel gewijzigd, verwijderd of onleesbaar gemaakt is. Garantieclaims zijn ongeldig indien het toestel hersteld, gewijzigd of aangepast werd door de koper.

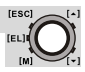

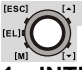

### **1 INTRODUCTION**

Félicitations pour l'achat du HB 10M00. Ce système est conçu pour un entraînement physique et sportif. Nous espérons que vous apprécierez ce cardiofréquencemètre/ GPS Pod et tous les avantages de la transmission sans fil pour échanger des données avec le contrôleur ou un PC. Lorsque vous faites de l'exercice ou du sport, votre cœur accélère naturellement en pompant du sang dans le corps en fonction du niveau d'énergie accru. Le cardiofréquencemètre permet de calculer cette accélération et de l'exprimer en nombre de pulsations par minute afin de déterminer le bon rythme cardiaque propre à chaque individu.

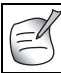

Vous trouverez des informations détaillées sur la zone de rythme cardiaque cible, le rythme cardiaque maximum, etc... à l'adresse : www.topcom.net/sports/heartbeat.asp

Grâce à la précision de guidage du GPS, ce système peut être utilisé pour des activités extérieures, comme la randonnée, le vélo, etc. D'autre part, les fonctions pour l'exercice en intérieur, comme celles de chronographe, minuteur, moniteur de rythme cardiaque, combinées au podomètre sont également fournies avec ce système.

Vous pouvez transférer les données stockées sur votre PC vers des programmes tels que Google Earth, SportTracks, Perfect Session, etc., pour les analyser ou mieux les suivre.

### **2 CONSEILS DE SÉCURITÉ**

L'utilisation d'un moniteur cardiaque NE se substitue PAS à l'attention médicale d'un professionnel de la santé. Si vous souffrez de troubles cardiaques, d'une pathologie ou que vous avez récemment repris un entraînement physique, il est conseillé de consulter un médecin ou d'en parler avec votre entraîneur et de mettre en place un programme d'entraînement adapté.

La montre doit être utilisée uniquement comme repère afin de maintenir un rythme cardiaque qui ne présente aucun danger pendant les exercices. Elle n'est PAS aussi fiable qu'un moniteur de rythme cardiaque médical. Si vous n'êtes pas certain de l'impact du programme d'exercices sur votre cœur, veuillez consulter un médecin.

### **3 ENTRETIEN ET MAINTENANCE**

N'EXPOSEZ PAS la montre à des conditions climatiques extrêmes ou à des agents ou des solvants nettoyants. Évitez de laisser tomber ou de manipuler brutalement la montre. Évitez de trop serrer le bracelet. Nettoyez

### TOPCOM HB 10M00

**IESCI** 

la montre à l'aide d'un chiffon doux et sec ou d'un chiffon doux imbibé d'eau et d'un détergent non agressif. Rangez votre montre dans un endroit sec lorsque vous ne l'utilisez pas.

### **4 CHANGEMENT DE LA PILE**

Si vous n'avez pas confiance en l'électronique, laissez un professionnel changer la pile. N'ouvrez pas la montre vous-même.

### **4.1 MONTRE ET CEINTURE DE THORAX**

LA MONTRE ET LA CEINTURE DE THORAX SONT DÉJA ÉQUIPÉES D'UNE PILE. Vous n'avez pas besoin d'en mettre une si vous venez d'acheter l'appareil. Pour allumer la montre, reportez-vous à "5 Mode d'économie d'énergie".

- 1.Tournez le couvercle du compartiment de la pile vers la gauche à l'aide d'une pièce, jusqu'à ce que la flèche pointe vers la flèche.
- 2.Faites pivoter doucement le couvercle jusqu'à ce qu'il s'ouvre.
- 3.Posez le couvercle du compartiment de la pile.
- 4.Retirez la pile déchargée.
- 5.Insérez une nouvelle pile

**CR2032** ; la borne positive de la pile doit être en contact avec la lame métallique en forme de L.

- 6.Vérifiez que le joint torique d'étanchéité en caoutchouc est placé correctement dans sa fente avant de refermer le couvercle du compartiment de la pile.
- 7.Replacez le couvercle avec la flèche sur le couvercle pointant vers l'autre flèche, puis appuyez doucement sur le couvercle pour l'enfoncer jusqu'au même niveau que la surface.
- 8.Tournez le couvercle vers la droite à l'aide d'une pièce, jusqu'à ce que la flèche pointe vers le point.

### **4.2 GPS POD**

Le GPS pod contient une pile intégrée qui ne peut pas être retirée/ remplacée, sauf si vous l'envoyez en réparation. Veuillez suivre les instructions de réparation si la pile de votre GPS pod ne fonctionne plus.

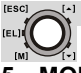

## **5 MODE D'ÉCONOMIE D'ÉNERGIE**

Cette montre est dotée d'une fonction d'économie d'énergie permettant de prolonger la durée de vie de la pile. Pour rallumer la montre (écran), appuyez sur une touche quelconque.

Pour activer le mode d'économie d'énergie, appuyez sur la touche LAP/ RESET [  $\blacktriangleright$  ] pendant 5 secondes en mode d'affichage de l'heure.

### **6 BOUTONS**

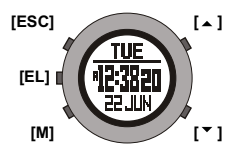

### **Bouton Mode [M] (MODE/SET) (MODE/RÉGLAGE)**

- Pour sélectionner la fonction ou le menu en cours.
- Maintenez ce bouton enfoncé pour sélectionner le mode Réglage. En mode Réglage : Permet de sélectionner l'une des rubriques de réglage.

### **Bouton Échappement [ESC] (LIGHT/ESC) (ÉCLAIRAGE/ÉCHAP)**

- Pour basculer entre le mode Mesure du temps et le mode Capteur.
- Pour quitter le mode Réglage.
- Pour revenir à l'écran précédent ou au niveau précédent de la fonction.

### **Bouton Haut [ ] (ST./STP.) (DÉMARRAGE/ARRÊT)**

- Pour faire défiler le menu vers le haut.
- Pour activer la fonction START ou STOP en mode Chronographe, Minuteur ou Rythmeur.
- Pour augmenter la valeur d'un paramètre lors d'un réglage.

### **Bouton Bas [ ] (LAP/RESET) (TOUR/RÉINITIALISATION)**

- Pour faire défiler le menu vers le bas.
- Pour activer la fonction Tour en mode Chronographe et pour réinitialiser la fonction en mode Chronographe (appui prolongé), Minuteur et Rythmeur (appui prolongé).
- Pour diminuer la valeur d'un paramètre lors d'un réglage.

### **Bouton Éclairage [EL]**

• Pour allumer le rétroéclairage pendant quelques secondes.

TOPCOM HB 10M00

### **6.1 RÉINITIALISATION**

Appuyez simultanément sur les boutons **[M]**, [▲ ] et [▼ ] et maintenez-les enfoncés pour réinitialiser la montre.

**Toutes les informations (y compris l'heure) seront perdues !**

### **6.2 RÉTROÉCLAIRAGE**

Appuyez sur le bouton **[EL]** et maintenez-le enfoncé pour activer le rétroéclairage de l'écran pendant 3 secondes.

### **7 RÉGLAGE DES FONCTIONS GÉNÉRALES**

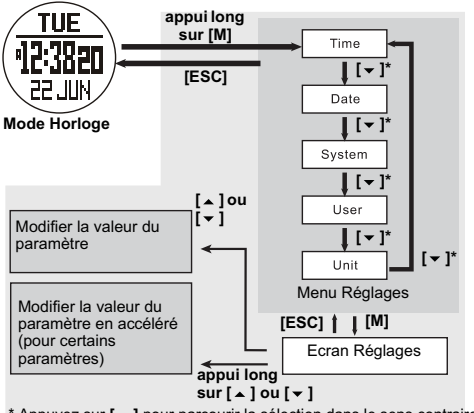

\* Appuyez sur  $\lceil \triangle \rceil$  pour parcourir la sélection dans le sens contraire.

- **Time** (Heure) : réglage des **Secondes**, des **Minutes**, des **Heures** et du **Format horaire**.
- **Date** : réglage de l'**Année**, du **Mois** et du **Jour**.
- **System** (Système) : réglage de l'écran **LCD** (contraste), du **Son** (tonalité des touches et carillon), de l'**Éclairage** (normal et nuit), et de l'Association (association de la ceinture de thorax et du GPS pod avec la montre) ; consultez la section "7.1 Association de la montre avec la ceinture de thorax et le GPS pod".
- **User** (Utilisateur) : réglage du **Sexe**, de l'**Âge**, de la **Taille**, du **Poids** et de la **Foulée** de marche et de course.

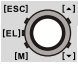

 - **Unit** (Unité) : réglage de la Vitesse (Km/h, mile/h et nœud) et autres unités (métrique et impériale).

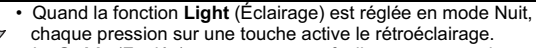

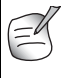

• La **Stride** (Foulée) peut se mesurer facilement en marchant ou en courant 100 m (= 10 000 cm) et en comptant les pas. Divisez 10 000 par le nombre de pas et vous obtenez la foulée en cm.

### **7.1 ASSOCIATION DE LA MONTRE AVEC LA CEINTURE DE THORAX ET LE GPS POD**

Normalement, la ceinture de thorax et le GPS pod sont déjà associés à la montre au moment de l'achat. Toutefois, après un remplacement de la pile ou après une réinitialisation, la ceinture de thorax/le GPS pod doivent de nouveau être associés à la montre.

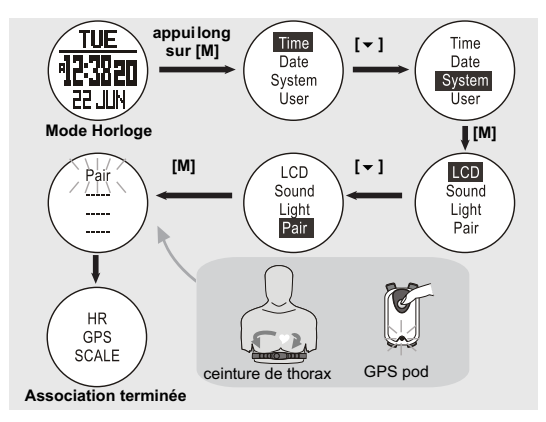

### TOPCOM HB 10M00

#### **Pendant l'association :**

- Vous devez porter la ceinture de thorax sur la poitrine ou appuyer sur les deux contacts (pour un échantillonnage du signal de rythme cardiaque).
- Le GPS pod doit être allumé (consultez la section "10.4.1 Activation/ Désactivation").

#### **Remarque :**

- Le produit a été associé avant l'expédition.
- Dans certains cas, la ceinture de thorax et le GPS pod peuvent à nouveau être associés avec la montre en suivant les étapes mentionnées plus haut.

### **8 MENU PRINCIPAL DES MODES MESURE DU TEMPS ET CAPTEUR**

Une pression brève sur la touche **[ESC]** permet d'accéder à 2 menus : le menu Mesure du temps et le menu Capteur. Pour basculer entre ces deux menus, appuyez sur la touche **[ESC]**.

Une fois que vous êtes dans le menu sélectionné, vous pouvez utiliser les touches Haut/Bas [▲ ]/[ ★ ] pour parcourir les fonctions qui en dépendent.

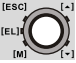

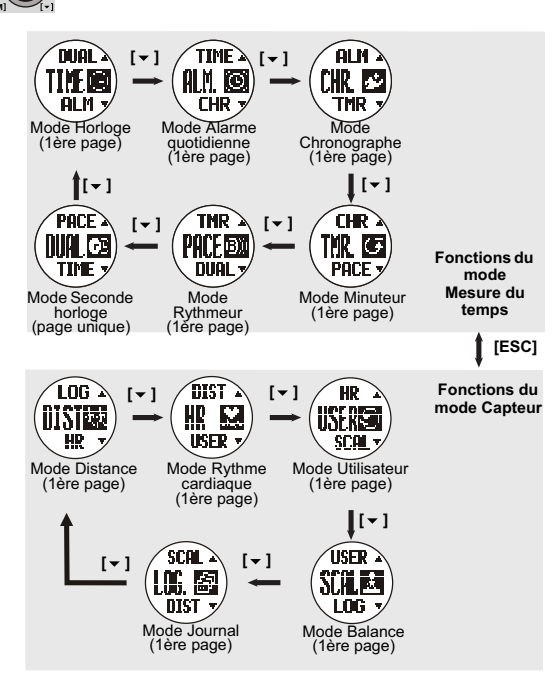

### **Remarque :**

- Le mode de fonctionnement correspondant s'affiche après 3 secondes. Vous pouvez aussi appuyer sur **[M]** pour afficher immédiatement le mode de fonctionnement.
- Appuyez sur  $I \triangleq I$  pour parcourir la sélection dans le sens contraire.

[ESC]

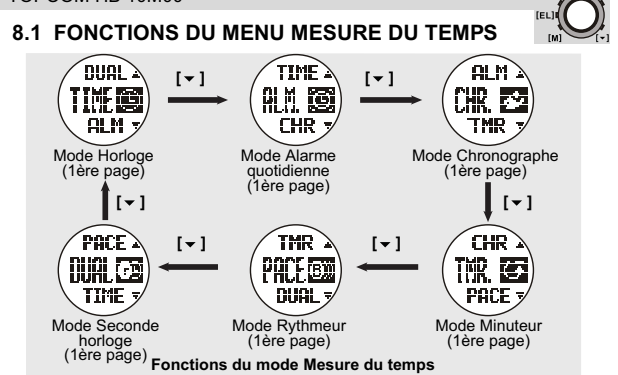

#### *8.1.1 Activation/désactivation du mode Alarme quotidienne ou hebdomadaire*

Cette montre intègre 2 alarmes à usage privé. Quand l'alarme quotidienne est activée, la montre émet un bip pendant 30 s chaque jour à l'heure de l'alarme. Quand l'alarme hebdomadaire est activée, la montre émet un bip pendant 30 s à l'heure de l'alarme du jour défini. Lorsque l'alarme retentit, appuyez sur n'importe quel bouton pour l'arrêter.

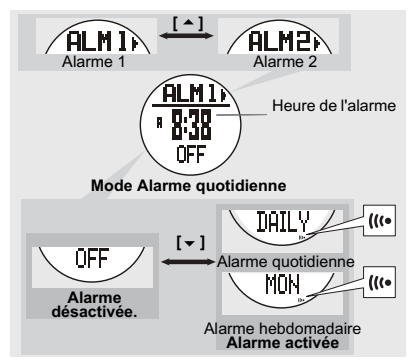

**IESCL** 

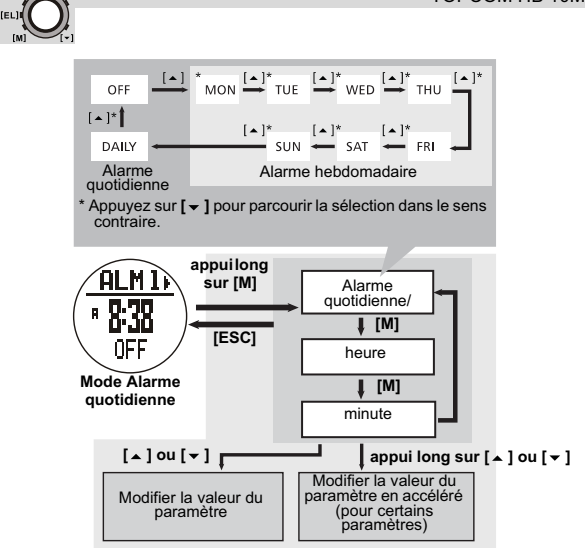

### **Remarque :**

[ESC]

Réglez l'alarme 2 en suivant le même processus que ci-dessus.

### *8.1.2 Utilisation du chronographe*

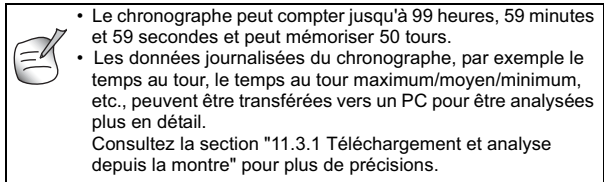

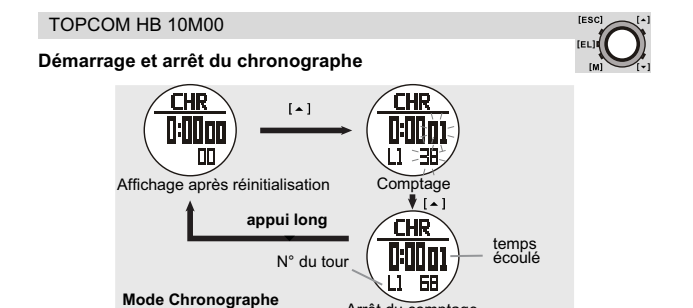

Arrêt du comptage

#### **Remarque :**

La réinitialisation du chronographe effacera également la mémoire du temps au tour.

### **Enregistrement et rappel des temps au tour**

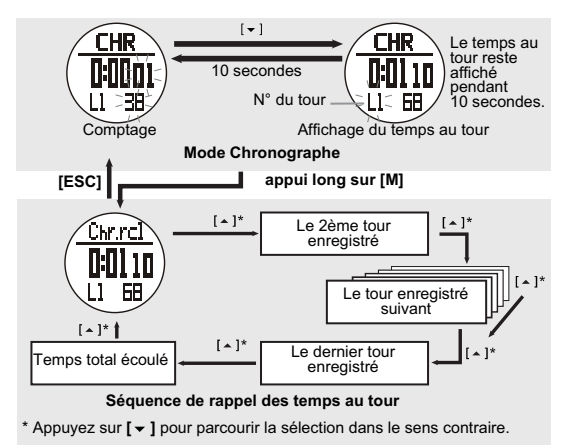

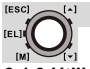

### *8.1.3 Utilisation du minuteur à rebours*

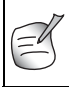

La durée maximum du compte à rebours est de 99 heures, 59 minutes et 59 secondes. Vous pouvez définir votre propre durée de compte à rebours (max. 99:59:59) ou utiliser l'une des valeurs prédéfinies (3, 5, 10, 15 ou 45 minutes).

### **Pour définir et utiliser les valeurs prédéfinies (3, 5, 10, 15 ou 45 minutes)**

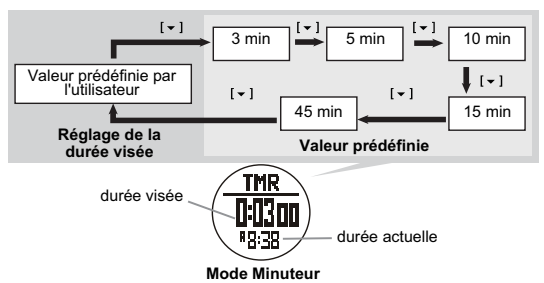

**Pour définir votre propre durée de compte à rebours**

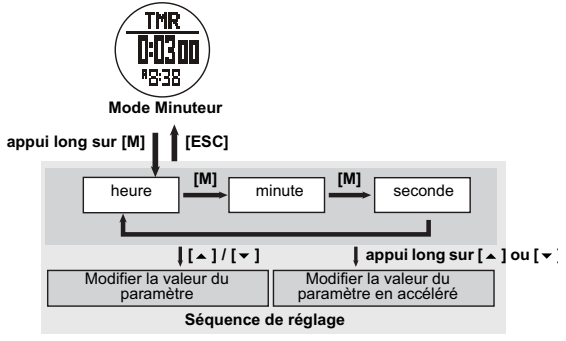

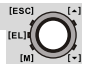

### **Démarrage et arrêt du minuteur à rebours**

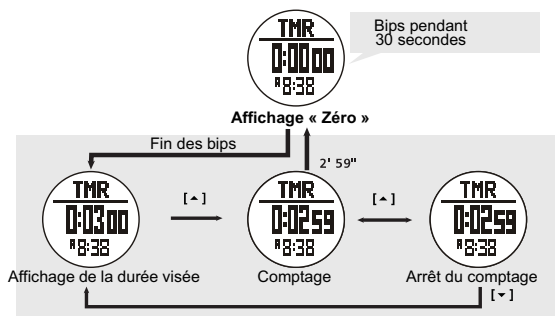

### **Remarque :**

Au cours du comptage, le minuteur émet des bips pour avertir l'utilisateur du temps écoulé à divers moments :

- Les 10 dernières minutes : il émet un bip pour chaque minute (à savoir, 10'00", 9'00"... 1'00")
- La dernière minute : il émet un bip toutes les 10 secondes (à savoir, 0'50", 0'40", ... 0'10")
- Les 5 dernières secondes : il émet un bip toutes les secondes (à savoir, 5, 4, 3, 2, 1seconde(s)).
- Lorsque la durée visée est atteinte, un bip sonore est émis pendant 30 secondes. Appuyez sur n'importe quel bouton pour arrêter le bip prématurément.

### *8.1.4 Utilisation du rythmeur*

Un rythmeur est une sorte de métronome qui peut servir à vous donner un certain rythme pendant vos exercices physiques. Il peut être réglé en bips par minute (bpm). Vous pouvez également voir le compteur de bips sur l'écran :

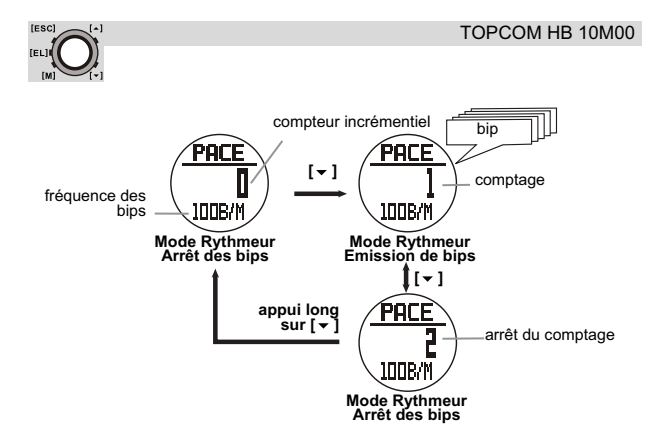

#### **Réglage du rythmeur**

Le rythmeur peut être réglé par cran de 5 bips par minute (30, 35,...) :

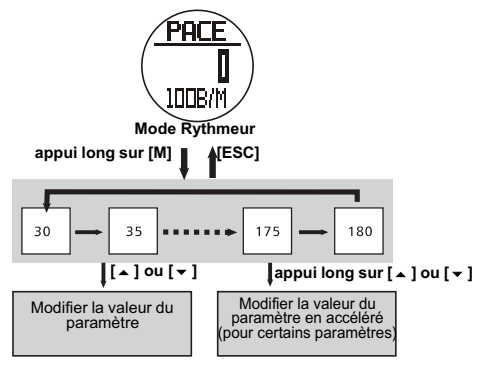

**Séquence de réglage du rythmeur**

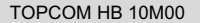

Le rythmeur peut également être utilisé en mode Chronographe :

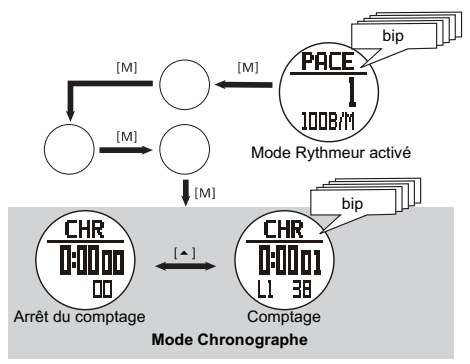

#### *8.1.5 Mode Seconde horloge*

Cette fonction vous permet de surveiller l'heure qu'il est dans une autre région du monde.

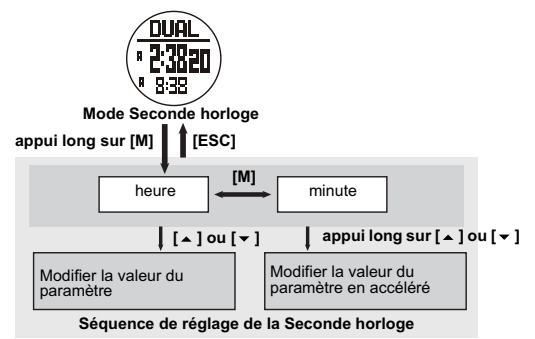

#### **Remarque :**

Les secondes ne peuvent pas être réglées car elles sont synchronisées avec le mode Horloge en cours.

**[ESC]** 

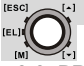

### **8.2 PRÉSENTATION DU MODE CAPTEUR**

### *8.2.1 Mesure du rythme cardiaque*

Consultez la section "8 Menu principal des modes Mesure du temps et Capteur" pour savoir comment accéder au menu de la mesure du rythme cardiaque (HR).

### **PRECAUTIONS**

- Evitez de trop serrer la ceinture.
- Ne pliez pas la ceinture de thorax pour éviter de l'endommager.
- L'humidification de la peau en contact avec la zone conductrice de la ceinture de thorax améliore la conduction et permet l'obtention d'un signal plus stable.
- La condition physique d'un individu peut affecter l'intensité du signal mesuré.
- Evitez d'utiliser le moniteur de rythme cardiaque à proximité d'un wagon de tramway, d'un arrêt de tramway, d'un transformateur, d'une sous-station électrique et de lignes de distribution haute tension, etc. Le signal radio sera influencé par l'environnement provenant d'une haute tension et des champs électromagnétiques puissants.

### *8.2.2 Utilisation de la ceinture émettrice.*

La ceinture de thorax doit être associée à la montre. Consultez la section "7.1 Association de la montre avec la ceinture de thorax et le GPS pod" pour savoir comment procéder à la connexion.

Attachez l'agrafe à une extrémité. Placez la ceinture de thorax sur votre poitrine et desserrez la bande stretch, si nécessaire.

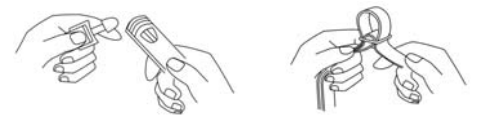

Réglez la longueur de la bande stretch à votre convenance. La bande stretch doit adhérer à la poitrine. Attachez l'agrafe à l'autre extrémité. Réglez le capteur au centre de votre poitrine et assurez-vous que l'arrière du capteur adhère à votre poitrine et touche votre peau.

### TOPCOM HB 10M00

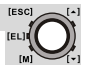

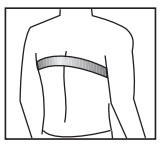

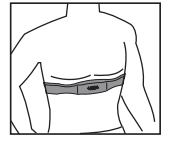

La ceinture de thorax doit être portée pendant l'utilisation de la fonction Rythme cardiaque.

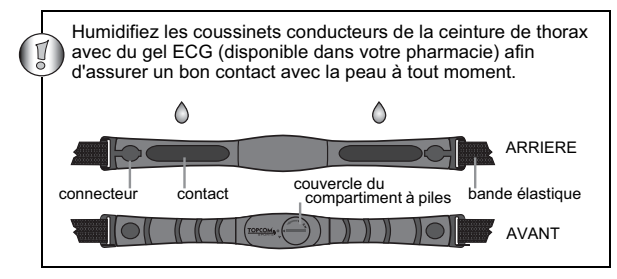

*8.2.3 Activation de la mesure du rythme cardiaque*

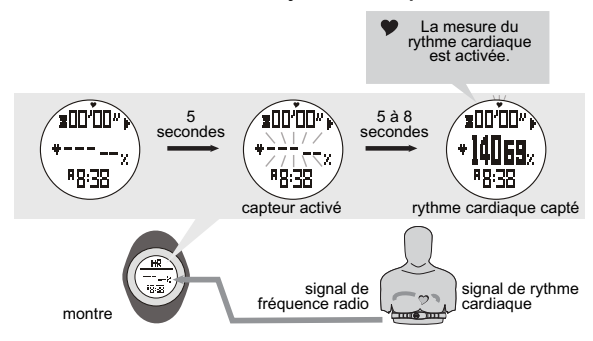

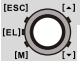

#### **Remarque :**

- Lorsque vous accédez au mode Rythme cardiaque, la fonction Rythme cardiaque (capteur) s'active automatiquement après 5 secondes. Celleci peut également être activée manuellement. Consultez la section "8.2.8 Activation/désactivation du capteur, du minuteur et du journal" pour plus de précisions à ce sujet.
- Quand la fonction Rythme cardiaque (capteur) est activée, la montre accumule dans la « session » en cours toutes les valeurs relevées pendant l'exercice.
- Les données de la session en cours peuvent être enregistrées (dans le « relevé quotidien ») et consultées en passant par le menu des fonctions du mode Rythme cardiaque. Consultez la section "8.2.10 Menu des fonctions du mode Rythme cardiaque" sous "Menu 1 : Save (Enregistrer)" pour plus de précisions à ce sujet.
- Le « relevé quotidien » peut également être consulté en passant par le menu des fonctions du mode Rythme cardiaque. La montre peut mémoriser jusqu'à 10 relevés quotidiens.
- Consultez la section "8.2.8 Activation/désactivation du capteur, du minuteur et du journal" pour réinitialiser la session en cours.

### *8.2.4 Ecrans des fonctions Rythme cardiaque*

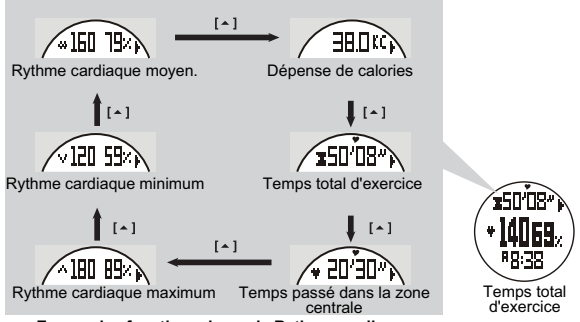

**Ecrans des fonctions du mode Rythme cardiaque**

### **Remarque :**

- Le minuteur d'exercice effectue son comptage de façon indépendante. Le fait d'éteindre le capteur ou de basculer l'écran vers un autre mode n'affecte pas le comptage.
- La dépense de calories est calculée sur base du rythme cardiaque. Le fait de basculer l'écran vers un autre mode n'affecte pas le calcul sauf si le capteur est éteint.

### *8.2.5 RCME et % RCME*

**Rythme cardiaque maximum estimé (RCME)** RCME = 220 - âge de l'utilisateur

**Pourcentage du rythme cardiaque maximum estimé (%RCME)** %RCME = rythme cardiaque atteint/RCME x 100%

### **Exemple de calcul du %RCME :**

pulsations par minute<br>(5 140 ppm)

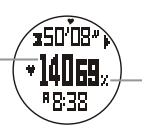

pourcentage du rythme cardiaque maximum estimé  $(= 69%$ RCME)

### **Rythme cardiaque maximum estimé (RCME)**

 $RCME = 220 - 30$  (âge de l'utilisateur) = 190 ppm

### **Pourcentage du rythme cardiaque maximum estimé (%RCME)**

rythme cardiaque atteint = 131 (relevé par mesure)  $\%$  RCME = 131/190 x 100 % = 69 %

### *8.2.6 Zones de rythme cardiaque*

Les zones d'exercice sont établies en réglant les limites supérieure et inférieure de rythme cardiaque. Vous pouvez utiliser le mode Fitness (limites prédéfinies = 65 % et 85 % du RCME) ou vos propres limites personnalisées.

Utilisez le tableau des zones de rythme cardiaque ci-après pour sélectionner la zone dans laquelle vous voulez vous entraîner.

**Vous devez consulter un professionnel de la santé pour sélectionner une zone d'entraînement appropriée, en particulier si vous avez une condition cardiaque fragile.**

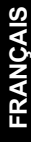

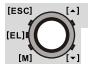

| Réglage de l'alerte de dépassement de zone |                      |                                                                                             |                      |  |                                                  |
|--------------------------------------------|----------------------|---------------------------------------------------------------------------------------------|----------------------|--|--------------------------------------------------|
| Application<br>générale                    | Limite<br>inférieure |                                                                                             | Limite<br>supérieure |  | Remarques                                        |
| <b>Fitness</b>                             | 65 % RCME            |                                                                                             | 85 % RCME            |  | ne peut pas être<br>modifié par<br>l'utilisateur |
| Personnalisé                               | 40-239 ppm           |                                                                                             | 41-240 ppm           |  | peut être modifié<br>par l'utilisateur           |
|                                            |                      |                                                                                             |                      |  |                                                  |
| ppm ou % RCME                              |                      |                                                                                             |                      |  |                                                  |
| Limite supérieure                          |                      | Zone supérieure                                                                             |                      |  |                                                  |
| Limite inférieure                          |                      | Zone centrale<br>(zone de rythme cardiaque recherchée<br>pour une application bien définie) |                      |  |                                                  |
| Zone inférieure                            |                      |                                                                                             |                      |  |                                                  |
| Zone de Rythme cardiaque                   |                      |                                                                                             |                      |  |                                                  |

**Remarque :**

Pour définir les limites supérieure et inférieure de votre zone, consultez la section "8.2.10 Menu des fonctions du mode Rythme cardiaque" dans "Menu 4 : Zone (Zone)".

# **IESCL**

#### *8.2.7 Activation/désactivation de l'alerte de dépassement de zone*

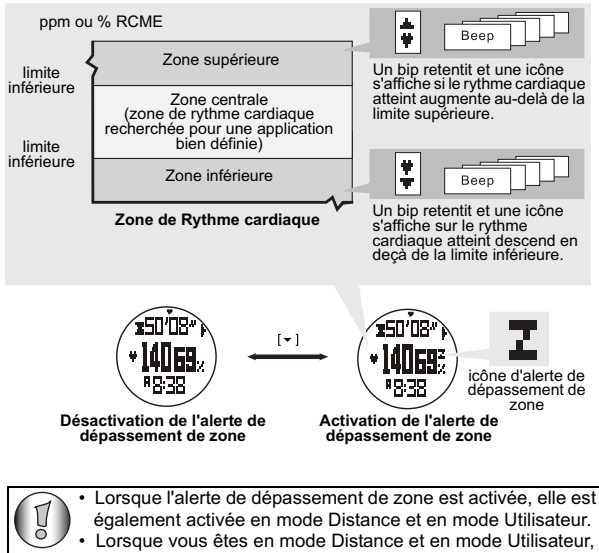

vous devez passer en mode Rythme cardiaque pour activer/ désactiver l'alerte de dépassement de zone.

[ESC] (EL) **INT** 

*8.2.8 Activation/désactivation du capteur, du minuteur et du journal*

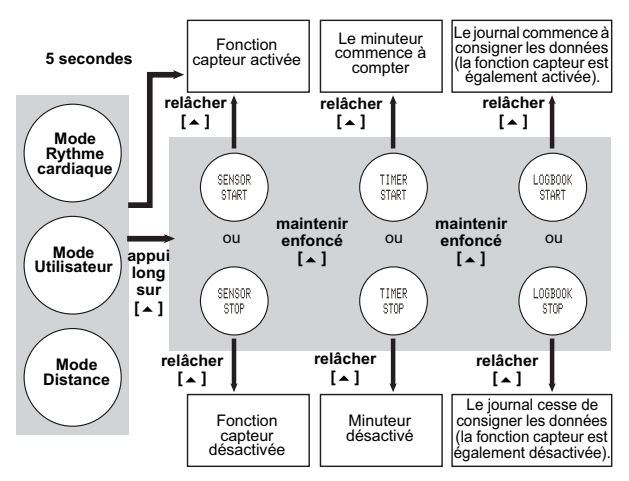

- Lorsque vous sélectionnez le mode Rythme cardiaque, Utilisateur ou Distance, la fonction Capteur s'active automatiquement après 5 secondes.
- La montre intègre un minuteur pour chronométrer le temps d'exercice cumulé. Si le minuteur est activé, il se met à compter le temps en continu jusqu'à ce qu'il soit arrêté.
- Quand la fonction Capteur est activée, le journal est également activé si l'option « **Auto** » est réglée sur « **ON** » (activé). Consultez la section "8.2.11 Menu des fonctions du journal" sous "Menu 5 : Auto (Automatique)" pour plus de précisions à ce sujet.
- Un témoin « **LOG** » clignote sur l'écran aussi longtemps que la fonction **LOG** (Journal) reste activée.

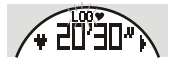

### *8.2.9 Réinitialisation de l'écran, de la session et du minuteur*

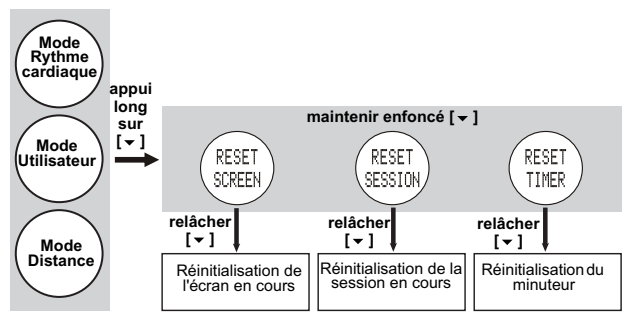

#### **Remarque :**

- Lorsque vous sélectionnez le mode Rythme cardiaque, Utilisateur ou Distance, la fonction Capteur s'active automatiquement après 5 secondes.
- La montre intègre un minuteur pour chronométrer le temps d'exercice cumulé en mode Rythme cardiaque, Utilisateur et Distance. Si le minuteur est activé, il se met à compter le temps en continu jusqu'à ce qu'il soit arrêté.
- Quand la fonction Capteur est activée, le journal est activé automatiquement si l'option « **AUTO** » est sélectionnée dans le menu des fonctions du journal.
- Un témoin « **LOG** » clignote sur l'écran aussi longtemps que la fonction de journalisation reste activée.

### *8.2.10 Menu des fonctions du mode Rythme cardiaque*

Pendant la mesure du rythme cardiaque, vous pouvez accéder au menu des fonctions du mode Rythme cardiaque pour :

- Menu 1 : « **Save** » (Enregistrer) Enregistrer la session en cours dans le relevé du jour.
- Menu 2 : « **Session** » (Session) Consulter les données statistiques de la session en cours.
- Menu 3 : « **Daily records** » (Relevés quotidiens) Consulter les relevés quotidiens des 10 derniers jours.
- Menu 4 : « **Zone** » (Zone) Définir les limites supérieure et inférieure de l'alerte de dépassement de zone.

**IESCL** 

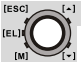

Pour accéder au menu des fonctions du mode Rythme cardiaque, faites un appui long sur **[M]** :

### **Menu 1 : Save (Enregistrer)**

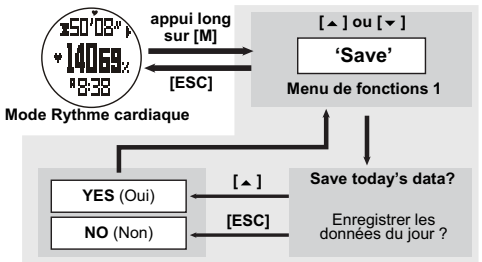

**Menu 2 : Session (Session)**

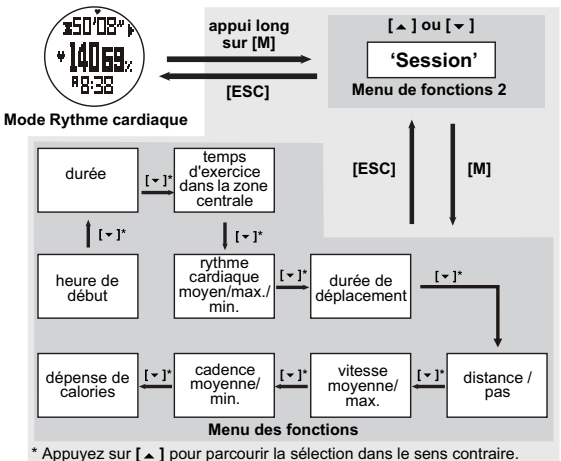
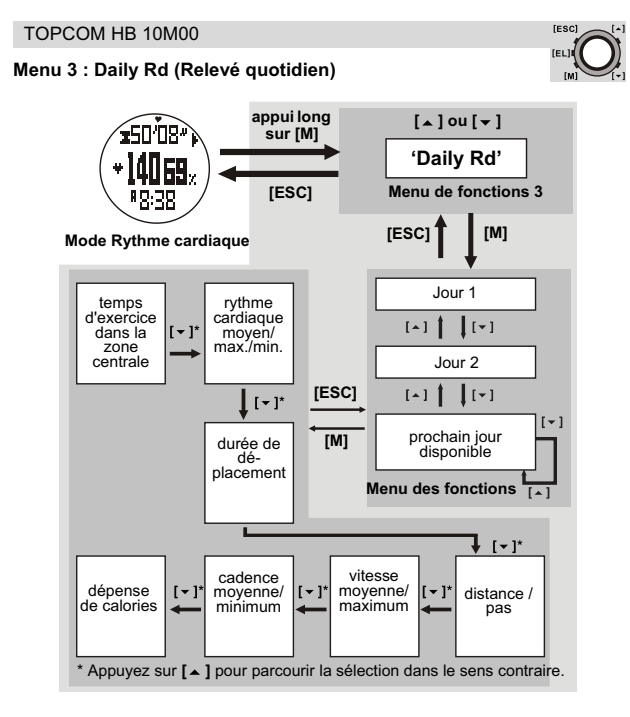

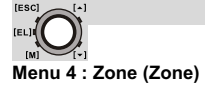

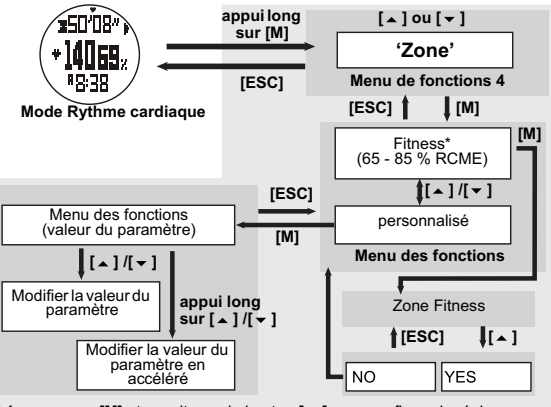

\* Appuyez sur **[M]** et ensuite sur le bouton  $\mathbf{A}$  **]** pour confirmer le réglage.

## *8.2.11 Menu des fonctions du journal*

Pour accéder au menu de journalisation (**LOG**), la montre doit être en mode Capteur. Consultez la section "8.1 Fonctions du menu Mesure du temps" pour savoir comment accéder à ce mode.

Si aucune session n'est stockée dans le journal, la quantité de mémoire libre s'affiche.

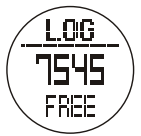

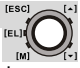

Si des sessions YY sont stockées dans le journal, l'écran indique :

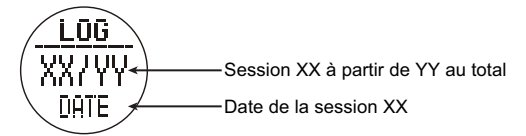

Pour parcourir la liste des sessions (1-YY), appuyez sur le bouton **[** ▲ **]** ou  $\lceil - \rceil$ .

Appuyez sur la touche **[M]** et maintenez-la enfoncée pour accéder au menu **LOG** (Journal) :

- Menu 1 : « **View** » (Affichage) Revoir les détails de la session enregistrée dans le journal.
- Menu 2 : « **Start/Stop** » (Démarrer/Arrêter) Activer ou désactiver la fonction de journalisation des données.
- Menu 3 : « **PC-link** » (Liaison PC) Associer la montre au programme « Wireless Data Manager » et télécharger des données de la montre vers le PC. Consultez les sections "11.2 Association de la montre, de la ceinture de thorax et du GPS pod à la clé USB" et "11.3 Téléchargement/analyse et enregistrement des données depuis la montre, la ceinture de thorax et le GPS pod".
- Menu 4 : « **Log Rate** » (Fréquence de journalisation) Définir la fréquence d'échantillonnage pour la journalisation des données.
- Menu 5 : « **Auto** » (Automatique) Régler la fonction de journalisation à activation automatique.
- Menu 6 : « **Erase** » (Effacer) Effacer la session enregistrée dans le journal.
- Menu 7 : « **Mem.** » (Mémoire) Afficher la capacité de mémoire libre.

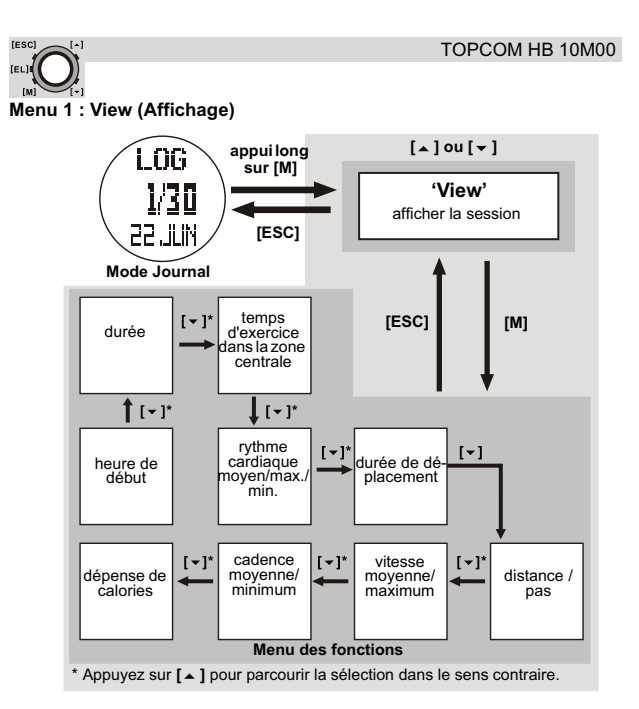

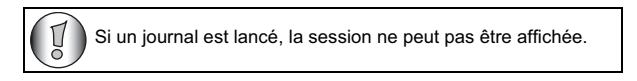

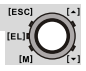

## **Menu 2 : start/stop (démarrer/arrêter le journal)**

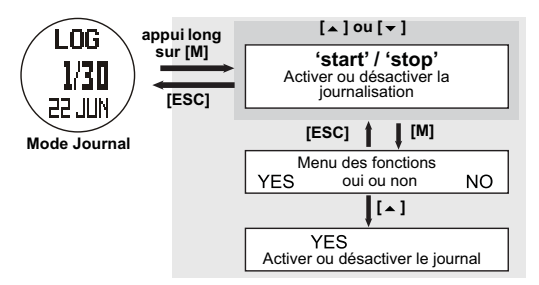

- Pendant que la fonction de journalisation est activée, un témoin « **LOG** » clignote sur l'écran, la montre crée une nouvelle session de journalisation et journalise les résultats dans un enregistrement à la fréquence de journalisation prédéfinie. Consultez la section "Menu 4 : Log Rate (Fréquence de journalisation)" ci-dessous.
- Cette fonction de journalisation peut être activée ou désactivée en mode Rythme cardiaque, Distance et Utilisateur en maintenant enfoncée la touche [  $\Box$  ] ; consultez la section "8.2.8 Activation/désactivation du capteur, du minuteur et du journal".

## **Menu 3 : PC-Link (Liaison PC)**

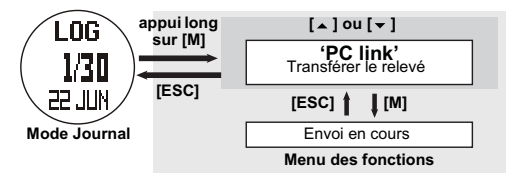

Consultez également la section "11.3.1 Téléchargement et analyse depuis la montre".

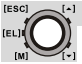

## **Menu 4 : Log Rate (Fréquence de journalisation)**

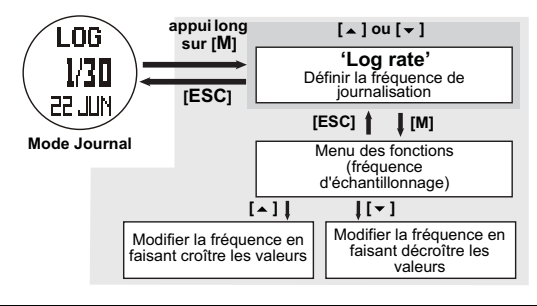

Si un journal est lancé, la fréquence de journalisation ne peut pas être modifiée.

## **Menu 5 : Auto (Automatique)**

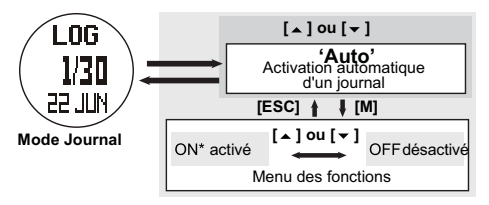

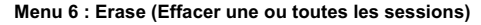

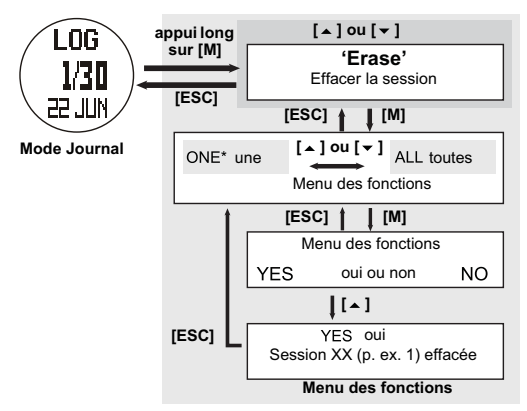

**Menu 7 : Mem. (Afficher la mémoire libre)**

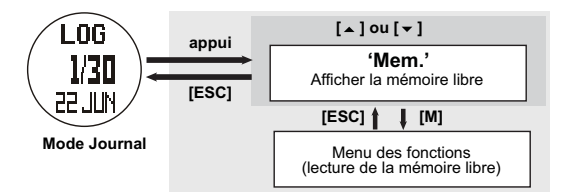

## *8.2.12 Menu du mode Distance*

Ce mode fonctionne avec le GPS pod et le podomètre intégré. Consultez également la section "10 GPS pod" pour le GPS pod et vérifiez que la foulée est correctement réglée ; consultez la section "7 Réglage des fonctions générales".

**IESCL** 

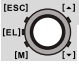

### **En mode Distance, vous pouvez voir :**

**Vitesse actuelle :** La mesure de la vitesse de marche/course.

**Vitesse moyenne :** La mesure de la vitesse moyenne de marche/course.

#### **Distance :**

Le calcul de la distance totale de marche/course.

**Dépense de calories :** Le calcul de la dépense des calories.

**Cadence actuelle :**

La mesure de la durée nécessaire pour accomplir un kilomètre/mile selon la vitesse actuelle.

**Vitesse maximum :** La mesure de la vitesse de marche/course maximum.

**Durée de déplacement :** La mesure de la durée pendant laquelle l'utilisateur est en mouvement.

#### **Pas :**

Le calcul des pas de marche/ course au total.

**Fonctions du mode Distance**

#### **Pour obtenir la mesure :**

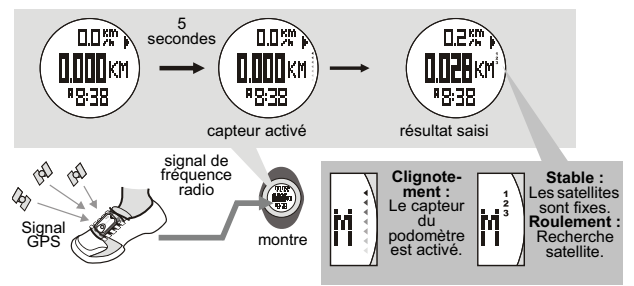

• Lorsque vous accédez au mode Distance, la fonction Distance (capteur) s'active automatiquement après 5 secondes. Celle-ci peut également être activée manuellement. Consultez la section "8.2.8 Activation/ désactivation du capteur, du minuteur et du journal" pour plus de

## TOPCOM HB 10M00

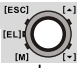

précisions à ce sujet.

- Quand la fonction Distance (capteur) est activée, la montre accumule dans la « session » en cours toutes les valeurs relevées pendant l'exercice.
- La date de la session actuelle peut être enregistrée (dans l'enregistrement quotidien) ou consultée via les fonctions du menu du mode Distance.
- Le « relevé quotidien » peut également être consulté en passant par le menu des fonctions du mode Distance. La montre peut mémoriser jusqu'à 10 relevés quotidiens.
- Consultez la section "8.2.9 Réinitialisation de l'écran, de la session et du minuteur" pour réinitialiser la session en cours.

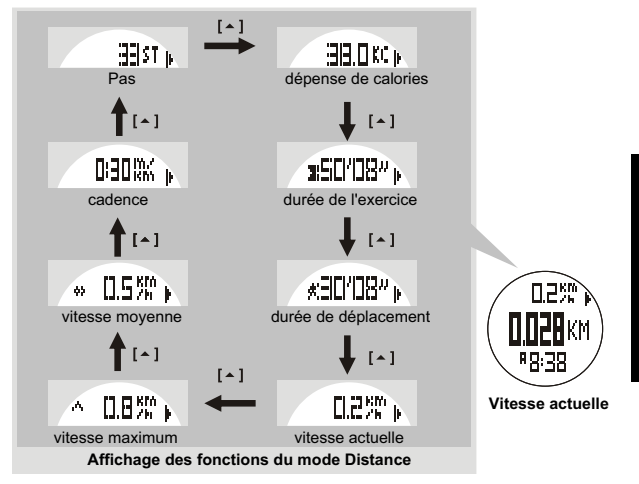

## **Affichage des fonctions de l'écran :**

Lorsque vous n'utilisez pas le GPS pod ou lorsque la réception satellite est mauvaise, la montre utilise le podomètre intégré pour mesurer la distance et la vitesse.

**FRANÇAIS**

FRANCAIS

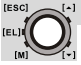

### **Remarque :**

- Le minuteur d'exercice effectue son comptage de façon indépendante. Si vous désactivez le capteur ou si vous passez l'écran dans un autre mode, le comptage ne sera pas affecté. Par exemple, le même réglage de la durée de l'exercice peut être vérifié dans le mode Rythme cardiaque, Distance ou Utilisateur.
- La dépense des calories se calcule avec le rythme cardiaque et le podomètre ; le passage de l'écran sur un autre mode n'affecte pas le calcul, sauf si le capteur est désactivé. Le même réglage de dépense de calories peut être vérifié en mode Rythme cardiaque, Distance ou Utilisateur.

### **Menu des fonctions du mode Distance :**

Au cours de la mesure de la distance, vous pouvez accéder au menu des fonctions du mode Distance (Appuyez et maintenez la touche [M] enfoncée) pour :

- Menu de fonctions 1 : « **Save** » (Enregistrer) Enregistrer la session en cours dans le relevé du jour.
- Menu de fonctions 2 : « **Session** » (Session) Consulter les données statistiques de la session en cours.
- Menu de fonctions 3 : « **Daily records** » (Relevés quotidiens) Consulter les relevés quotidiens des 10 derniers jours.
- Menu de fonctions 4 : « **Sleep** » (Veille) Régler l'heure de veille automatique pour le podomètre.
- Menu de fonctions 5 : « **Sense** » (Sensibilité) Régler la sensibilité du podomètre.
- Menu de fonctions 6 : « **Trk. Del** » (Suppr. pistes) Supprimer toutes les pistes du GPS pod.

## **Menu de fonctions 1 : Save (Enregistrer)**

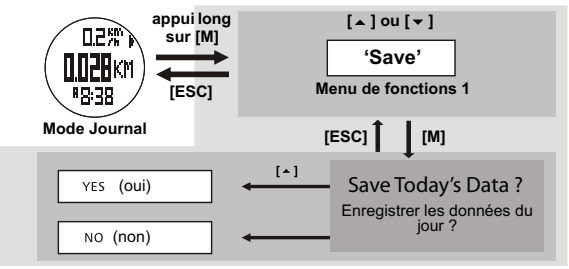

### **Remarque :**

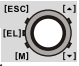

Si la dernière session n'a PAS été enregistrée, la montre enregistre automatiquement cette session dans l'enregistrement quotidien à minuit.

## **Menu de fonctions 2 : Session (Session)**

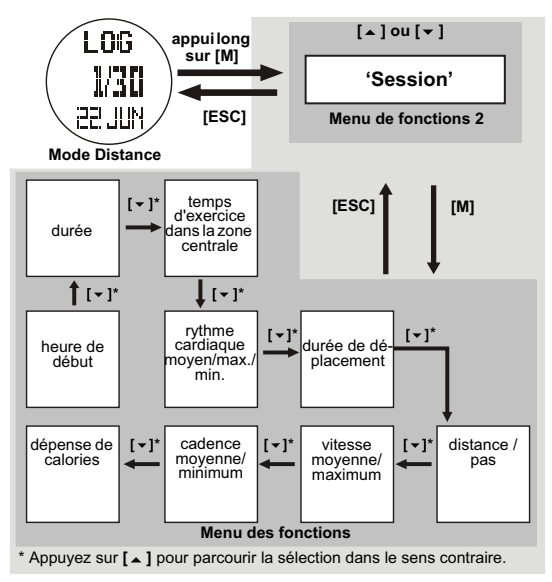

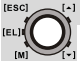

## **Menu de fonctions 3 : Daily Rd (Relevé quotidien)**

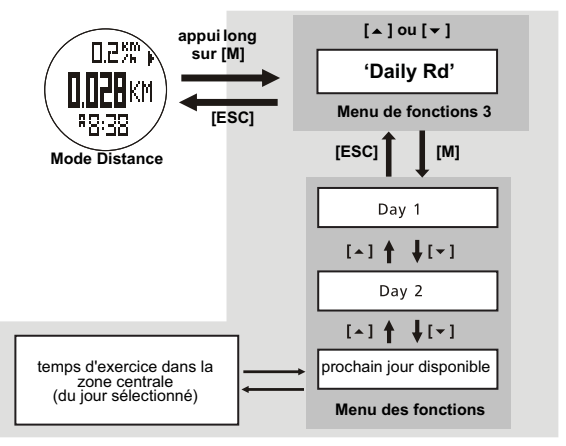

## **Menu de fonctions 4 : Veille**

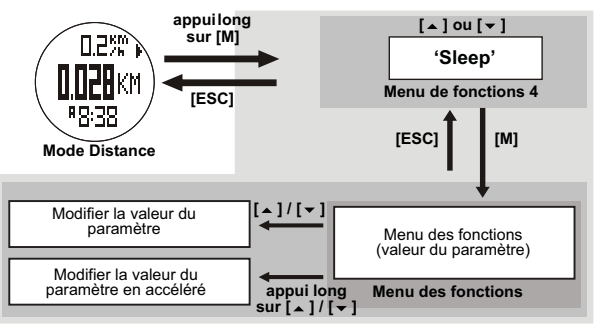

### TOPCOM HB 10M00

### **Menu de fonctions 5 : Sensibilité**

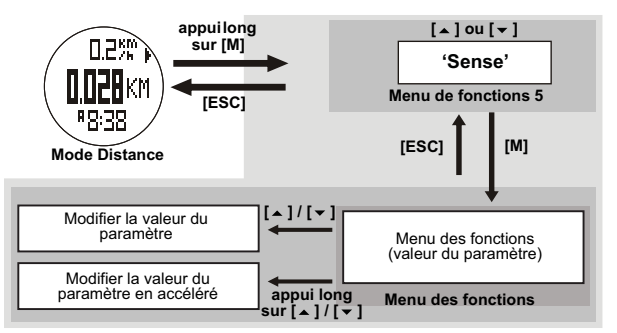

**Menu de fonctions 6 : Trk. Del (Suppr. pistes)**

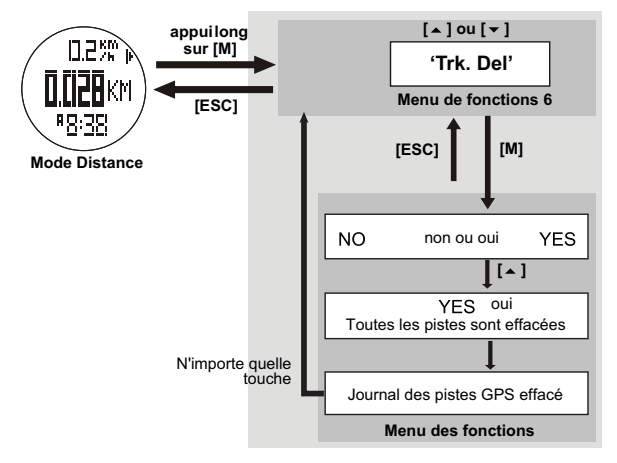

**FRANCAIS FRANÇAIS**

**[ESC]** 

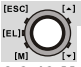

### *8.2.13 Menu du mode Utilisateur*

Ce mode fonctionne avec le GPS ou le podomètre intégré et la ceinture de thorax. Consultez également la section "10 GPS pod" pour le GPS pod. En mode Utilisateur, vous pouvez afficher les 18 fonctions suivantes en haut, au milieu ou en bas de l'écran. Chaque fonction peut être réglée selon le choix de l'utilisateur :

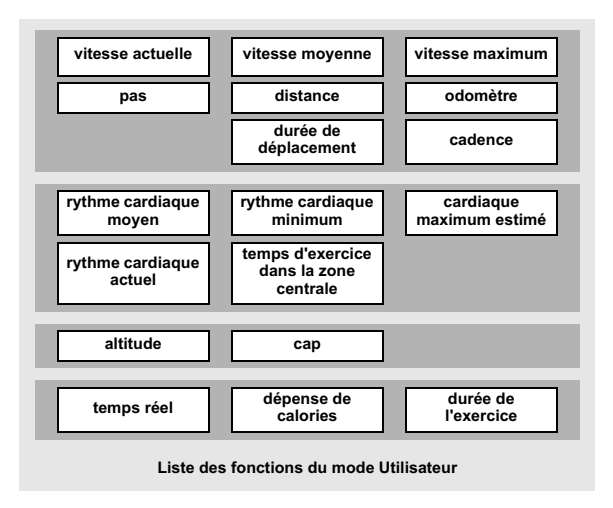

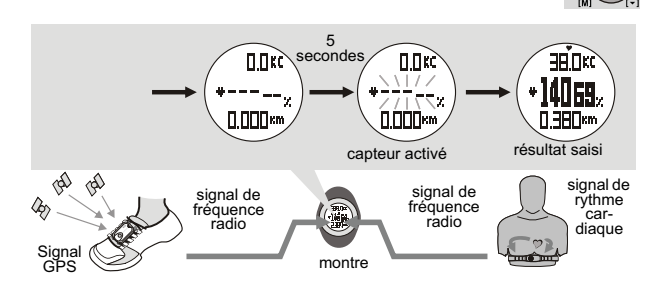

### **Remarque :**

- Lorsque vous accédez au mode Utilisateur, la fonction Utilisateur (capteur) s'active automatiquement après 5 secondes. Celle-ci peut également être activée manuellement. Consultez la section "8.2.8 Activation/désactivation du capteur, du minuteur et du journal".
- Quand la fonction Utilisateur (capteur) est activée, la montre accumule dans la « session » en cours toutes les valeurs relevées pendant l'exercice.
- Les données de la session actuelle peuvent être enregistrées (dans l'enregistrement quotidien) ou consultées via les fonctions du menu du mode Utilisateur.
- Le « relevé quotidien » peut également être consulté en passant par le menu des fonctions du mode Utilisateur. La montre peut mémoriser jusqu'à 10 relevés quotidiens.
- Consultez la section "8.2.9 Réinitialisation de l'écran, de la session et du minuteur" pour réinitialiser la session en cours.

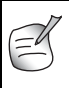

Reportez-vous au chapitre "10.3 Port du GPS pod" pour lacer le GPS pod sur vos chaussures et connaître les précautions d'utilisation du GPS pod avant de réaliser une mesure. Consultez la section "Menu de fonctions 4 : View (Affichage)" cidessous pour connaître les détails sur le choix de cette fonction.

**IESCI** 

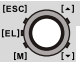

## **Comment modifier les fonctions affichées :**

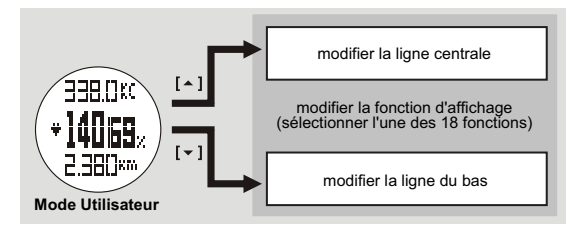

### **Remarque :**

• Consultez la section "Menu de fonctions 4 · View (Affichage)" pour obtenir plus de détails sur le changement de la fonction d'affichage pour la ligne du haut.

En mode Utilisateur, vous pouvez accéder au menu des fonctions du mode Utilisateur (Appuyez et maintenez la touche [M] enfoncée) pour :

- Menu de fonctions 1 : « **Save** » (Enregistrer) Enregistrer la session en cours dans le relevé du jour.
- Menu de fonctions 2 : « **Session** » (Session) Consulter les données statistiques de la session en cours.
- Menu de fonctions 3 : « **Daily records** » (Relevés quotidiens) Consulter les relevés quotidiens des 10 derniers jours.
- Menu de fonctions 4 : « **View** » (Afficher) Régler l'une des 17 fonctions d'affichage sur la ligne supérieure, centrale ou inférieure de l'écran.
- Menu de fonctions 5 : « **Pos.FM** » (FM Pos.) Régler le format de position, à savoir le format d'affichage de la longitude et de la latitude.

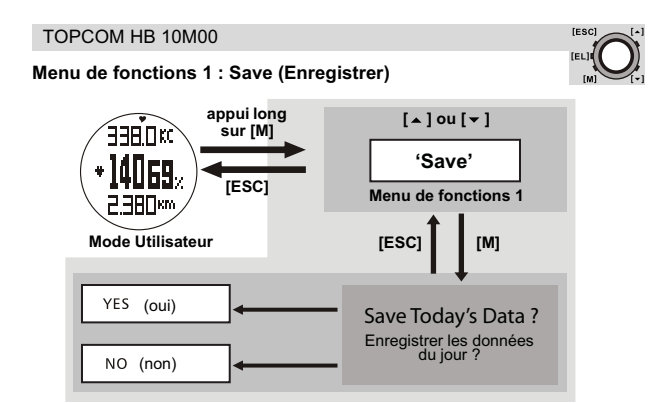

## **Remarque :**

• Si la dernière session n'a PAS été enregistrée, la montre enregistre automatiquement cette session dans l'enregistrement quotidien à minuit.

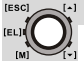

### **Menu de fonctions 2 : Session (Session)**

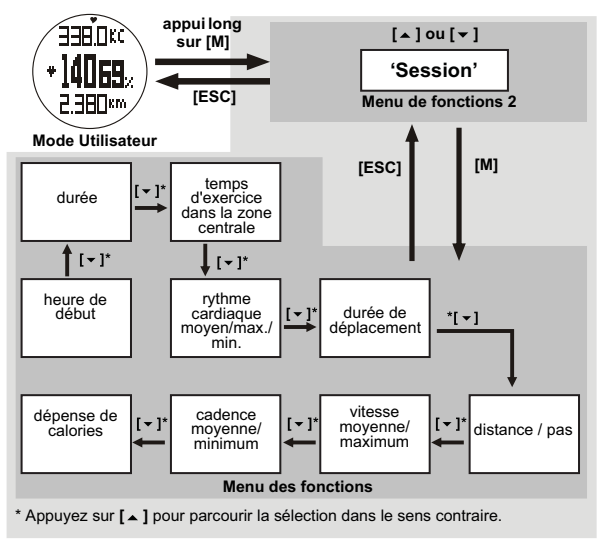

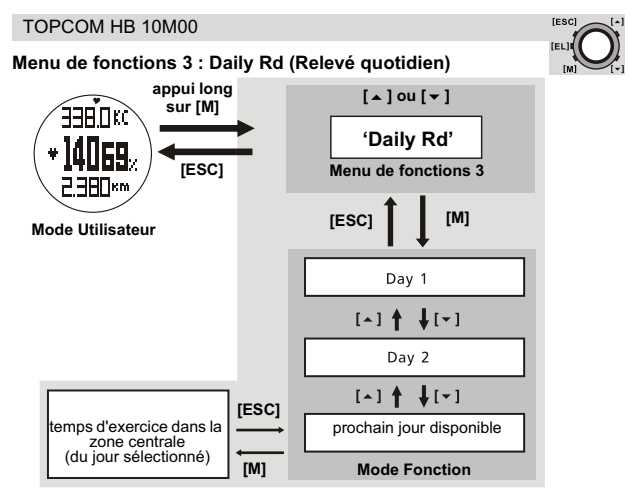

## **Menu de fonctions 4 : View (Affichage)**

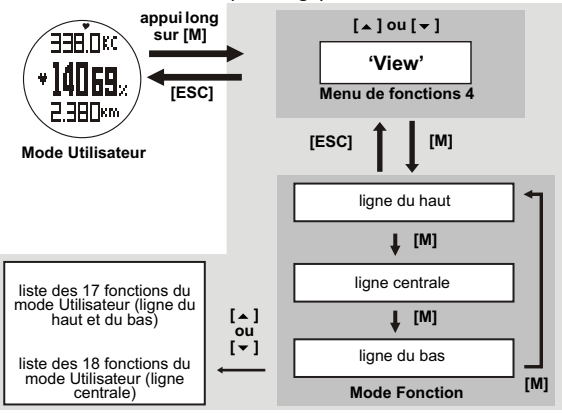

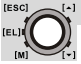

**Menu de fonctions 5 : Pos. FM (FM Pos.) (format de position)**

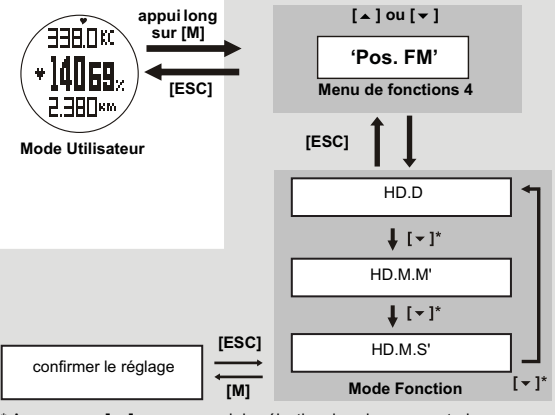

\* Appuyez sur **[ ]** pour parcourir la sélection dans le sens contraire.

## **Remarque :**

- **HD.D** : degrés
- **HD.M'** : degrés et minutes
- **HD.M.S'** : degrés, minutes et secondes

# **9 INDICATION DE FAIBLE CHARGE DES PILES**

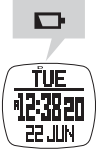

Consultez la section "4 Changement de la pile".

## **10 GPS POD**

## **10.1 ACCESSOIRES DU GPS POD**

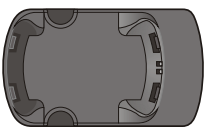

Chargeur du GPS pod

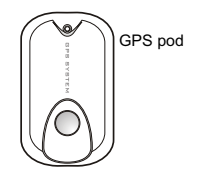

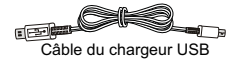

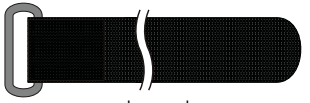

brassard

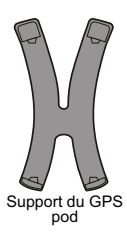

**FRANÇAIS FRANÇAIS**

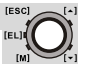

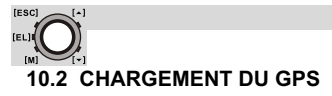

### *10.2.1 Via le PC*

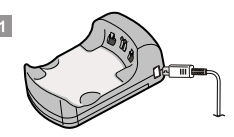

1. Insérez la petite extrémité du câble USB dans le chargeur. Insérez l'extrémité opposée du câble USB dans le PC.

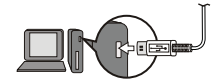

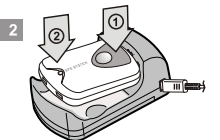

2. Abaissez le bouton pour éteindre le chargeur d'abord, puis le voyant. Vous pouvez entendre un clic.

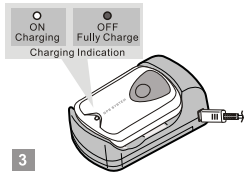

3. Le voyant reste allumé en continu lorsque le GPS pod est en charge. Il s'éteint lorsque le GPS pod est complètement chargé.

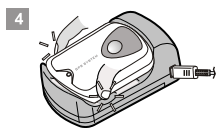

4. Insérez vos doigts dans l'espace prévu au niveau des marques concaves sur le chargeur.

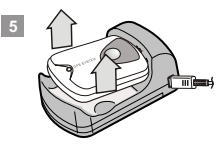

5. Retirez le GPS pod du chargeur.

#### **Remarque :**

- Le PC doit être allumé pendant le chargement.
- Le GPS pod peut être utilisé normalement pendant le temps de charge.

## TOPCOM HB 10M00

### *10.2.2 Via les piles*

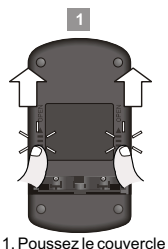

du compartiment à

suivant les flèches marquées sur le

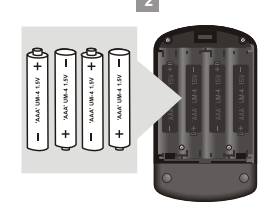

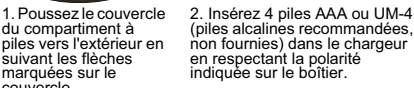

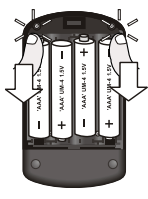

**IESCL** 

3. Replacez le couvercle du compartiment à piles. Appuyez dessus jusqu'à ce que vous entendiez un clic.

# **Remarque :** couvercle.

- Retirez les piles du chargeur lorsque le chargeur n'est pas utilisé pendant une longue période.
- Si les piles et le câble USB sont fournis, le câble USB est sélectionné automatiquement comme source d'alimentation.

## **10.3 PORT DU GPS POD**

#### **Sur les chaussures de course :**

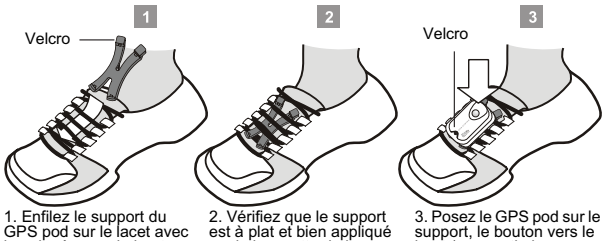

la poignée vers le haut.

sur la languette de la chaussure.

haut (pour optimiser l'exposition de l'antenne du GPS vers le ciel). Vous pouvez entendre un clic.

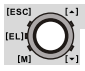

- Ne couvrez pas le GPS pod avec des vêtements, car cela altérerait le signal satellite.
	- Lacez fermement vos chaussures, sinon le GPS pod risque de tomber de votre chaussure au cours d'un exercice intensif.

### **Sur un brassard :**

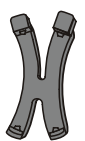

pod et le support.

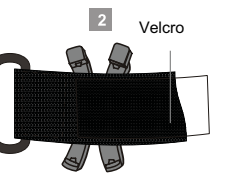

1. Placez le support du GPS pod sur une table plane avec la poignée vers le haut.

2. Placez le brassard sur le support avec le Velcro vers le haut.

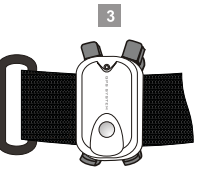

3. Posez le GPS pod sur le support avec l'extrémité du voyant vers le haut. Vous pouvez entendre un clic.

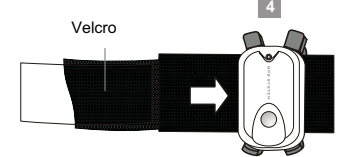

4. Enfilez simplement le bout du brassard (Velcro vers le haut) dans l'espace entre le

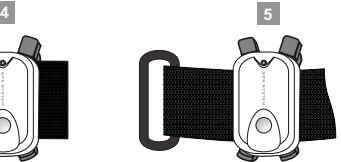

5. Puis, enfilez le brassard et vérifiez qu'il est lisse et à plat.

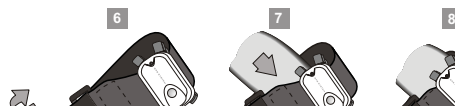

6. Passez le bout du brassard dans le connecteur. Faites pivoter le bout et formez une boucle lâche avec le velcro, temporairement.

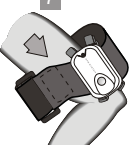

7. Portez le brassard sur l'avant bras avec le voyant vers le haut (pour optimiser l'exposition de l'antenne du GPS vers le ciel).

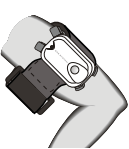

8. Adaptez la boucle à votre bras jusqu'à ce que le GPS pod soit fermement fixé sur votre avant-bras.

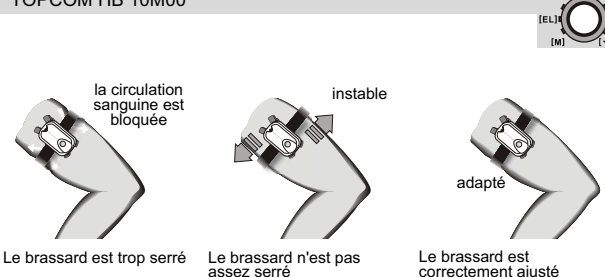

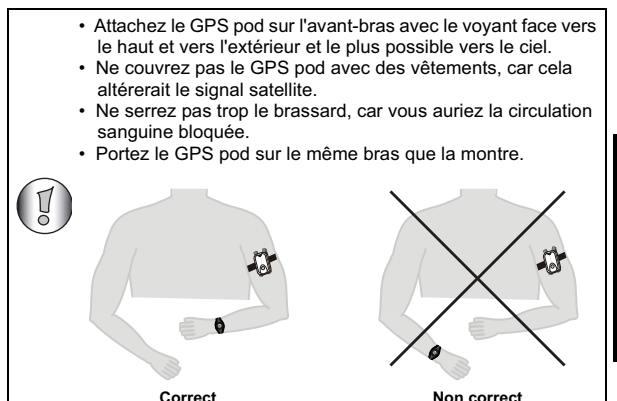

**FRANÇAIS**

**IESCI** 

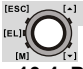

# **10.4 POUR UTILISER LE GPS POD**

## *10.4.1 Activation/Désactivation*

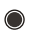

Off Le GPS pod est désactivé ou le GPS pod fonctionne en mode de veille.

Clignotement lent Le GPS pod a détecté suffisamment de satellites. Les données sont disponibles

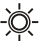

Clignotement rapide

Le GPS pod recherche un signal satellite.

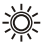

Clignotement très rapide Le GPS pod charge les données sur le PC via le PC pod.

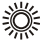

Clignotement ultra rapide Batterie faible. Chargez immédiatement le GPS pod.

#### **Voyant d'indication en cours de fonctionnement**

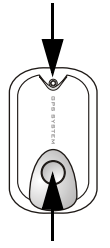

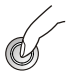

Maintenez le bouton enfoncé pour activer le GPS pod.

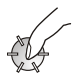

Appuyez une fois sur le bouton.

**Activer ou désactiver le GPS pod.**

**Remarque :** Activé, le GPS pod consomme de la batterie, désactivez-le lorsque vous ne l'utilisez pas.

**Activer ou désactiver le mode de veille.** Lorsque le GPS pod est activé, le voyant d'indication peut être activé ou désactivé en appuyant une fois sur le bouton.

#### **Fonctionnement des boutons**

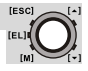

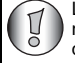

Le GPS pod est désactivé automatiquement si aucun satellite n'est détecté au bout de 15 minutes (par exemple, à l'intérieur d'un bâtiment ou s'il est couvert).

## *10.4.2 Précision du GPS*

Le nombre de satellites détectés par le GPS détermine la précision.

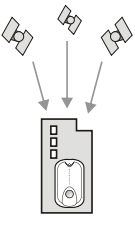

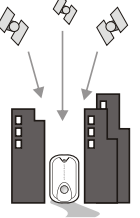

**Aucun signal** Dans un bâtiment ou à couvert

**Aucun signal** Dans une rue avec de hauts bâtiments des deux côtés

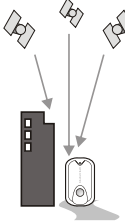

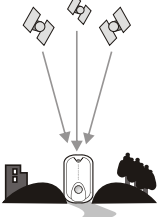

**Signal bon** Dans une rue avec de hauts bâtiments d'un côté

**Signal bon** En zone dégagée (avec un ciel clair et dégagé)

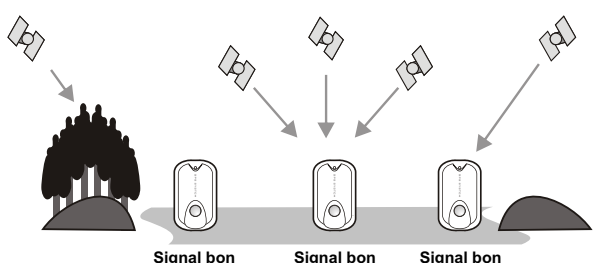

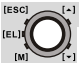

## *10.4.3 Fonction de journalisation des pistes automatique*

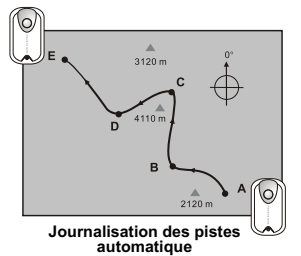

- 1.Démarrez le GPS pod au point de départ.
- 2.Le GPS pod journalise automatiquement la piste au cours du trajet.
- 3.Arrêtez le GPS pod à la fin du parcours.
- 4.Le GPS pod stocke la piste dans une session.

#### **Remarque :**

Cette piste peut être chargée sur le PC via le PC pod (voir ci-dessous).

### *10.4.4 Pour envoyer en temps réel des données GPS vers un PC*

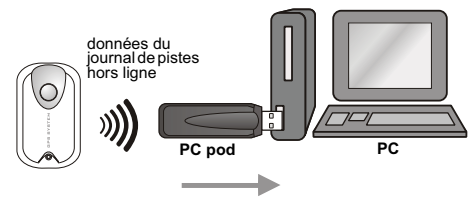

**Téléchargez le journal des pistes sur le PC**

- 1. Insérez le PC pod dans le port USB du PC.<br>2. Exécutez le programme « Wireless Data Ma
- 2. Exécutez le programme « Wireless Data Manager » (Gestionnaire de données sans fil) (consultez la section "11 Wireless data manager") et cliquez sur le bouton « Download from GPS pod » (Télécharger à partir du GPS pod) sur la page du GPS pod.
- 3. Démarrez le GPS pod pour charger la piste (voyant clignotant de manière ultra rapide) sur le PC.
- 4. Les sessions de pistes stockées s'affichent sur le moniteur.
- 5. Enregistrez ou analysez la piste avec un programme de cartographie.

## TOPCOM HB 10M00

## **Remarque :**

cette fonctionnalité fonctionne avec le PC pod ; consultez la session "11.3.4 Analyse/Enregistrement de données en temps réel depuis le GPS pod" avant d'utiliser l'appareil.

# **11 WIRELESS DATA MANAGER**

Avec le programme de gestion des données sans fil, vous pouvez télécharger l'enregistrement quotidien et les données de session depuis la montre sur le PC. Ou, depuis la ceinture de thorax et le GPS pod directement sur le PC. Une fois les données enregistrées sur le PC, vous pouvez les transférer vers divers programmes comme SportTracks, Perfect Session, etc., pour une analyse ultérieure.

## **11.1 INSTALLATION DU LOGICIEL**

- 1. Insérez le CD accompagnant le produit dans le lecteur de CD du PC de destination. Le menu s'affiche automatiquement. Dans le cas contraire, ouvrez le dossier du CD et double-cliquez sur l'icône de programme « **CD\_start.exe** ».
- 2. Cliquez sur le bouton « **Install Software** » (Installer le logiciel) dans le menu latéral.

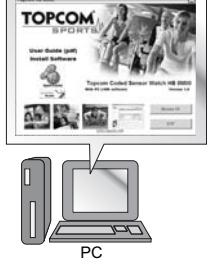

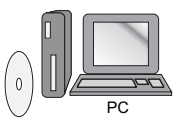

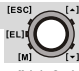

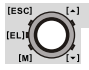

- $\overline{R}$ 3. Suivez les instructions pour installer le programme sur le PC de destination. PC 4. Après l'installation, redémarrez votre PC et branchez la clé USB dans un Clé USB port USB libre.
- 5. Après le redémarrage du PC, Windows installe le pilote de périphérique USB approprié.
	- **11.2 ASSOCIATION DE LA MONTRE, DE LA CEINTURE DE THORAX ET DU GPS POD À LA CLÉ USB**

PC

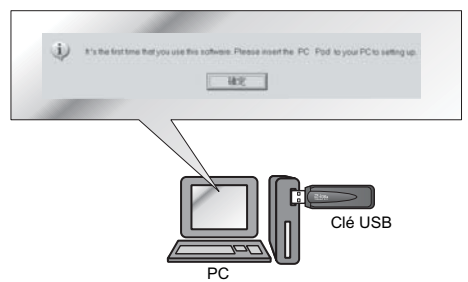

### **Remarque :**

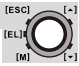

- La montre DOIT être réglée sur l'écran « **PC-Link** » (Liaison PC) du mode Journal et vous devez activer la fonction PC-link. (Consultez la section "8.2.11 Menu des fonctions du journal" sous "Menu 3 : PC-Link (Liaison PC)".)
- La ceinture de thorax DOIT être portée sur le thorax ou appuyez sur les deux contacts.
- Le GPS pod doit être allumé.
- 1. Lorsque l'installation est achevée, exécutez le programme « Wireless Data Manager » présent dans la barre de menu des programmes Windows.
- 2. L'assistant vous aidera à associer la montre, la ceinture de thorax et le GPS pod au programme.
- 3. Quand l'association est terminée, l'identifiant de la montre, de la ceinture de thorax et du GPS sera enregistré dans le programme.

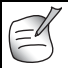

Dans certains cas, la montre et la ceinture de thorax peuvent être à nouveau associées au logiciel en sélectionnant le menu « **Option** » (Option) puis l'option « **Setting** » (Paramètrage).

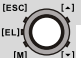

## **11.3 TÉLÉCHARGEMENT/ANALYSE ET ENREGISTREMENT DES DONNÉES DEPUIS LA MONTRE, LA CEINTURE DE THORAX ET LE GPS POD**

La montre et la ceinture de thorax doivent se situer à moins de 4 mètres de la clé USB, sinon celle-ci ne peut pas recevoir les données de l'appareil.

## *11.3.1 Téléchargement et analyse depuis la montre*

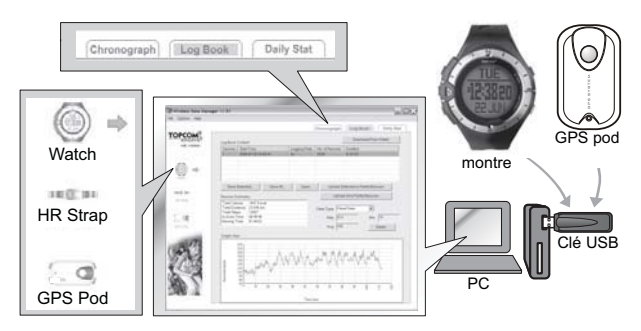

## **Remarque :**

La montre DOIT être réglée sur l'écran « **PC-Link** » (Liaison PC) du mode Journal et vous devez activer la fonction PC-link. (Consultez la section "8.2.11 Menu des fonctions du journal").

- 1. Cliquez sur l'icône « **Watch** » (Montre) dans le menu latéral pour afficher la page « Watch » (Montre).
- 2. Sélectionnez la page « **Chronograph** » (Chronographe), « **Logbook** » (Journal) ou « **Daily Stat** » (Statistiques quotidiennes) dans le menu supérieur.
- 3. Cliquez sur « **Download** » (Télécharger) pour télécharger les données depuis la montre en passant par la page correspondante. Les données respectives s'affichent sur l'écran au bout de quelques instants.
- **IESCL**
- 4. Analysez les données sur le PC avec les options fournies dans le logiciel. Enregistrez les données sur le PC pour pouvoir les analyser ultérieurement.

## *11.3.2 Transmission de données en temps réel depuis la ceinture de thorax*

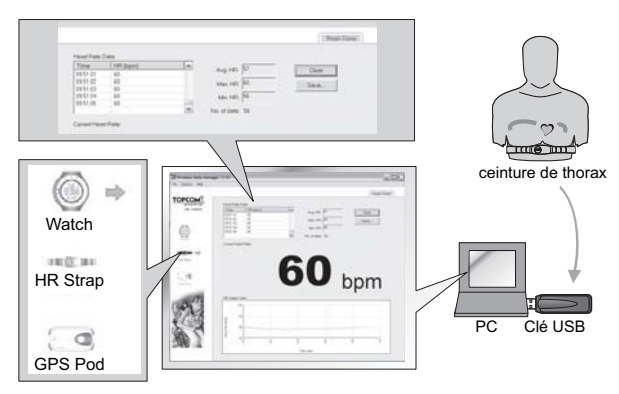

## **Remarque :**

- Cette opération s'effectue avec la ceinture de thorax.
- Vous DEVEZ porter la ceinture de thorax sur la poitrine (pour un échantillonnage du signal de rythme cardiaque).
- 1. Cliquez sur l'icône « **HR Strap** » (Ceinture de rythme cardiaque) dans le menu latéral pour afficher la page « **Chest Strap** » (Ceinture de thorax).
- 2. Les valeurs du rythme cardiaque transmises en temps réel seront affichées sur cette page.
- 3. Analysez les données sur le PC avec les options fournies dans le logiciel.
- 4. Enregistrez les données sur le PC pour pouvoir les analyser ultérieurement.

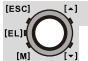

#### *11.3.3 Téléchargement/Analyse/Enregistrement de données depuis le GPS pod*

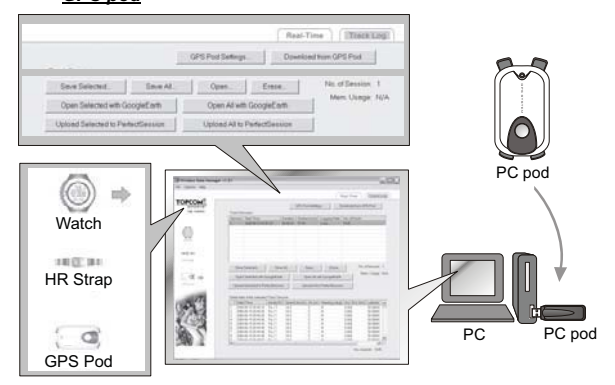

*11.3.4 Analyse/Enregistrement de données en temps réel depuis le GPS pod*

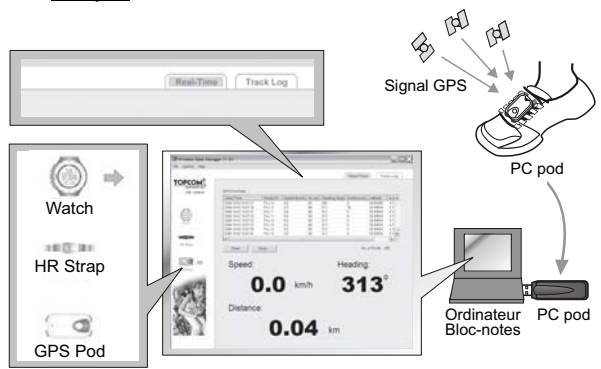

# **12 SPÉCIFICATIONS**

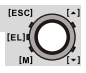

## **12.1 MONTRE**

### **Horloge**

- Horloge normale avec affichage du mois, du jour, du jour de la semaine, des heures, des minutes et des secondes
- Possibilité de sélectionner le format 12/24 heures
- Plage de calendrier : 2000 à 2099
- Carillon à chaque heure

### **Alarme**

- Deux alarmes indépendantes avec sélection quotidienne et hebdomadaire
- Durée de l'alarme : 30 secondes

## **Chronographe**

- Jusqu'à 99 H 59 M 59.99 S, résolution de 1/100s
- 50 tours avec fonction de rappel

### **Minuteur à rebours**

- Minuteur à rebours jusqu'à 99 H 59 M 59 S, résolution de 1 seconde
- Cinq valeurs prédéfinies (3/5/10/15/45 minutes)
- Une valeur définie par l'utilisateur comprise entre 00:00:00 et 99:59:59

### **Rythmeur**

- Plage : 30 à 180 bpm (bips par minute)
- par cran de 5 bpm
- Comptage jusqu'à 999999 maximum

### **Transmission sans fil à 2,4 GHz**

- Transmission sans fil dans la bande ISM de 2,4 GHz
- Porteuse : 2,45 GHz
- Modulation : FSK
- Conformité à EN300440, EN301489 et FCC Part 15
- Portée de transmission : > 4 mètres en zone dégagée et en visibilité directe

## **Mesure du rythme cardiaque à 2,4 GHz**

- Plage de mesure : 40 à 240 ppm
- Alerte rythme cardiaque
- Minuteur du temps passé dans la zone centrale de rythme cardiaque de 00:00:00 à 23:59:59
- 1 Minuteur d'exercice
- Sélection de 2 limites de zone de rythme cardiaque
- Plage de dépense de calories : 0-99999 kcal

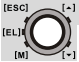

### **Relevés quotidiens et Journal**

- 10 relevés quotidiens de statistiques
- Journal pouvant contenir jusqu'à 100 sessions, +/- 7 000 relevés

### **Autres**

- Ecran LCD Full matrix (~ 32 x 46 pixels)
- Niveau LCD ajustable : 16 valeurs de contraste
- Rétroéclairage électroluminescent (EL)

### **Configuration système du PC**

- Pentium II 300 MHz ou supérieur
- 128 Mo de mémoire disponible
- 20 Mo d'espace disque ou plus
- Système d'exploitation Windows XP/Vista
- Lecteur de CD-ROM
- Port USB

## **12.2 GPS POD**

### **Transmission sans fil à 2,4 GHz**

- Transmission sans fil dans la bande ISM de 2,4 GHz
- Porteuse : 2,45 GHz
- Modulation : FSK
- Conformité à EN300440, EN301489 et FCC Part 15
- Portée de transmission : > 4 mètres en zone dégagée et en visibilité directe

## **Récepteur du GPS**

- Fréquence de mise à jour des données internes du GPS : 1 sec
- Fréquence de transmission des données en temps réel : 2 sec
- Journalisation des pistes jusqu'à 20 000 points de repérage
- Période de journalisation des pistes configurable : 1 à 3 600 sec.
- Durée de charge du GPS pod : 1 heure
- Jeu de puces SiRFstarIII (sensibilité de suivi -15 dBm, 20 canaux)
- Reprise graduelle : 40 sec. en général, reprise intermédiaire : 30 sec. en général, reprise immédiate 2 sec. en général.
# **13 GARANTIE TOPCOM**

# **13.1 PÉRIODE DE GARANTIE**

Les appareils Topcom bénéficient d'une période de garantie de 24 mois. La période de garantie prend effet le jour de l'achat du nouvel appareil. Il n'y a aucune garantie sur les piles standard ou rechargeables (de type AA/AAA). Les accessoires et les défauts avant un effet négligeable sur le fonctionnement ou la valeur de l'appareil ne sont pas couverts. La garantie s'applique uniquement sur présentation du reçu d'achat original ou une copie de celui-ci sur lequel figurent la date de l'achat et le modèle de l'appareil.

### **13.2 MISE EN OEUVRE DE LA GARANTIE**

Tout appareil défectueux doit être retourné à un centre de service aprèsvente Topcom, accompagné d'un ticket d'achat valable et d'une fiche de service dûment complétée.

En cas de panne pendant la période de garantie, Topcom ou son centre de service après-vente officiel réparera gratuitement les dysfonctionnements dus à un vice de matière ou de fabrication, en réparant ou en remplaçant les appareils ou les pièces défectueux. En cas de remplacement, la couleur et le modèle peuvent être différents de ceux de l'appareil acheté initialement.

La date d'achat initiale détermine le début de la période de garantie. La période de garantie n'est pas prolongée si l'appareil est remplacé ou réparé par Topcom ou son centre de service après-vente officiel.

# **13.3 EXCLUSIONS DE GARANTIE**

Les dommages et pannes causés par un mauvais traitement ou une utilisation incorrecte ou résultant de l'utilisation de pièces et d'accessoires non originaux ne sont pas couverts par la garantie. La garantie ne couvre pas les dommages causés par des éléments extérieurs tels que la foudre, l'eau et le feu, ni les dommages encourus pendant le transport. Aucune garantie ne pourra être invoquée si le numéro de série indiqué sur l'appareil a été modifié, supprimé ou rendu illisible. Aucune garantie ne peut non plus être invoquée si l'appareil a été réparé ou modifié par l'acheteur.

#### **SERVICE RETURN CARD - RÜCKSENDEKARTE - CARTE DE RETOUR SERVICE - RETOURFICHE**

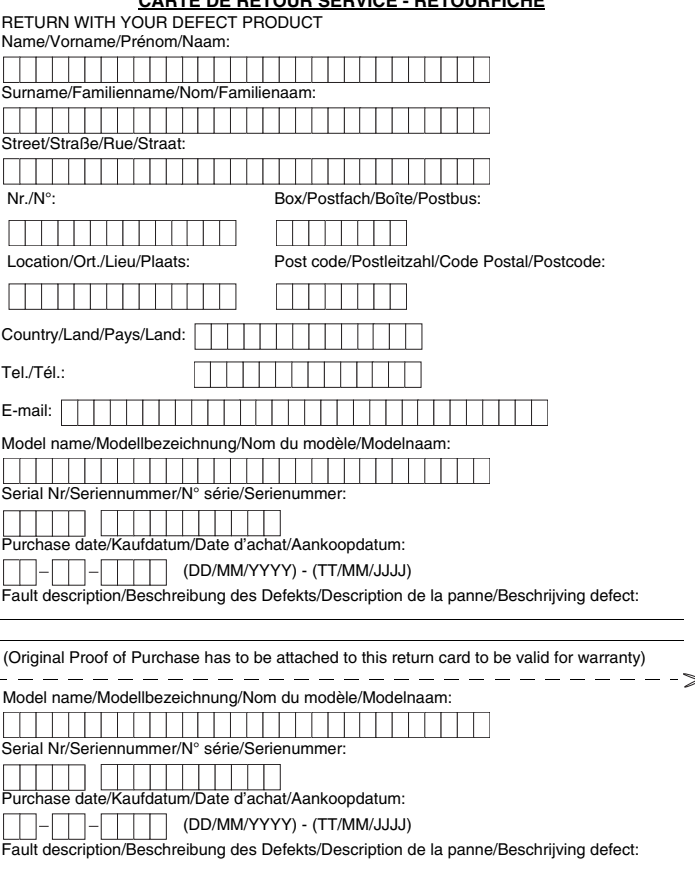

 $\lt$ 

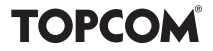

**visit our website www.topcom.net**

MD16100270